# Dispersion Calculator<sup>2</sup> User's Manual

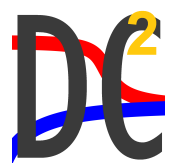

DLR für Luft- und Raumfahrt Deutsches Zentrum German Aerospace Center

Version 2.4 April 2023 Copyright © 2018-2023 DLR

#### Dr. Armin Huber

Center for Lightweight Production Technology (ZLP) Institute of Structures and Design German Aerospace Center (DLR) 86159 Augsburg Germany

[armin.huber@dlr.de](mailto:armin.huber@dlr.de)

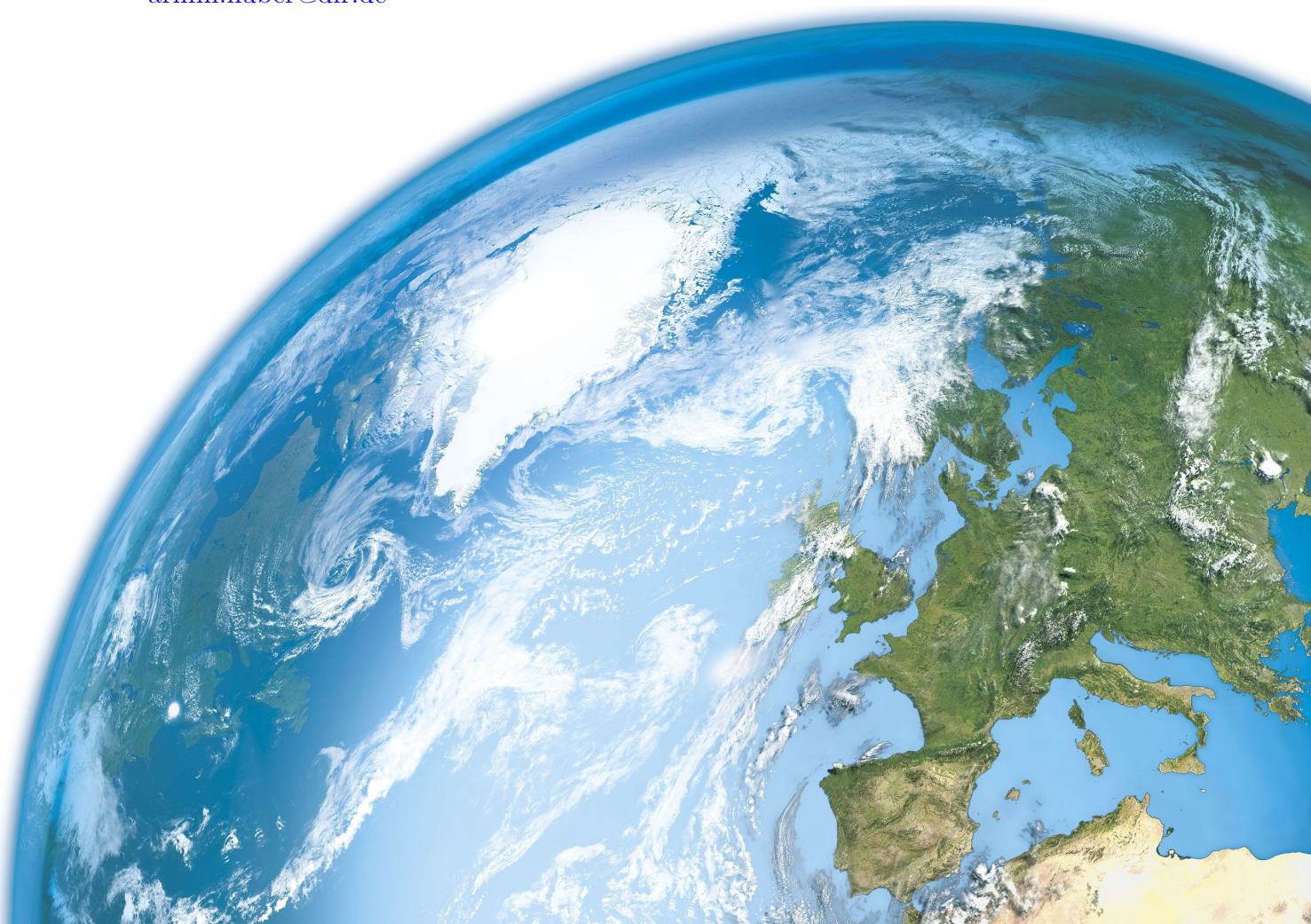

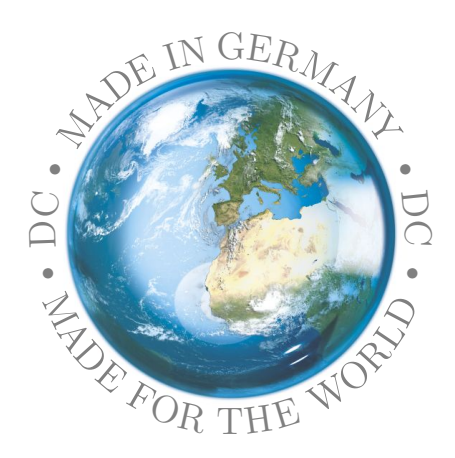

# Preface

Many applications of ultrasonic guided waves exist, but, as the reader may confirm, getting the dispersion curves of guided waves is difficult. Although there are many researchers who are able to calculate dispersion diagrams with their own code, most people who deal with guided waves do not have such code, either because they don't know where to get it, or they don't have the money to buy DISPERSE. Clearly, writing such code is difficult, in particular in case of multilayered anisotropic laminates, and those who can do it keep the code like a treasure. When I started conducting air-coupled ultrasonic inspection of carbon composites using Lamb waves at the DLR in Augsburg, Germany, in 2013, I had no code for calculating dispersion diagrams, too. Fortunately I got the budget in 2016 for buying DISPERSE. With this software, I am able to write and validate the DC to this day. I found soon that it would be worth to make the DC open to the public because of the high demand and lack of free software, but also because I considered it a waste of resources spending years on the code, and then only I could use it. Therefore, I released the DC in 2018, and many user feedback from many countries as well as publications citing the DC prove that the DC is widely used today. I may say that it is a great pleasure for me to see how my "baby" performs, and I draw much satisfaction and motivation from it to continue the work on it. It is my sincere hope that the scientific community will benefit from the DC, and that it might help create connections between humans belonging to different cultures or countries, which tend to compete or even fight each other.

In that sense, I want to express my gratitude to the great researchers who have supported me in my work, namely to Dr. Michael Lowe, Dr. Michel Castaings, Dr. Stanislav Rokhlin, Dr. Marc Deschamps, Dr. Eric Ducasse, Dr. Victor Giurgiutiu, and Dr. Markus Sause.

Armin Huber Augsburg, Germany April 2022

# **Contents**

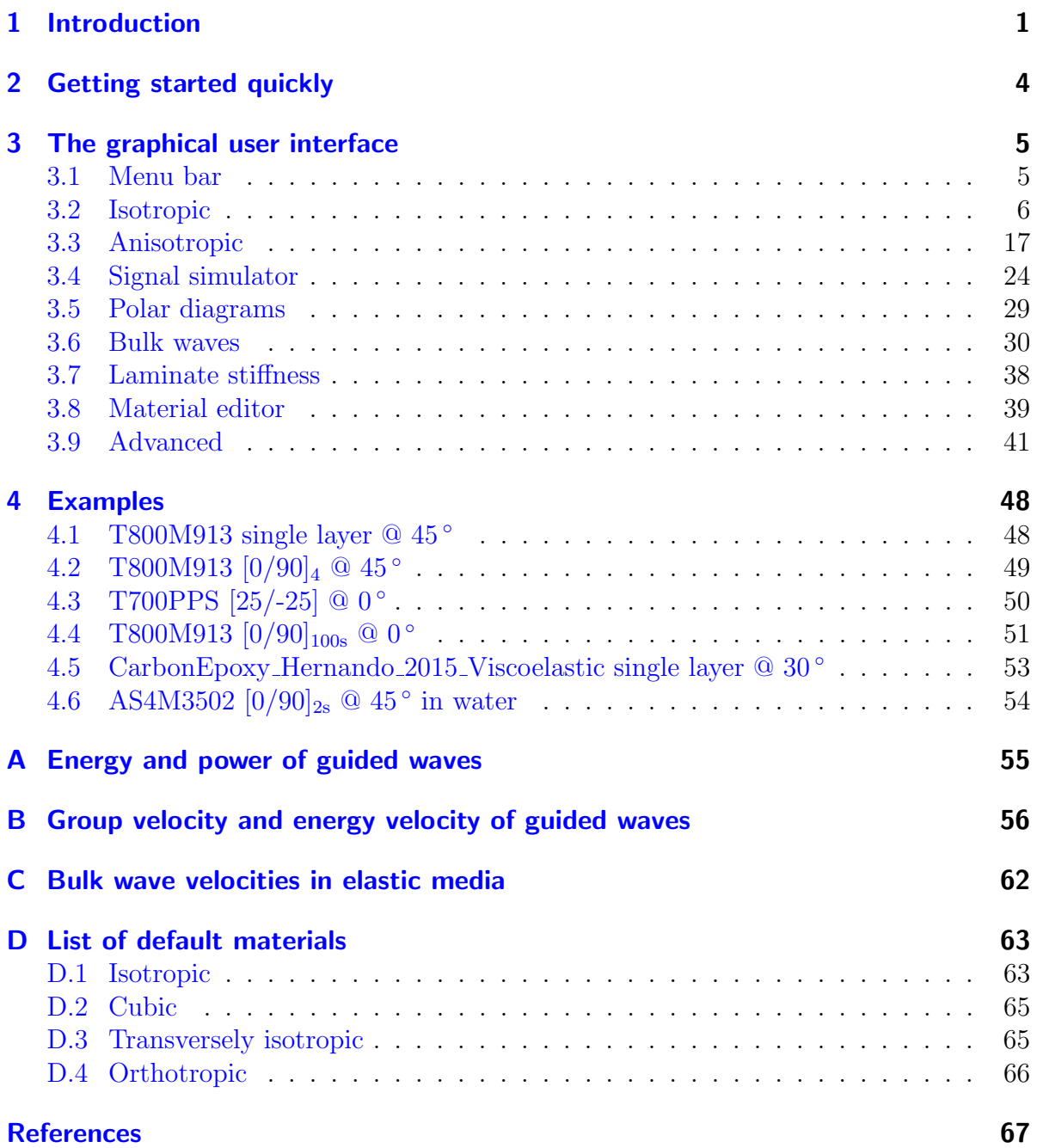

### <span id="page-4-0"></span>1 Introduction

The nondestructive inspection (NDI) of components by means of guided waves is an emerging technology in fields like aerospace or pipeline construction. The guided waves' capability of propagating many meters in a structure is utilized for swift inspection tasks as well as structural health monitoring and acoustical emission. The German Aerospace Center (DLR) uses Lamb waves excited by air-coupled ultrasound for the quality assurance of large-scale aerospace vehicle components made from carbon composites. However, the use of guided waves in NDI requires knowledge of the dispersion curves. DISPERSE [\[1,](#page-70-0) [2\]](#page-70-1) (Imperial College London, London, UK) is the most renown software for the calculation of dispersion curves. It has been developed since the early 1990s by Lowe and Pavlakovic, and it is used for the validation of the Dispersion Calculator (DC). But there are also free tools other than the DC. GUIGUW  $[3, 4]$  $[3, 4]$  $[3, 4]$  is a software package developed by Marzani and Bocchini. Since it is based on the semianalytical finite-element method (SAFE), it has the advantage of being able to model waveguides of arbitrary cross sections. Another promising contender, the open source MATLAB $\overline{R}$ -toolbox ElasticMatrix [\[5,](#page-70-4) [6\]](#page-70-5), was released by Ramasawmy *et al.* in 2020. It is able to compute dispersion curves for multilayered media made of isotropic and transversely isotropic layers where the wave propagation occurs in a material plane of symmetry. However, this covers decoupled cases only, so far excluding the majority of composites where we have arbitrary fiber orientations and wave propagation directions. Nonetheless, it is a promising project meant to be extended in the future. Then, the MATLAB $\widehat{R}$ -based "The Dispersion Box" was released by Orta *et al.* in 2022 [\[7,](#page-70-6)[8\]](#page-70-7). This tool is able to compute dispersion and attenuation curves in multilayered, viscoelastic, orthotropic plates. Its special feature is that up to six different methods can be used simultaneously, namely the *global matrix method* (GMM), the *stiffness matrix method* (SMM), the hybrid compliance-stiffness matrix method (HCSMM), the SAFE method, the Legendre polynomial method (LPM), and the fifth order shear deformation theory (5-SDT). The latter was developed also by Orta et al. [\[9\]](#page-70-8) as an improvement to the previous lower order plate theories. A not to be underestimated advantage is also that The Dispersion Box has an easy-to-use graphical user interface. Most recently, Kiefer released the "GEW dispersion script"  $[10]$  for MATLAB(R). It uses the spectral collocation method (SCM) discussed below.

The task that triggered the development of the DC was the calculation of incidence angles for the excitation of Lamb waves for the air-coupled ultrasonic inspection of rocket booster pressure vessels of the future launcher Ariane 6. These vessels are made of carbon fiber reinforced plastics (CFRP) in order to make them lighter, and therefore enable the launcher to carry more payload. In some areas, such pressure vessels can consist of up to four hundred layers, which is a challenging task to calculate them. To facilitate the calculation, it is a common practice to group layers, but this is not possible here because the layups are very complicated and irregular in terms of the winding angle (fiber orientation) and layer thicknesses. Therefore, every single layer has to be calculated, and the SMM, which has been developed by Rokhlin and Wang  $[11–13]$  $[11–13]$  in 2002, has been implemented in MATLAB(R) to perform these calculations.

A very useful paper for the coding of the SMM is that of Kamal and Giurgiutiu [\[14\]](#page-71-0). Tan in 2005 introduced an improvement in efficiency [\[15\]](#page-71-1), and shortly thereafter he presented the HCSMM [\[16\]](#page-71-2), which solved the instability of the SMM for very small frequency-thickness products. Other researchers who use the SMM are Barksi et al. [\[17](#page-71-3)[–19\]](#page-71-4) and Muc et al. [\[20\]](#page-71-5). However, initially, the excellent and highly instructive book of Nayfeh [\[21\]](#page-71-6) featuring the transfer matrix method (TMM) served as the backbone for the programming of the DC. The TMM was developed by Thomson [\[22\]](#page-71-7) in 1950, and a small correction was conducted by Haskell [\[23\]](#page-71-8) in 1953. However, the SMM solved the well-known numerical instability which the TMM suffers from. Moreover, the SMM retains the concise form and efficiency of the TMM, unlike other stable methods such as the GMM, which is used by DISPERSE and ElasticMatrix. The GMM was proposed by Knopoff [\[24\]](#page-71-9) in 1964, and it is discussed in the famous paper of Lowe [\[25\]](#page-71-10). The SAFE method, introduced by Gavric [\[26\]](#page-71-11) in 1995, and used by GUIGUW and The Dispersion Box, is an alternative to root-finding methods. The SAFE method discretizes the waveguide's cross section into finite elements, allowing the modeling of guided waves in complex geometries. At the same time, the wave propagation direction is solved analytically, which makes this approach more efficient than full FEM modeling. It should be noted, however, that the SAFE method (similarly as the SCM) is only an approximate method, *i.e.*, the accuracy of the results depends on the number of discrete elements set through the thickness of the waveguide. Another method worth noting is the already mentioned SCM, introduced by Adamou and Craster for guided wave modeling in elastic media in 2004 [\[27\]](#page-72-0). The SCM is similar to the SAFE approach in that it is using a one-dimensional mesh over the system's cross section, but the SCM possesses a higher accuracy and speed of computation. Instead of solving a differential equation directly, the SCM uses a spectral approximation, which satisfies the differential equation and boundary conditions. Hernando-Quintanilla et al. have provided comprehensive studies of guided wave modeling in generally anisotropic media by means of the SCM [\[28–](#page-72-1)[31\]](#page-72-2). The authors claim that the SCM is easier to code than root-finding methods, that it is faster, and most importantly, that it can definitely not miss any modal solution. More recently, the method has been used to model also leaky waves [\[32,](#page-72-3) [33\]](#page-72-4). The SCM is currently implemented in DISPERSE. Personally, I consider the SCM the discretizing method and the SMM the best root finding method. Dispersion curves for isotropic plates are obtained most efficiently by applying the Rayleigh-Lamb equations [\[34,](#page-72-5) [35\]](#page-72-6), and the excellent book of Rose [\[36\]](#page-72-7) served well for the coding. The theoretical work on guided wave modeling and the implementation into the DC is reported in detail in Refs. [\[37,](#page-72-8) [38\]](#page-72-9). The advanced model for the group/energy velocity of guided waves in anisotropic specimen, introduced in the DC v1.11, has been developed with help of the highly recommended new book of Giurgiutiu [\[39\]](#page-72-10). The coding of the characteristic equations used for fluid-loaded cases, introduced in the DC v2.0, was done with help of the excellent book of Rokhlin et al. [\[13\]](#page-70-11).

The initial release of the DC [\[40\]](#page-72-11) took place in November 2018. The download contains the DC both as a stand-alone application as well as the  $MATLAB(\overline{R})$ -code (notice that the Curve Fitting Toolbox is required also). The DC is an interactive and fully validated stand-alone software for the computation of dispersion curves (phase velocity, energy

velocity, attenuation, and more) and mode shapes (displacement, stress, strain, and more) of guided waves in isotropic plates and multilayered anisotropic laminates. The plate material can be fully elastic or viscoelastic, and the plate can be immersed in fluids. The DC features the particularly challenging capability of calculating laminates consisting of several hundreds of layers, and it is able to distinguish the different mode families, like symmetric, antisymmetric, and nonsymmetric Lamb, shear horizontal, and Scholte waves, depending on the symmetry and coupling properties of a given layup. Starting in the DC v2.0, Scholte waves can be distinguished in case of fluid-loading. Lastly, the DC features highly efficient and robust dispersion curve tracing algorithms. The specimen geometry is currently limited to flat plates, but the results can be used for curved specimens with a not too small radius in good approximation.

The manual is organized as follows. A short recipe for obtaining your first results quickly is given in Sec. [2,](#page-7-0) whereas the detailed handling of the DC is explained in Sec. [3.](#page-8-0) Section [4](#page-51-0) contains some examples to enable the reader to use the settings systematically depending on what kind of problem he encounters in the dispersion curve tracing procedure. Appendix [A](#page-58-0) gives the equations for calculating the energy and power flow of guided waves, and the advanced group/energy velocity model introduced in the DC v1.11 is discussed in Appendix [B.](#page-59-0) In Appendix  $C$ , the bulk wave velocities along the principal directions in elastic media are addressed, and the default materials available in the DC are listed in Appendix [D.](#page-66-0) More material data are found on MatWeb <http://www.matweb.com/>. For a list of more than two hundred viscoelastic material data sets, consult the work of Ono [\[41–](#page-73-0)[43\]](#page-73-1).

## <span id="page-7-0"></span>2 Getting started quickly

- 1. Go to the Material editor.
- 2. In the Anisotropic materials panel, enter the engineering constants or stiffness components of your material.
- 3. Enter a New material's name and press Save material.
- 4. Go to the Anisotropic tab.
- 5. Press Edit, select your material, and enter your layup.
- 6. Press Calculate to calculate the dispersion diagram.
- 7. Press Plot in the Dispersion diagrams panel.
- 8. Click on a dispersion curve to display values. Press the Shift key to place multiple data tips.
- 9. Press Plot in the Through-thickness profiles panel to display the displacement components of the  $A_0$  Lamb wave at the highest frequency covered by the dispersion diagram.
- 10. Activate the Animate check box in the Animation settings panel and press **Plot** below to animate the displacement pattern of the  $A_0$  Lamb wave at the above frequency.

### <span id="page-8-0"></span>3 The graphical user interface

The GUI of the DC requires  $1200\times800$  pixels so that it does not fit on smaller screens like the common  $1366\times768$  notebook screen. In this case, maximize the GUI and use the slider in the lower left corner of the Isotropic tab to shift the GUI up and down.

#### <span id="page-8-1"></span>3.1 Menu bar

In the File menu, an existing project file can be opened or the current project be saved as \*.mat by pressing Open project or Save project, respectively. A project file comprises the complete GUI including your data. If you open a project, the current DC instance will be closed. Wait until the loaded project has opened in a new instance. The Materials menu allows to export material lists from the DC or import them from local. Upon pressing Export, you are asked to select a directory to which the material lists are exported. Five separate txt-files containing orthotropic, transversely isotropic, cubic, and isotropic materials as well as fluids will be exported to the selected directory. You can rename the material lists. Export material lists when you want to install a new DC version and transfer your custom materials to it. To import material lists, press Import and select one or multiple material lists. The names of the imported lists do not matter.

<span id="page-8-2"></span>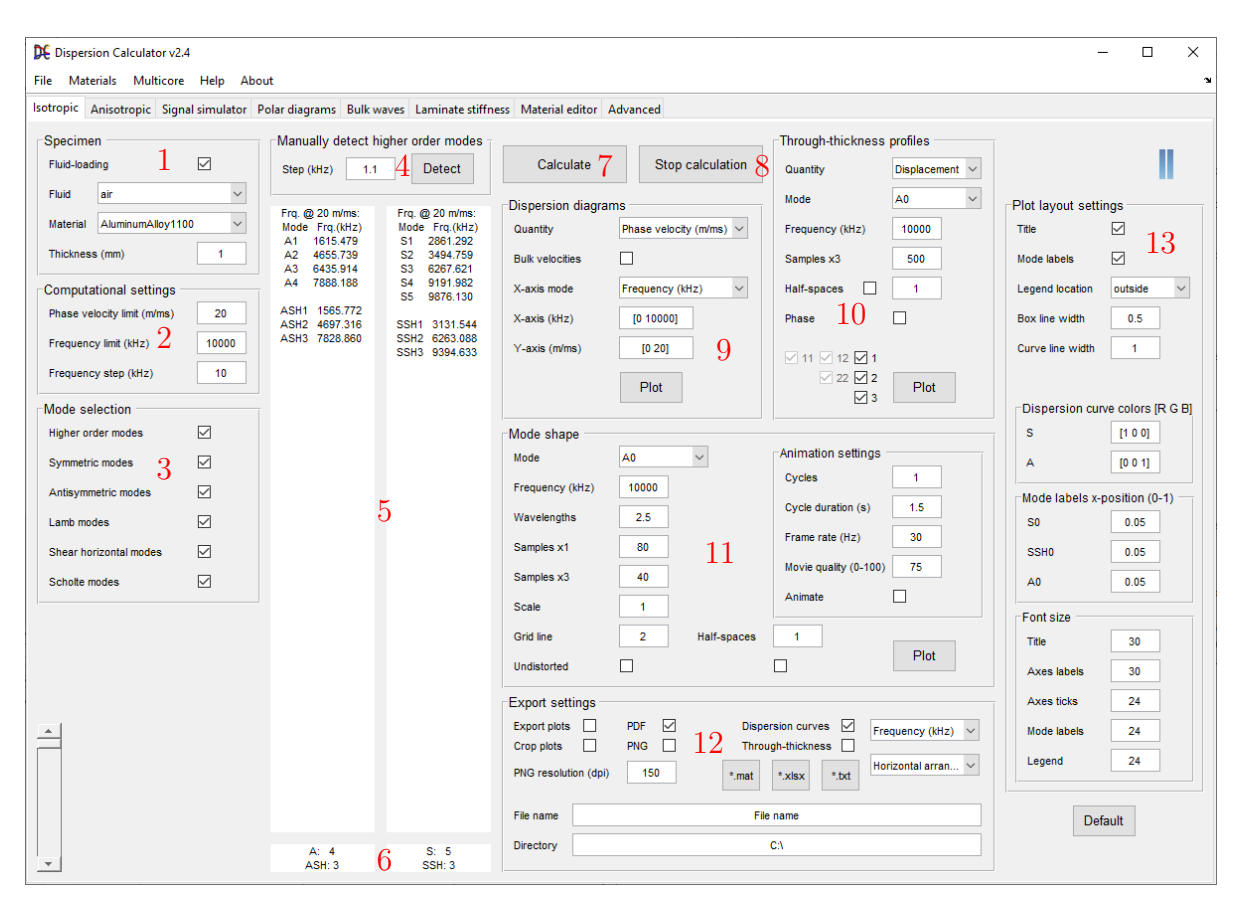

FIG. 1. The tab for the calculation of isotropic specimens.

The DC will assign the material lists automatically to the respective material symmetry class. Once you have imported all lists, you have to restart the DC to make the materials available. In the Multicore menu, you can enable parallel computing. The two bars in the upper right corner of the GUI will turn blue, indicating that multicore computing is active. In this case, the following calculation tasks will be faster. Symmetric and antisymmetric Lamb wave dispersion curves will be traced in parallel in the Isotropic and Anisotropic tabs. In the polar diagrams tab, the polar dispersion diagram will be calculated by two CPU-cores working in parallel. During parallel computation, the two bars will turn green, and turn back to blue when the computation is completed. By pressing Disable, multicore computing will be switched off. The two blue bars will turn gray, indicating that multicore computing is inactive. By default, multicore computing is inactive. In this case, symmetric and antisymmetric Lamb waves will be calculated sequentially, and polar dispersion curves will be calculated by a single core. Press Help to read the DC's manual.

#### <span id="page-9-0"></span>3.2 Isotropic

The Isotropic tab consists of several panels. Start by defining the Specimen (1) (see Fig. [1\)](#page-8-2). At first, decide if you want to consider Fluid-loading or not. If yes, check the check box and select a fluid from the Fluid drop-down menu.

In case of fluid-loading, the guided waves are damped because energy is radiating into the upper and lower half-spaces. In this case, the wavenumber turns complex, and the dispersion curve tracing is much more demanding compared to the free case where the plate is assumed to be surrounded by a vacuum so that no energy can leave the plate. In the latter case, the wavenumber is real, which means that the DC has to perform just a one-dimensional search on the real wavenumber axes instead of a twodimensional search in the complex plane spanned by the real and imaginary wavenumber axes. The dispersion curve tracing algorithms in the cases with and without fluidloading are discussed in Sec. [3.9.](#page-44-0) Therefore, apply fluid-loading only if you are explicitly interested into the damping, and if the fluid has a notable effect on the guided waves' propagation. The effect of the fluid becomes the more significant the "heavier" the fluid-loading is, *i.e.*, the greater the mass density of the fluid is with respect to that of the plate. For instance, guided wave dispersion curves for a metal plate immersed in air will be hardly different from those for a free metal plate. Skip the fluid-loading in this case because the dispersion curve tracing is much faster and also more stable then. Figure [2](#page-10-0) shows the dispersion diagram for a free (in vacuum) aluminum alloy 1100 plate. The opposite situation is present when you have water as a surrounding medium and a low-mass density plate material such as a (carbon fiber reinforced) polymer. The guided waves will be strongly damped, and the dispersion curves will look completely different from the free case. Unfortunately, the greater the damping becomes the more difficult becomes the dispersion curve tracing. You will notice that the dispersion curves look more and more unusual in strongly damped cases, and it becomes more likely that the dispersion curve tracing fails. Figure [3](#page-11-0) shows such a heavily damped case phase velocity dispersion diagram, namely that for an epoxy plate immersed in water. The

<span id="page-10-0"></span>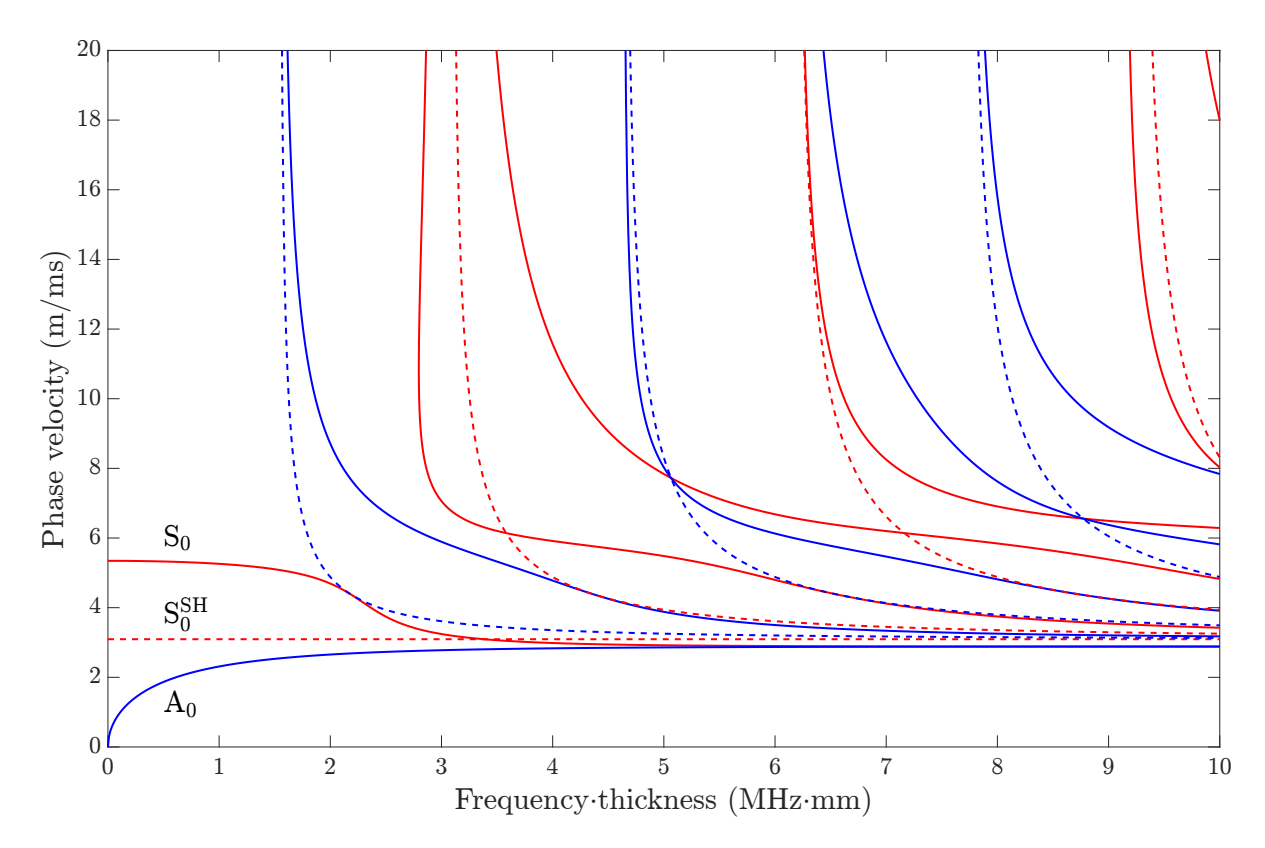

FIG. 2. Dispersion diagram for a free aluminum alloy 1100 plate. Solid lines indicate Lamb modes, dashed lines are shear horizontal modes. Red curves represent symmetric and blue ones antisymmetric modes.

corresponding attenuation is plotted in Fig. [4.](#page-12-0) Notice that Scholte and shear horizontal modes are not damped. For the latter, the reason is because they do not couple to the nonviscous water. Both wave types are damped only in case the plate or the fluid is viscoelastic.

Viscoelasticity is the second physical phenomenon causing attenuation of elastic waves. Viscoelasticity means that vibrational energy is dissipated as heat, thereby reducing the amplitude of the vibration with propagated distance. Its effect of attenuation is generally smaller than that caused by fluid-loading with water (but not necessarily with air). Technically, viscoelasticity is expressed by complex stiffness components, where the imaginary parts account for the damping. In the DC, viscoelasticity can be considered for the plate materials but not for surrounding fluids. The DC uses the hysteretic damping model where the damping loss increases linearly with frequency, *i.e.*, the loss per wavelength is constant. Many viscoelastic default materials are available in the DC, listed in Appendix [D.](#page-66-0) To distinguish them from the fully elastic materials, they carry the suffix " viscoelastic". Of course, you can model viscoelastic plates which are also fluid-loaded.

After having decided about fluid-loading, select an isotropic Material from the dropdown menu and set the Thickness of the plate in millimeters. You can directly Calcu-

<span id="page-11-0"></span>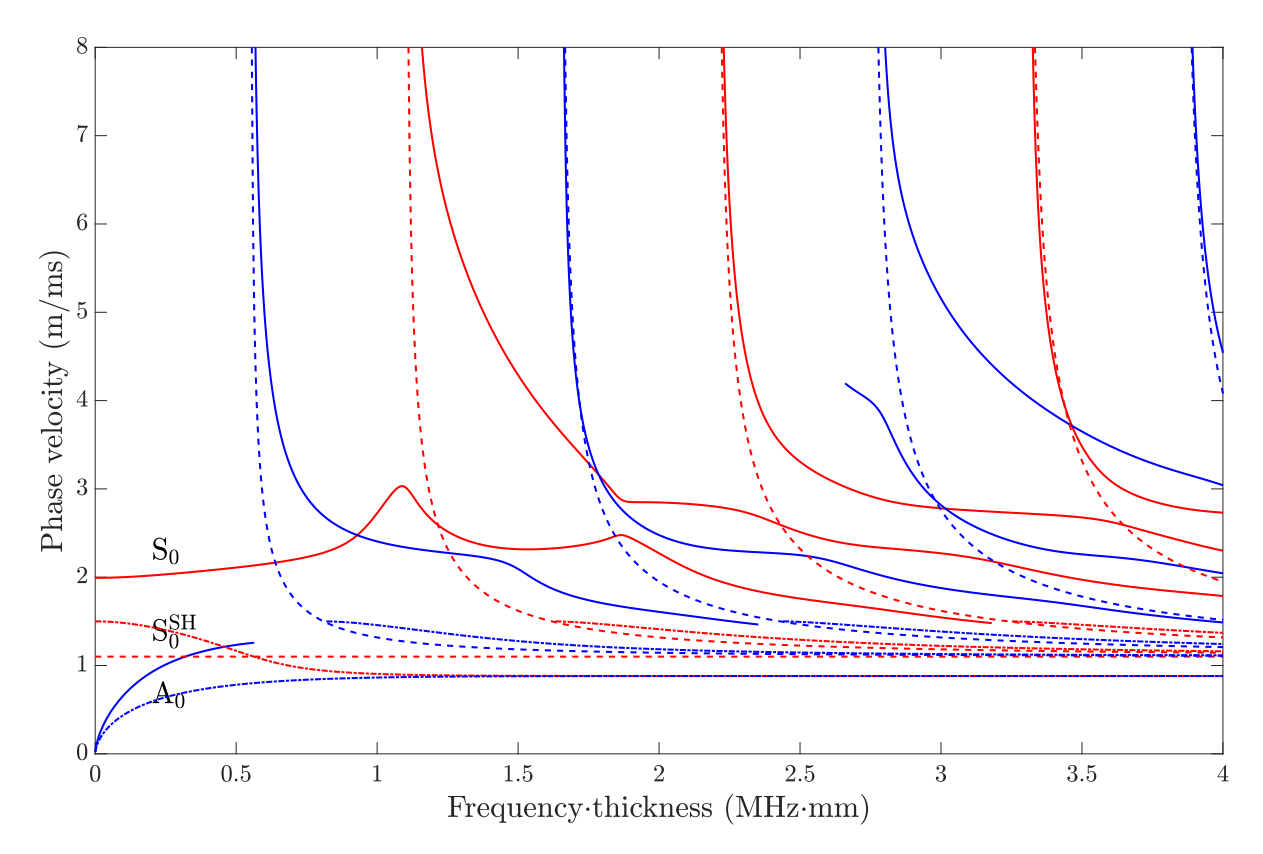

FIG. 3. Phase velocity dispersion diagram for an epoxy plate immersed in water. The dasheddotted curves are the Scholte modes.

late (7) the dispersion diagram or change the Computational settings (2) first. The Phase velocity limit determines up to which phase velocity the dispersion curves are calculated. A value is proposed based on the material's plate wave velocity. The Frequency limit determines up to which frequency the dispersion curves are calculated. Again, a value is proposed, now depending on the plate wave velocity and the Thickness of the plate. The Frequency step sets the frequency resolution of the dispersion curves. It is set to 1e-3 of the default Frequency limit.

In the Mode selection (3) panel, you can select which mode families shall be calculated and whether the higher order modes shall be calculated in addition to the fundamental ones or not. There exist symmetric and antisymmetric Lamb and shear horizontal waves. If you have checked **Fluid-loading**, Scholte modes can be selected, otherwise the corresponding check box in inactive.

If you want to calculate the higher order modes, a frequency sweep at the Phase velocity limit is performed to detect their cut-off frequencies. This can be done in the Manually detect higher order modes (4) panel by pressing Detect. Otherwise, it will be performed automatically upon pressing **Calculate**. The **Step** determines the increments at which the characteristic functions of all mode families are evaluated. It is set to 1e-4 of the default Frequency limit. Vary this value if you are not sure whether you have detected all modes. A smaller Step yields a higher mode cut-off frequency

<span id="page-12-0"></span>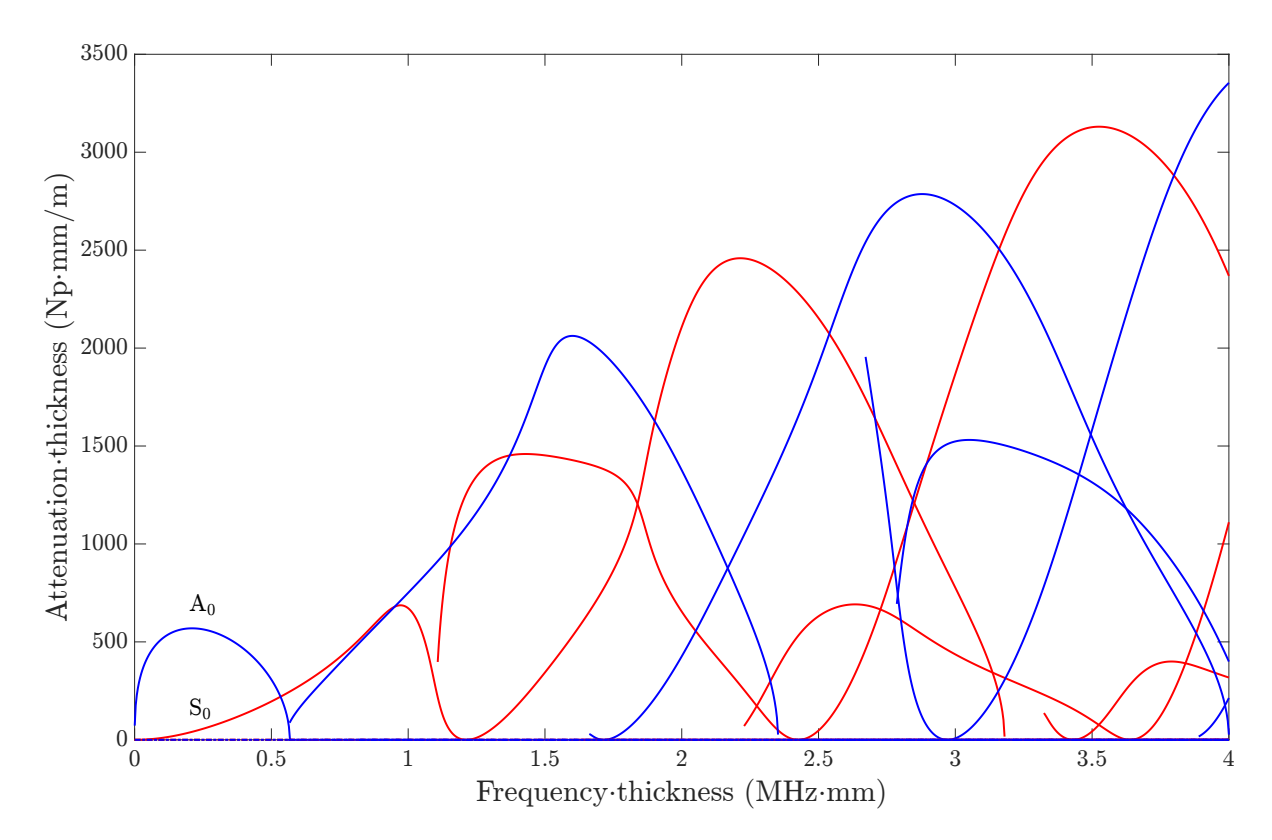

FIG. 4. Attenuation dispersion diagram for an epoxy plate immersed in water. Shear horizontal and Scholte modes are not damped.

detection probability. It is essential for the dispersion curve tracing that you must have detected all higher order modes. Notice that, even if you are considering fluid-loading or viscoelasticity, the frequency sweep is always performed for the nonattenuated case, i.e., without fluid-loading and viscoelasticity. The resulting cut-off frequencies will be the starting points for the search of the higher order modes also in the attenuated case. In this case, the dispersion curves start at more or less shifted cut-off frequencies, and some modes, which are present without attenuation, are not present at all otherwise.

The upper output windows (5) list the detected Lamb and shear horizontal modes with their cut-off frequencies. The lower output windows (6) summarize how many modes of each family have been found.

Upon pressing Calculate (7), a window opens showing the dispersion curve tracing in live. Press Stop calculation (8) to terminate the calculation. When the calculation is complete, a message informs you about the elapsed time.

Now you can go to the Dispersion diagrams (9) panel. Use the Quantity dropdown menu to choose between the phase velocity, energy velocity, propagation time, coincidence angle, wavelength, wavenumber, and attenuation. Notice that attenuation is nonzero only in case of fluid-loading and/or viscoelasticity. The option below **Quantity** switches depending on what kind of **Quantity** you have selected. If you have selected "Phase velocity" or "Energy velocity", you have a check box to choose whether the Bulk velocities should be displayed in the dispersion diagram or not. If you have selected

"Propagation time", you can enter the **Distance** for which the propagation time shall be calculated. Finally, if you have chosen "Coincidence angle", you have a drop-down menu that allows to choose the Couplant for which the coincidence angle shall be calculated. The coincidence angle is given with respect to the normal to the plate. Use the  $X$ -axis mode drop-down menu to draw the dispersion curves as function of the frequency in kHz, MHz, or frequency-thickness product in MHz·mm. Set the X-axis, e.g., [0 1000], and the Y-axis limits, e.g.,  $[0, 20]$ . Upon pressing **Plot**, the diagram is plotted in a new window. In the menu bar of the dispersion diagram, you can export the plot by going to File  $\rightarrow$  Save, or Save As, or Export Setup. The Show modes menu allows you to show/hide dispersion curves of Lamb and shear horizontal modes in an easy way. Use the Analyze menu to read values at constant frequency, phase velocity, wavelength, etc. Select the quantity which shall be kept constant from the drop-down menu and enter the value into the field on the right. A line will be drawn and all intersections with the dispersion curves are indicated with the corresponding coordinates.

소 4日 @ 9 Q G<br>日 索 喝

Upon hovering the cursor over the plot, the axes toolbar becomes visible. It offers up to seven tools, depending on the plot type (see on the left). The first symbol opens a drop-down menu containing three more symbols. The floppy disk symbol allows to export tightly cropped png and pdf-images, a very useful tool if you want to insert the plots into publications. The other two symbols below copy the image to the clipboard as a pixel or as a

vector graphic, respectively. If you want to remove data or replace them by NaN, toggle the Brush/Select Data tool and left-click on a data point or drag an rectangle over the data while pressing the left mouse button. Then right-click on the selected data and choose an action from the pop-up menu. Note that data are removed only from the plot, but not from the storage, i.e., your changes will be lost once you close the plot window. Activate the **Data Tips** and click on a curve to display actual values. You can place multiple data tips by pressing the "Shift" key. Move the curves by using Pan and Zoom In and Zoom Out. Use Restore View to reset the plot.

Let's have a closer look at the dispersion diagram in Fig. [2,](#page-10-0) showing the phase velocity dispersion of Lamb and shear horizontal waves in a free aluminum alloy 1100 plate. Red curves indicate modes with a symmetric displacement pattern, blue curves are antisymmetric modes. Solid lines indicate Lamb waves, dashed ones represent shear horizontal waves. The fundamental antisymmetric Lamb mode  $A_0$  starts at zero phase velocity while  $S_0$  starts at the plate wave velocity of that material. Both fundamental modes tend toward the Rayleigh velocity for high frequencies. The fundamental shear horizontal wave  $S_0^{\text{SH}}$  is nondispersive at the transverse bulk velocity. The higher order modes start at their respective cut-off frequencies at high phase velocity and tend toward the transverse velocity. The higher order modes are labeled  $A_n$ ,  $S_n$  for Lamb modes and  $A_n^{\text{SH}}, S_n^{\text{SH}}, n = 1, 2, \dots$ , for shear horizontal modes from left to right in the dispersion diagram. Figure [3](#page-11-0) shows the dispersion diagram of an epoxy plate immersed in water. Because of the fluid-loading, Scholte waves are present. These are indicated by the dashed-dotted lines. Similar as with the Lamb-tpye modes, there are the fundamental Scholte modes  $A_0^{\text{Scholte}}$  and  $S_0^{\text{Scholte}}$ , where  $A_0^{\text{Scholte}}$  starts at zero phase velocity and  $S_0^{\text{Scholte}}$ 

starts at the wave speed in the fluid. Interestingly enough, the higher order Scholte modes appear only if the wave speed of the fluid is higher than the shear wave speed in the plate. Otherwise,  $S_0^{\text{Scholte}}$  will stay more or less non-dispersive at the wave speed in the fluid.

Now go to the **Through-thickness profiles**  $(10)$  panel. This is a useful tool, which allows you to plot the field components of displacement, stress, strain, energy density, and power flow density for a selected mode at a selected frequency. All these quantities change through the thickness of the plate and with the frequency-thickness product. For instance, Figs.  $5(a)$  $5(a)$  and  $5(b)$  show the through-thickness displacement and stress field components of the  $A_0$  Lamb wave at 10 MHz propagating in a 1 mm thick free aluminum alloy 1100 plate, and in Figs.  $5(c)$  $5(c)$  and  $5(d)$  the same is plotted if the plate is immersed in water. The latter plots show the behavior also in the half-spaces above and below the plate to a depth of 1 mm on both sides. For the immersed case, the corresponding phase information is plotted in Fig. [6.](#page-17-0) In all these plots,  $x_3 = 0$  mm on the ordinate corresponds to the top surface of the plate, and  $x_3 = -d$  (plate thickness d) corresponds to the bottom surface of the plate. The amplitudes, respectively, phase angles are given to the left and right. For the calculation of these amplitudes and phases, the following three conventions are adopted from DISPERSE:

- 1. Phase normalization of amplitudes. The field components of displacement, stress, and strain vary harmonically both in time and space. Therefore, they have amplitudes and phases. For each component of displacement  $u_i$ , stress  $\sigma_{ij}$ , and strain  $\varepsilon_{ij}$ ,  $i, j = 1, 2, 3$ , the phase at the second point from the top surface is taken and the amplitudes at rest of the points are plotted with this phase (the second point is taken because the amplitude at the surface can be zero sometimes). For instance, suppose that  $\varphi_{u_{1(2)}}$  is the phase of  $u_{1(2)}$  at the second point from the top surface, then all phase normalized points  $\hat{u}_1$  are calculated by  $\hat{u}_1 = u_1 e^{-i\varphi_{u_1(2)}}$ . This is done for each component separately, e.g.,  $\hat{\sigma}_{22} = \sigma_{22} e^{-i\varphi_{\sigma_{22}(2)}}$ . If fluid-filled half-spaces are involved, then the second point from the top of the top half-space is used as a reference, except for components which are zero in the fluid, which is the case for  $u_2$ ,  $\sigma_{23}$ ,  $\sigma_{13}$ ,  $\sigma_{12}$ ,  $\varepsilon_{23}$ ,  $\varepsilon_{13}$ ,  $\varepsilon_{12}$ . In this case, the second point from the top surface of the immersed plate is used, as we had without fluid-loaded half-spaces. The reference point has now zero phase, *i.e.*, it lies on the positive real axis of the complex plane. The other points, however, are still complex in general. The DC plots only their real parts, i.e., their projections onto the real axis in a consistent manner. The energy and power flow density components are already real-valued because they are calculated using integrals over a complete cycle, according to Eqs.  $(9)$ ,  $(10)$ , and  $(11)$  in Appendix [A,](#page-58-0) so there is no phase information to consider.
- 2. Normalization of phases. The phases of displacements, stresses, and strains are arbitrary, but the phase differences between components are useful information. As the reference point, the top point of the in-plane displacement component  $u_1$ is taken, no matter if half-spaces are involved or not. The phase at this point is

set to zero, and the phase differences of all points of all components are plotted in degrees with respect to it.

3. Power normalization. The amplitudes of the field components are calculated by summing up the contributions of the superposing bulk waves, and since their amplitudes are scaled arbitrarily, power normalization is done so that the field components can be compared between different points on the dispersion curves. Therefore, all amplitudes are calculated for guided waves carrying a power flow of one Watt in the propagation direction  $x_1$ , with the assumption that the waveguide has a width  $(x_2$ -direction) of one meter. The calculation of the power flow is done using Eq.  $(11)$ . For instance, to get the power normalized displacements, the displacements are divided through the square root of the power flow in the propagation direction  $P_1$ . Similar as in DISPERSE, the power normalization is not strictly right in case of fluid-loading because the power flow in the fluid is neglected. The developer of DISPERSE, Prof. Michael Lowe, describes the benefit of power normalization as follows:

"[...] once we normalise the mode shapes to power flow then we can do some meaningful comparison from one point on a curve to another, provided our understanding of the comparison is in that context only - e.g., if the mode has unit power flow, then it has a displacement at frequency xxx that is yyy times bigger than it would be at frequency zzz."

Asked about the dimensions of the through-thickness energy density and power flow density, Prof. Lowe explains:

> "The basis for unit power normalisation is that the steady state guided wave carries 1 Watt of energy past the observation point. Clearly the amount of energy depends on the width of the wavefront, so we choose to say that the 1 Watt is per metre width of wavefront (thus units are  $W/m$ ). This is how this approach was set up by Auld when he was working on guided wave scattering and how his theory of reciprocity contributes to that. Normalisation of the power flow in this manner simplifies the equations for reciprocity and scattering. More detail of that in his book [\[44\]](#page-73-2) if you want to follow it up.

> The strain energy density is a local quantity that is evaluated at any chosen location in the field of the cross section. So this has to be  $J/m<sup>2</sup>$ . If you integrate this through the thickness of the plate and then across  $1 \text{ m}$  of wavefront, then you get  $J/m$ . This is the energy of the wave per metre width. The rate, per second, of this energy passing the observation point is then  $W/m$ , *i.e.* as we had for the paragraph above."

<span id="page-16-0"></span>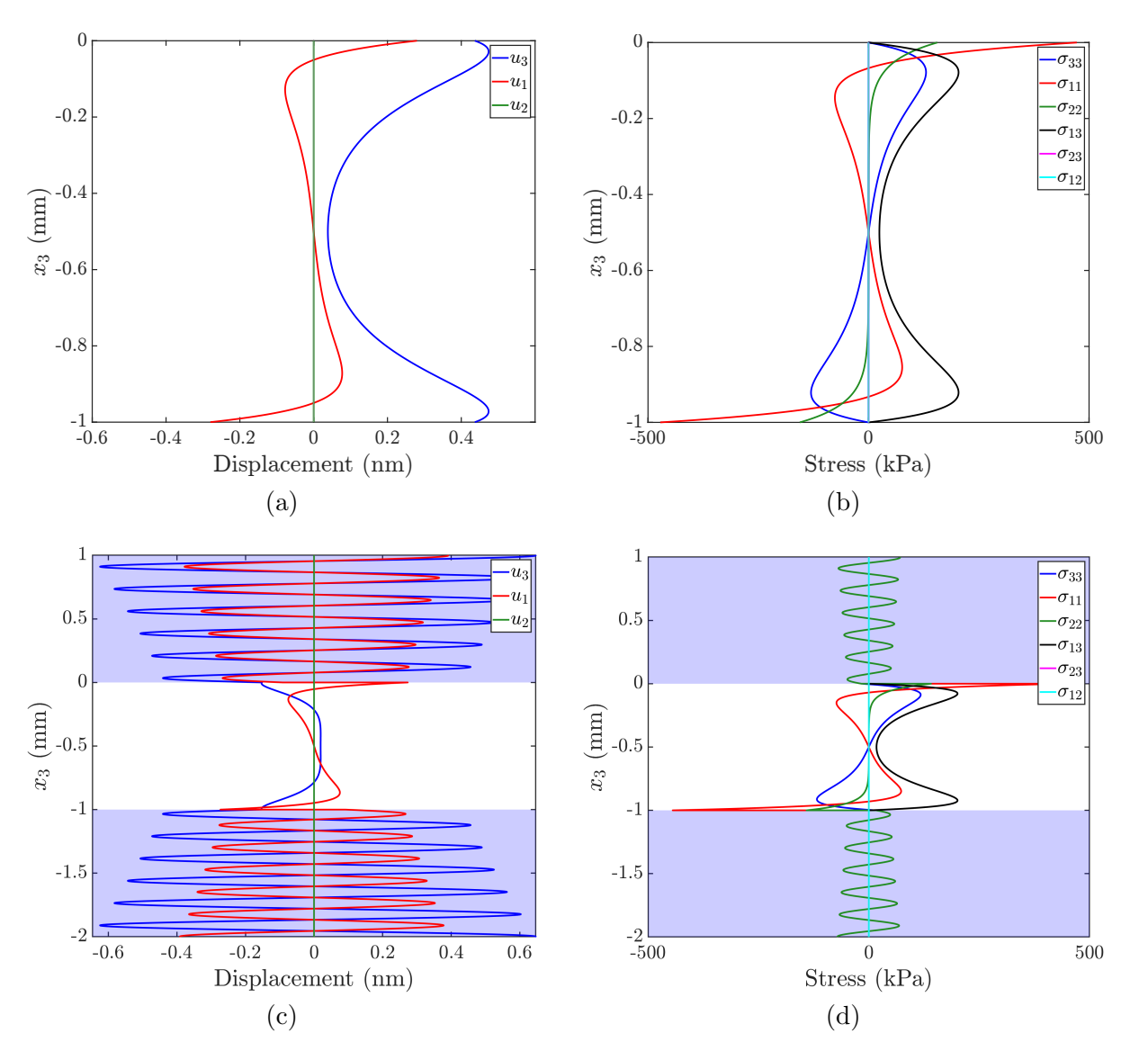

FIG. 5. (a), (c) Displacement and (b), (d) stress field components of the  $A_0$  Lamb wave at 10 MHz in a 1 mm thick aluminum alloy 1100 plate. (a), (b) stress free surfaces (vacuum) and (c), (d) immersed into water.

<span id="page-17-0"></span>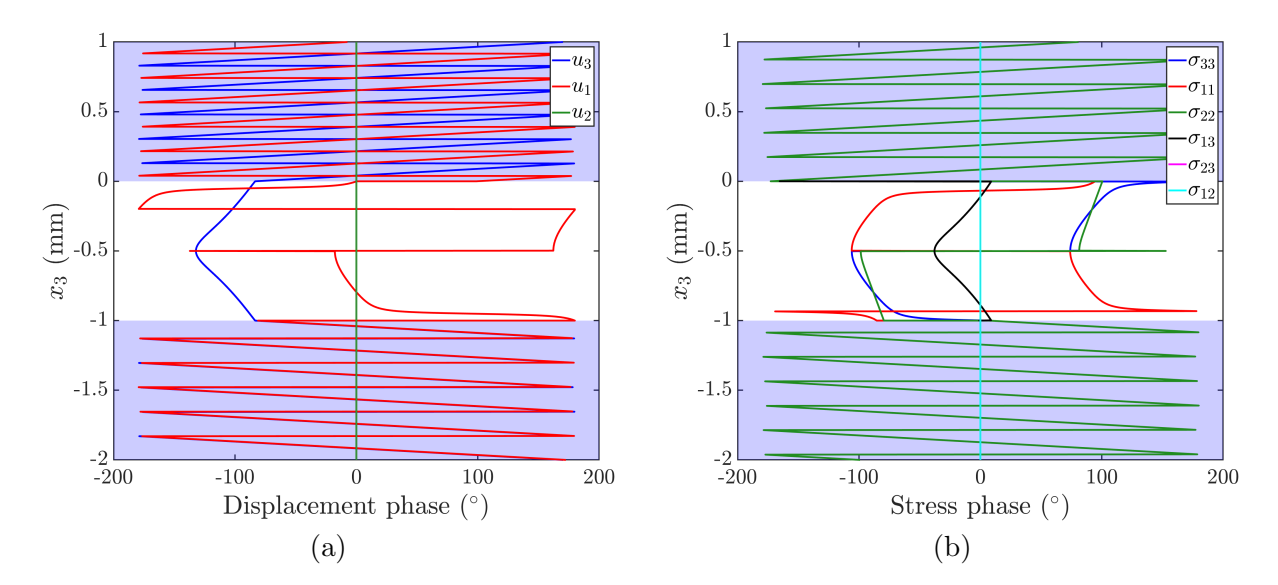

FIG. 6. Phase of the (a) displacement and (b) stress field components of the  $A_0$  Lamb wave at 10 MHz in a 1 mm thick aluminum alloy 1100 plate immersed into water.

Displacement is given in nm, stress in kPa, strain is dimensionless, energy density in  $J/m^2$ , and power flow density in W/m.

A note on the accuracy of the through-thickness profiles should be made. Notice that the calculation of the field components depends on the accuracy of the solutions of the dispersion curves. Small errors occur if the dispersion curves have not been obtained with high accuracy. If you need high accuracy profiles, go to the **Advanced** tab, and set a smaller value for Phase velocity resolution, see Sec. [3.9.](#page-44-0) You will notice that the dispersion curve tracing will be slower the smaller you set the value because it takes more bisections to reach the desired resolution.

Use the Quantity drop-down menu to choose between "Displacement", "Stress", "Strain", "Energy density", and "Power flow density". Select the Mode you want to analyze from the drop-down list. Set the Frequency at which to analyze the selected mode. Samples **x3** determines the number of sample points over the plate's thickness  $(x_3)$  at which the selected quantity is calculated. If you are considering fluid-loading, the Half-spaces check box and the edit field are active. With the check box, you can switch the visualization of the half-spaces on and off. In the edit field, you can set how deep the half-spaces above and below the plate should be shown in multiples of the plate's thickness. The Phase check box is only active if you have selected "Displacement", "Stress", or "Strain" in the Quantity drop-down menu. Press Plot to plot the through-thickness profile of the plate in a new window. If you have checked the Phase check box, an extra plot with the phase angles will be shown in addition to the amplitude plot. To the left of the Plot button are six check boxes from which you can select which components of the selected Quantity shall be plotted. This facilitates analyzing a single component that is otherwise hidden in a plot crowed with up to six curves. In case you have chosen

<span id="page-18-0"></span>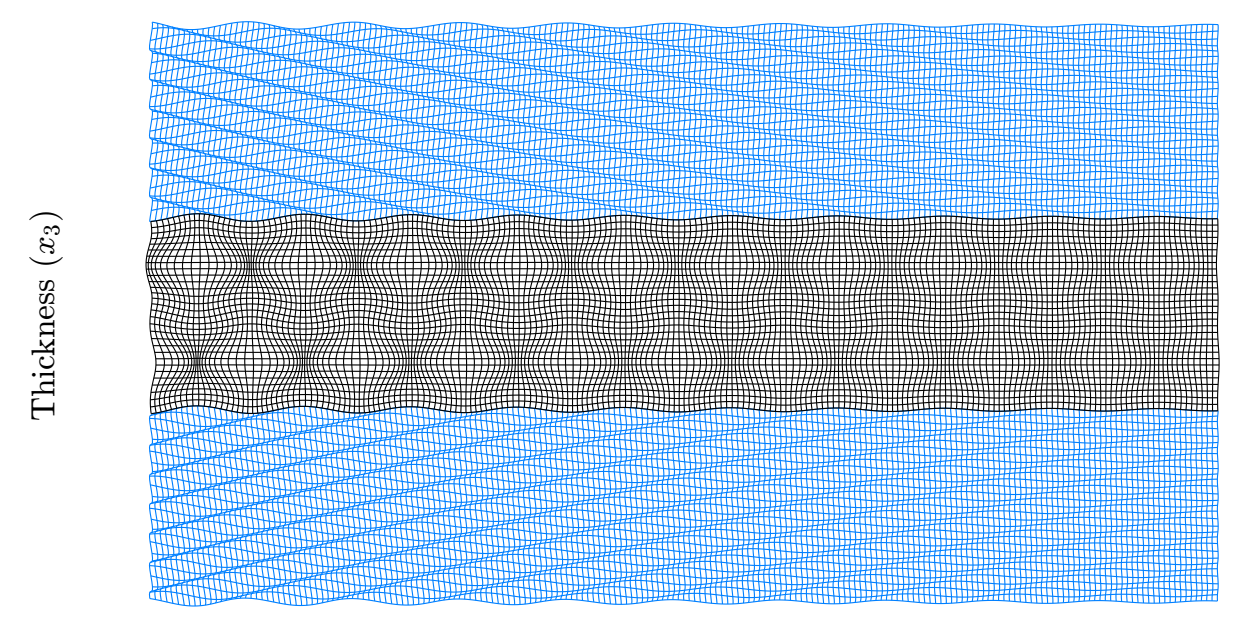

Propagation direction  $(x_1)$ 

FIG. 7. Mode shape of the A<sup>4</sup> Lamb wave at 10 MHz·mm in an aluminum alloy 1100 plate immersed in water.

"Displacement", "Energy density", and "Power flow density", only three check boxes are active. The labels of the check boxes change according to the selected Quantity. Let us discuss the displacement.  $u_1$  is the in-plane component along the propagation direction  $(x_1)$  of the guided wave.  $u_2$  is in-plane but perpendicular  $(x_2)$  to the propagation direction, usually referred to as *shear horizontal*, and  $u_3$  is the out-of-plane or normal displacement. In isotropic materials, there exist only pure Lamb and shear horizontal waves. Pure Lamb waves have only nonzero  $u_1$  and  $u_3$  components (see Fig. [5\(](#page-16-0)a)), and pure shear horizontal modes have only a nonzero  $u_2$  component. A symmetric Lamb wave is defined by having the same displacement component  $u_1$  (sign and absolute value) at the top and bottom of the plate, while an antisymmetric Lamb wave has the same absolute component  $u_1$  at the top and bottom, but with opposite sign, as depicted in Fig. [5\(](#page-16-0)a). The character of a shear horizontal wave is determined by the same rules applied to  $u_2$ . Figure [5\(](#page-16-0)b) displays the four nonzero and the two zero stress components present in a pure Lamb wave. The components  $\sigma_{i3}$  vanish at the surfaces, *i.e.*, the surfaces are traction-free, and no energy can leak into the assumed surrounding vacuum. The displacement component  $u_1$ , the stress component  $\sigma_{11}$ , and the strain component  $\varepsilon_{11}$  at the top are always positive (to the right). Let us now consider the fluid-loaded case shown in Figs.  $5(c)$  $5(c)$  and  $5(d)$ . The half-spaces are shown up to a depth of one plate thickness above and below the plate. The stress component  $\sigma_{33}$  does not vanish anymore at the plate's surfaces, so energy is transmitted into the water. However,  $\sigma_{13}$  and  $\sigma_{23}$ still vanish because non-viscous fluids such as water do not support shear stresses. For the same reason, only  $\sigma_{11}$ ,  $\sigma_{22}$ , and  $\sigma_{33}$  are nonzero in the fluid, having all the same amplitude. Although counter-intuitive, it is a known effect that the amplitude of leaky

waves grows exponentially with distance from the plate. Plotting deeper into the halfspaces than in Figs.  $5(c)$  $5(c)$  and  $5(d)$  (and in Fig. [7\)](#page-18-0) shows this more clearly. The reason for this is that the further we go away from the plate the earlier have the rays been emitted from the plate, when the amplitude of the guided wave propagating in the plate was higher (see also Ref. [\[33\]](#page-72-4)). A shear horizontal wave does not couple to a non-viscous fluid surrounding the plate since its only non-zero stress components are the shear stresses  $\sigma_{23}$  and  $\sigma_{12}$ .

In the **Mode shape**  $(11)$  panel, you can visualize the displacement pattern (mode shape) in a plate and in the adjacent half-spaces as they are deformed by propagating Lamb, shear horizontal, and Scholte waves. This is particularly helpful to get an idea how a certain mode looks like at a certain frequency. Figure [7](#page-18-0) shows the mode shape of ten wavelengths of the  $A_4$  Lamb wave at 10 MHz·mm in an aluminum alloy 1100 plate immersed in water. Notice the wave fronts in the water and how the Lamb wave is damped through the loss of energy to the water. Of course, the displacement is highly exaggerated in this plot. Select the Mode you want to analyze from the drop-down list. Set the Frequency at which to analyze the selected mode. Wavelengths determines how many wavelengths along the propagation direction are displayed. Samples x1 determines at how many sample points along the propagation direction the mode shape is calculated, while Samples x3 determines the number of sample points over the plate's thickness. Use **Scale** to scale the displacement for clarity. The value  $n$  in **Grid line** specifies that a grid line is drawn at every nth sample point. If you change Samples  $x1$  by a certain factor, n is adjusted accordingly to maintain the number of grid lines drawn in the mode shape. Check Undistorted to toggle the undistorted grid. If you are considering fluid-loading, the Half-spaces field and the check box below are active. In the edit field, you can set how deep the half-spaces above and below the plate should be shown in multiples of the plate's thickness. With the check box, you can switch the visualization of the half-spaces on and off. Go to the Animation settings sub-panel to set up an animation of the grid. If you don't want to export a movie, it is enough to calculate only one Cycles. That cycle will be repeated as long as the animation keeps running, and there should not be a notable break between each repetition. If you want to export a movie, however, it is better to compute multiple Cycles. The Cycle duration determines how long an animated cycle takes. Adjust the Frame rate of the movie. The **Movie quality** affects only the quality of the exported movie. Set a value between zero and one hundred. If you check Animate and press Plot, the animation starts running in an extra window until you close that window. If you leave Animate unchecked, only a static grid is plotted.

If you want to export plots and movies in an easy way, you can use the Export settings (12). Use the check boxes PDF and PNG to specify the format of the exported plot. PDF is a vectorized graphic that I used for the plots made by the DC for this manual. **PNG** in contrast is a rendered graphic for which you can set the PNG resolution in dots per inch (dpi). The better performance of a vectorized graphic becomes obvious upon zooming in. Compare Fig. [7,](#page-18-0) which is a PDF, to one of the DC screenshots, which are PNG. The font in all plots made by the DC is the standard LATEX-font "Computer Modern". Type the File name and the Directory to specify where the plot/movie is exported to. If you check **Export plots** and then press any of the three Plot buttons (their labels change to "Export"), the respective plot will be exported. If you check Crop plots, all exported plots will cropped with minimal white space around your contents automatically. This is the faster way of cropping images than using the floppy disk symbol from the axes toolbar menu inside the plot figures. If you check **Animate** in  $(11)$  and then press the **Export** button, the animation is displayed in a new window. Once all frames are captured, the window will close automatically and the movie be exported.

If you want to perform your own processing on the dispersion curves, you can export them. Enable the Dispersion curves check box and select from the top drop-down menu to the right which dimension the frequency axis should have, namely kHz, MHz, or MHz·mm. Then press the "\*.mat", "\*.xlsx", and "\*.txt" buttons to export the data in the specific file format. For each mode family, a separate file will be generated in the specified Directory, containing all modes belonging to the respective family. For each mode, phase velocity (m/ms), energy velocity (m/ms), propagation time  $(\mu s)$ , coincidence angle  $(°)$ , wavelength  $(mm)$ , wavenumber  $(\text{rad/mm})$ , and attenuation  $(Np/m)$  are exported. In the second drop-down menu, you can select to arrange the modes' data horizontally or vertically in the files. You can also export the throughthickness profiles selected in the Through-thickness profiles (10) panel. Enable the Through-thickness check box and upon pressing the "\*.mat", "\*.xlsx", and "\*.txt" buttons, the selected through-thickness Quantity of the selected Mode at the chosen Frequency is exported to the desired file format. If you have checked the Phase check box in the Through-thickness profiles (10) panel, the phase information will be exported, too.

Adjust the **Plot layout settings** (13) according to your preferences. For the plots in this manual, I switched the Title off. You can also toggle the Mode labels on the fundamental Lamb modes  $A_0$  and  $S_0$  and on the fundamental shear horizontal mode  $\mathrm{S}^\mathrm{SH}_0$ . Use the **Legend location** drop-down menu to place the legend in through-thickness plots inside or outside the axes. You can also adjust the Box line width and the Curve line width. Only for the dispersion curves, you can also adjust the Dispersion curve colors, for symmetric modes in the field S and for antisymmetric modes in the field A. You can compose any color by setting the proportions of red, green, and blue. Set a value between zero and one for each proportion, e.g., [1 0 .5]. Shift the mode labels along the three fundamental modes named above by using Mode labels x-position. Set values between zero and one. Change the Font size of the Title, Axes labels, Axes ticks, Mode labels, and of the Legend. Press Default, to restore the default settings.

#### <span id="page-20-0"></span>3.3 Anisotropic

In this section, we conduct guided wave modeling in multilayered anisotropic laminates such as the fiber reinforced composite sketched in Fig. [8.](#page-21-0) Hybrid laminates containing layers of different materials and material symmetry classes are also possible. Available material classes are orthotropic, transversely isotropic, cubic, and isotropic. Com-

<span id="page-21-0"></span>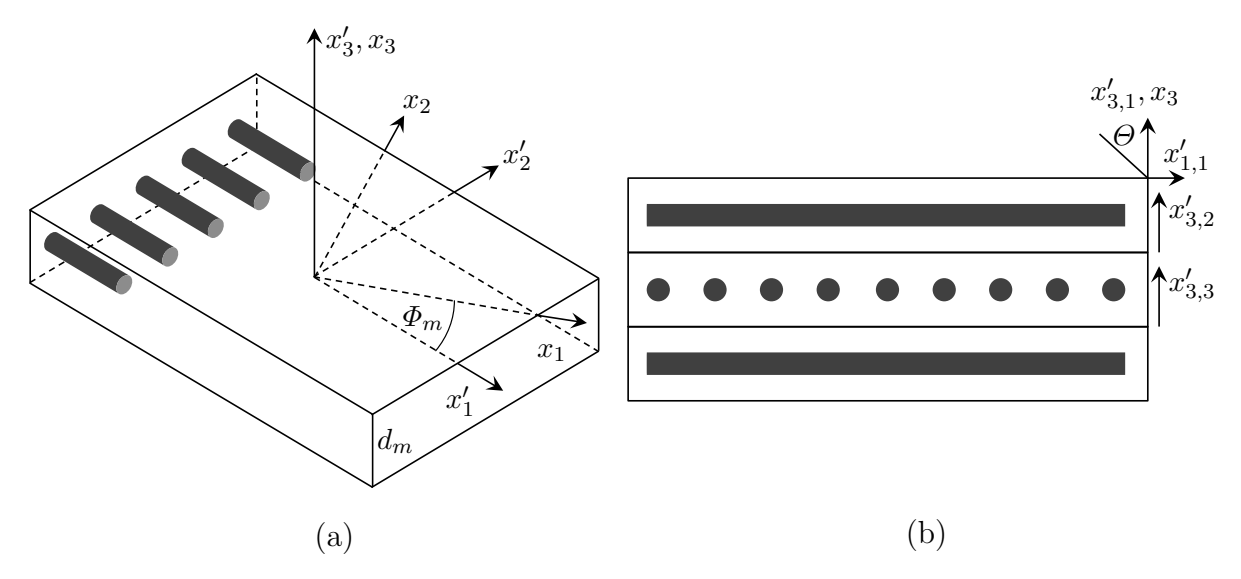

FIG. 8. (a) Single composite layer with local (crystallographic) coordinate system  $x_i'$  and global coordinate system  $x_i$ ,  $i = 1, 2, 3$ . (b) Layered composite plate with  $[0/90/0]$  orientation with respect to the  $x'_1$ -axis.

posite laminates are basically stackings of m layers with layer thicknesses  $d_m$ , consisting of an orthotropic or, more often, of a transversely isotropic fiber-epoxy combination. For each layer, we assign a local (crystallographic) Cartesian coordinate system  $x'_{i,m} = (x'_1, x'_2, x'_3)_m$  residing on the top of the mth layer, and we define the layers to lie parallel to the  $x'_1$ - $x'_2$ -plane. The fibers are oriented along  $x'_{1,m}$ , while  $x'_{3,m}$  is normal to the layer. To describe this system with arbitrary layer orientations in a convenient way, we introduce the nonprimed global coordinate system  $x_i = (x_1, x_2, x_3)$ . We choose it such that the laminate lies in the  $x_1-x_2$ -plane,  $x_1$  is the direction of guided wave propagation, and  $x_3$  is the thickness direction of the laminate. With respect to the global coordinate system, the local coordinate systems are yielded by a counterclockwise rotation of an angle  $\Phi_m$  between  $x_1$  and  $x'_{1,m}$  about the  $x_3$ -axis. Hence,  $x_3$  and  $x'_{3,m}$  coincide.

The Anisotropic tab looks similar to the Isotropic tab. Only panels that are new or different will be explained in this section. First, define the laminate in the Specimen (14) panel shown in Fig. [9.](#page-22-0) Press Edit to open the specimen setup depicted for two different situations in Fig. [10.](#page-23-0) First of all, decide whether you want to consider fluidloading or not. In contrast to the Isotropic tab, you now can assign different fluids to the upper and lower half-spaces. If you want to add a fluid to the upper half-space, check the Upper fluid check box to activate the drop-down menu on the right, and then select a fluid from it. The same goes for the lower half-space via the Lower fluid check box and the respective drop-down menu. Leaving a check box unchecked means that the corresponding half-space will be filled with a vacuum. You can fill one halfspace with a fluid and leave the other one stress free, *i.e.*, filled with a vacuum. Of course, even if only one half-space is filled with a fluid, this causes attenuation. Next, decide whether you want to set up a laminate containing layers from only one material, as the case in typical composites, or if you want to create a hybrid laminate containing

<span id="page-22-0"></span>

| DE Dispersion Calculator v2.4                                                                                |                                    |                                              |                                         |                                  |                                                              | $\Box$<br>X                                       |  |  |
|----------------------------------------------------------------------------------------------------|------------------------------------|----------------------------------------------|-----------------------------------------|----------------------------------|--------------------------------------------------------------|---------------------------------------------------|--|--|
| File Materials Multicore Help About<br>o.                                                                    |                                    |                                              |                                         |                                  |                                                              |                                                   |  |  |
| Isotropic Anisotropic Signal simulator Polar diagrams Bulk waves Laminate stiffness Material editor Advanced |                                    |                                              |                                         |                                  |                                                              |                                                   |  |  |
| Specimen                                                                                                    | Manually detect higher order modes |                                              |                                         |                                  | Through-thickness profiles                                   |                                                   |  |  |
| 14<br>Edit                                                                                                   | Step (kHz)<br>$\overline{1}$       | Detect                                       | Calculate                               | Stop calculation                 | Quantity<br>Displacement $\vee$                              |                                                   |  |  |
| vacuum<br>vacuum<br><b>Fluids</b>                                                                            | Frq. @ 20 m/ms:                    | Frq. @ 20 m/ms:                              | <b>Dispersion diagrams</b>              |                                  | A <sub>0</sub><br>$\checkmark$<br>Mode                       | Plot layout settings                              |  |  |
| CarbonEpoxy2_Rokhlin_2011                                                                                    | Mode Frg.(kHz)<br>1340.405<br>A1   | Mode Frg.(kHz)<br>1698.272<br>S <sub>1</sub> | Quantity                                | Phase velocity ( $m/ms$ ) $\vee$ | Frequency (kHz)<br>2000                                      | Title<br>with layup                               |  |  |
| Material<br>[0]                                                                                              | 831.237<br>ASH1                    | 1662.474<br>SSH <sub>1</sub>                 | <b>Bulk velocities</b>                  | П                                | Samples per layer<br>500                                     | 19<br>☑<br>Mode labels                            |  |  |
| Layup<br>[0]                                                                                                 |                                    |                                              | X-axis mode                             | $\checkmark$<br>Frequency (kHz)  | Half-spaces<br>$\mathbf{1}$                                  | $\checkmark$<br><b>Legend location</b><br>outside |  |  |
| Effective<br>1<br>1.                                                                                         |                                    |                                              | X-axis (kHz)                            | [0 2000]                         | Phase                                                        | Box line width<br>0.5 <sub>1</sub>                |  |  |
| Layers, d (mm)                                                                                               |                                    |                                              | Y-axis (m/ms)                           | <b>TO 201</b>                    | $\nabla$ 11 $\nabla$ 12 $\nabla$ 1                           | Curve line width<br>$\mathbf{1}$                  |  |  |
| <b>Computational settings</b>                                                                                |                                    |                                              |                                         | Plot                             | 22 22 2<br>Plot                                              | Dispersion curve colors [R G B]                   |  |  |
| $\circ$<br>Propagation angle (*)                                                                             |                                    |                                              |                                         |                                  | 17<br>$\boxdot$ 3                                            | $\mathsf{s}$<br>[1 0 0]                           |  |  |
| Phase velocity limit (m/ms)<br>20                                                                            |                                    |                                              | Mode shape                              |                                  |                                                              | A<br>[0 0 1]                                      |  |  |
| Frequency limit (kHz) $15$<br>2000                                                                           |                                    |                                              | Mode                                    | $\check{~}$<br>A0                | Animation settings<br>Cycles<br>$\blacktriangleleft$         | B<br>[.501]                                       |  |  |
| 10 <sup>°</sup><br>Frequency step (kHz)                                                                      |                                    |                                              | Frequency (kHz)                         | 2000                             | Cycle duration (s)<br>1.5                                    | Mode labels x-position (0-1)                      |  |  |
| Mode selection                                                                                               |                                    |                                              | Wavelengths                             | 2.5                              | 30<br>Frame rate (Hz)                                        | <b>S0/B1</b><br>0.05                              |  |  |
| ☑<br>Higher order modes                                                                                      |                                    |                                              | Samples x1                              | 80<br>18                         | Movie quality (0-100)<br>75                                  | SSH0/BSH0<br>0.05                                 |  |  |
| $\boxdot$<br><b>Symmetric modes</b>                                                                          |                                    |                                              | Samples per layer                       | 40                               | П<br>Animate                                                 | A0/B0<br>0.05                                     |  |  |
| ☑<br>Antisymmetric modes                                                                                     |                                    |                                              | Scale                                   | $\blacktriangleleft$             |                                                              | Font size                                         |  |  |
| O<br>$\triangledown$<br>Lamb modes                                                                           |                                    |                                              | Grid line                               | $\overline{2}$<br>Half-spaces    | 1<br>Plot                                                    | Title<br>30                                       |  |  |
| П<br>Shear horizontal modes                                                                                  |                                    |                                              | <b>Undistorted</b>                      | П                                |                                                              | <b>Axes labels</b><br>30                          |  |  |
| V.<br>Scholte modes                                                                                          |                                    |                                              | <b>Export settings</b>                  |                                  |                                                              | Axes ticks<br>24                                  |  |  |
|                                                                                                    |                                    |                                              | Export plots                            | ☑<br>PDF                         | Dispersion curves $\boxed{\smile}$<br>Frequency (kHz) $\sim$ | Mode labels<br>24                                 |  |  |
|                                                                                                    |                                    |                                              | Crop plots<br>ш<br>PNG resolution (dpi) | П<br><b>PNG</b><br>150           | Through-thickness<br>Horizontal arran                        | Legend<br>24                                      |  |  |
|                                                                                                    |                                    |                                              |                                         | *.mat                            | *.xlsx<br>*.bd                                               |                                                   |  |  |
|                                                                                                    |                                    |                                              | File name                               |                                  | File name                                                    | Default                                           |  |  |
|                                                                                                    | A: 1<br>ASH: 1                     | S: 1<br>SSH: 1                               | Directory                               |                                  | C:V                                                          |                                                   |  |  |

FIG. 9. The tab for the calculation of anisotropic specimens.

layers of different materials, like for instance glass laminate aluminum reinforced epoxy (GLARE) [\[19\]](#page-71-4). In the first case, leave **Hybrid** unchecked, as shown in Fig.  $10(a)$  $10(a)$ . Select a material class from the Class drop-down menu. According to your choice, the corresponding materials will be listed in the Material drop-down menu. Select a material. In the second case, check Hybrid, as shown in Fig. [10\(](#page-23-0)b). The Class and Material drop-down menus will be inactive, but the four columns in the Unit cell table named "Orthotropic", "Trans. iso.", "Cubic", and "Isotropic" are now active (they are inactive in case Hybrid is unchecked). For each layer, represented by one row in the Unit cell table, you can select any material from the four drop-down menus. Any selection will overwrite a preceding selection in the same row. Now, decide if the layup should have Uniform layer thickness or not. If yes, the DC deduces the layer thicknesses from the Total thickness, which you can enter below. You will see the layer thicknesses in the "d (mm)" column update automatically when you change the number of layers or the Total thickness. Notice that the Total thickness is the overall thickness of the laminate, not just of the Unit cell. The values in the "d (mm)" column can not be edited if you have checked **Uniform layer thickness**. If you uncheck Uniform layer thickness, the "d (mm)" column will be active, and you must enter each layer's thickness in millimeters. In this mode, the Total thickness field cannot be edited, but it will show the total thickness calculated from your entries. Complete your

<span id="page-23-0"></span>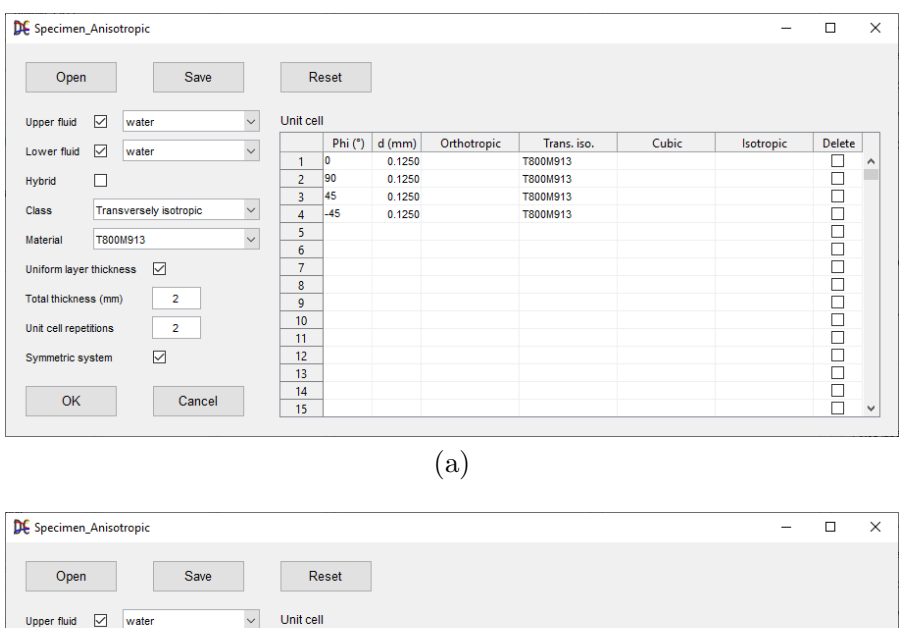

Orthotropic Phi $(^{\circ})$  d (mm) Trans. iso Delete  $\quad \ \ \, \boxdot$ wate  $\overline{1}$  $0.500$ 0000000000000000  $\overline{\vee}$  $0.2500$ D/D380M12D C. Hyb  $0.2500$  $TVR380M12R \nG.$  $\backsim$ Transversely isotropi 2 0.2500 **TVR380M12R G .**  $\frac{1}{2}$ 0.2500<br>0.2500<br>0.2500 ، ا **TVR380M12R**  $\checkmark$ T800M913 TVR380M12R G  $\sqrt{6}$  $\Box$ 0.2500  $\overline{A}$  $\checkmark$  $\frac{10}{11}$  $\frac{1}{2}$  $\overline{1}$  $\overline{\smile}$  $\begin{array}{r} \hline 12 \\ 13 \\ 14 \end{array}$  $\sim$   $\sim$   $\sim$  $\alpha$ Cancel  $\overline{15}$ (b)

FIG. 10. The specimen setup. (a) Single material laminate. (b) Hybrid laminate (GLARE).

definition of the Unit cell by filling the "Phi  $(°)$ " column with the layers' orientations. Typically, Phi  $(\Phi)$  is the fiber direction in composite materials. In order to delete a layer, click the corresponding check box in the "Delete" column. The Unit cell table offers an immense amount of four hundred entries. This ensures that even the largest rocket booster laminates, which can be a nonrepeated unit cell by their own, can be entered. By contrast, unit cells in more common laminates are much smaller, often having only four or eight layers. Note that the uppermost layer in the table refers to the uppermost layer of the laminate. Use Unit cell repetitions to specify how many repetitions of the unit cell are contained in the layup. Use only integer numbers. Check Symmetric system if the layup is symmetric with respect to the middle plane of the plate/laminate. Now, you can Save the specimen definition and Load it in future sessions. Press Reset to reset the specimen definition to a single orthotropic layer. Press OK to accept the specimen definition or Cancel to discard it. The setup closes and the specimen definition is displayed below the Edit-button.

A few words should be said about setting up a unit cell in a proper way. With

reference to the usual composite layup notation, we write the layup as  $|unitCell|_{n(s)}$ , where  $n = 1, 2, \dots$  is the number of unit cell repetitions and "s" stands for symmetric. Basically, the unit cell should be kept as simple as possible in order to maximize efficiency and robustness in the dispersion curve calculation. Let us consider a few examples:

- [0]. Users are tempted to set up a unidirectional laminate by multiple layers,  $e.q.,$  $[0/0/0/0]$  because this is how the laminate was manufactured. Layups containing layers with all the same orientation and material will not be accepted. Replace this by one layer [0] having the total thickness of the four layers. This will be the same because the DC assumes rigid bonding between the layers. Furthermore, it will be more efficient since the computational expense scales with the number of layers.
- $[0/90/45/0/0/0]$ . The same thing, but the DC will not prevent you from doing this. Avoid adjacent layers with the same layer orientation and material, but group them into one single layer of greater thickness. Uncheck Uniform layer thickness and enter the layers' thicknesses into the "d (mm)" column.
- $[0/90]_2$ . Do not set up the unit cell as  $[0/90/0/90]$ , but set it to  $[0/90]$  and set the Unit cell repetitions to two, similarly as shown in Fig.  $10(a)$  $10(a)$ . This will be more efficient.
- $[0/90]$ <sub>s</sub>. The DC will not let you define symmetric unit cells like  $[0/90/90/0]$ or  $[0/90/0]$ . Instead, set  $[0/90]$  and check **Symmetric system**, as shown in Figs.  $10(a)$  $10(a)$  and  $10(b)$ . Only by doing so, the DC will automatically recognize that symmetric and antisymmetric modes can be distinguished. In case of  $[0/90/0]$ , uncheck Uniform layer thickness and divide the thickness of the  $90°$  layer in  $[0/90]$  in half in the "d (mm)" column. Such a situation is present in Fig.  $10(b)$  $10(b)$ . The center layer of this GLARE laminate (taken from Ref. [\[19\]](#page-71-4)) is a 0.5 mm thick aluminum layer. In row no. 7, it is cut in half.
- $[A1/0/0/0/0/0/0/0/0/0/0/0/1]$ . This is another GLARE laminate taken from Ref.  $[19]$ . Set this up as  $[A1/0/Al]_s$ . The corresponding layer thicknesses in this unit cell are 0.5 mm, 1.25 mm, and 0.25 mm, adding up to a 4 mm thick laminate.

Now, go to the Computational settings (15). Define the Propagation angle  $\Phi$ for the guided waves with respect to the layer orientations. Consider for example the  $[0/90/45/-45]$  layup sketched in Fig. [11.](#page-25-0) A positive **Propagation angle**  $\Phi$  results in a counterclockwise rotation of the propagation direction vs. the fiber orientations, yielding the **Effective** layup, respectively, the angles  $\Phi_m$  [0/90/45/-45]-10 = [-10/80/35/-55]. The **Phase velocity limit** is set to  $20 \,\mathrm{m}/\mathrm{ms}$  by default, and it does not change automatically. The Frequency limit is set such that a maximal frequency·thickness product of 2 MHz·mm is covered by default. The Frequency step is set to 5e-3 of the default Frequency limit.

In the Mode selection (16) panel, some of the check boxes can be inactive. The Scholte modes check box will be inactive if you do not consider fluid-loading. The

<span id="page-25-0"></span>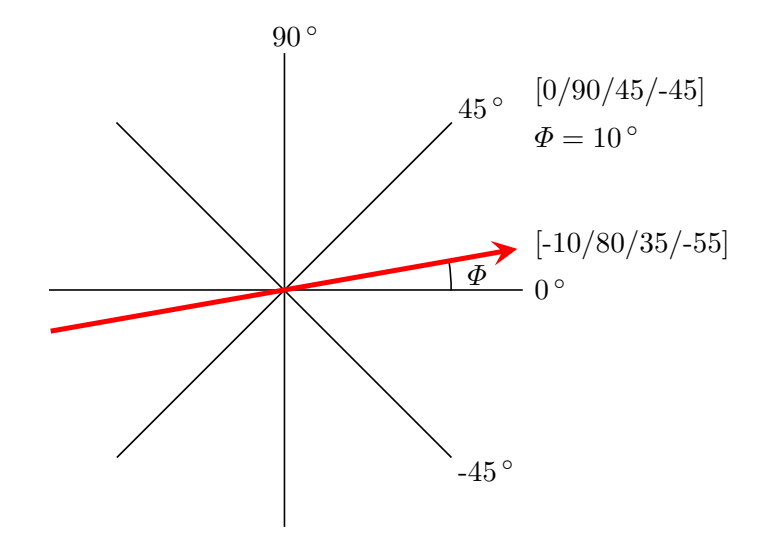

FIG. 11. Wave propagation along a **Propagation angle** of  $\Phi = 10^{\circ}$  in a [0/90/45/-45] layup. A positive  $\Phi$  results in a counterclockwise rotation of the propagation direction (red arrow) vs. the fiber orientations, yielding the **Effective** layup  $[0/90/45/-45]-10$  $[-10/80/35/-55]$ .

active state of the other check boxes depends on the Specimen settings and on the Propagation angle in the following way:

#### Decoupled case

The decoupling into pure Lamb waves (only sagittal motion  $(x'_1-x'_3$ -plane)) and shear horizontal waves (motion only in  $x_2'$ ) depends on material symmetries and on the propagation direction of the guided waves. In case of decoupling, both mode families can be traced separately. Otherwise, sagittal and shear horizontal motion are coupled, and no separation into Lamb and guided shear horizontal modes is possible.

- Orthotropic and transversely isotropic. Decoupling occurs for wave propagation parallel or normal to the fibers  $(\Phi = 0^{\circ}, 90^{\circ})$ . This is possible in a single layer or in a cross-ply laminate  $[0/90]_{n(s)}$ ,  $n = 1, 2, ...$
- Cubic. Decoupling occurs for guided wave propagation along  $\Phi = 0^{\circ}, 45^{\circ}, 90^{\circ}$ .
- Isotropic. Decoupling occurs for any propagation direction.

In case we have a hybrid layup, the whole system allows decoupling only in case all contributing layers support decoupling in the given situation.

#### Symmetric system

In symmetric systems, the DC traces symmetric and antisymmetric Lamb, shear horizontal, and, in case of fluid-loading, also Scholte waves separately. If the system is nonsymmetric, so are the modes and no separation is possible. The only exception from

| symmetric decoupled modes |                                                                                       |
|---------------------------|---------------------------------------------------------------------------------------|
|                           | S, A, S <sup>SH</sup> , A <sup>SH</sup> , S <sup>Scholte</sup> , A <sup>Scholte</sup> |
|                           | S, A, S <sup>Scholte</sup> , A <sup>Scholte</sup>                                     |
|                           | B, $B^{SH}$ ( $S^{SH}$ , $A^{SH}$ ) <sup><i>a</i></sup> , $B^{Scholte}$               |
|                           | B. B <sup>Scholte</sup>                                                               |

<span id="page-26-0"></span>TABLE 1. Possible configurations in fluid-loaded anisotropic laminates.

<sup>a</sup> If the half-spaces are covered by different fluids, but the layup is symmetric,  $S<sup>SH</sup>$  and  $A<sup>SH</sup>$  can be distinguished.

this are shear horizontal modes. If the laminate is symmetric, but the upper and lower half-spaces are covered by different fluids, the shear horizontal modes are still symmetric and antisymmetric because shear horizontal modes do not couple to non-viscous fluids.

• A system is symmetric if the top half of the layup mirrors the bottom half in terms of layer (fiber) orientations, layer thicknesses, and layer materials. This is always the case in a single layer. In case of fluid-loading, a symmetric system requires in addition that the upper and lower half-spaces are filled with the same fluid.

The four possible configurations are listed in Table [1.](#page-26-0) If Lamb and shear horizontal waves are coupled, they are called Lamb waves anyway in reminiscence to Sir Horace Lamb who described Lamb waves mathematically for the first time in 1917 [\[35\]](#page-72-6). Lamb dealt only with isotropic media wherein the coupling does not occur. In contrast to pure modes, coupled modes have three nonzero displacement components. If the system is nonsymmetric, the modes do not have a clear symmetric or antisymmetric character, except for shear horizontal modes, as said above. In the DC, nonsymmetric modes are unconventionally denoted with the letter "B". To the best of my knowledge, there does not exist an official notation for nonsymmetric modes.

If you have a symmetric system, you can choose to calculate the Symmetric modes and/or the Antisymmetric modes, otherwise the corresponding check boxes will be inactive. If the above described exception for the shear horizontal waves occurs, symmetric and antisymetric shear horizontal modes will be calculated anyway. In the decoupled case, you can calculate Shear horizontal modes separately, otherwise the corresponding check box will be inactive

In the Through-thickness profiles  $(17)$  panel and in the Mode shape  $(18)$  panel, the Samples x3 option is replaced by Samples per layer. Of course, now you can also analyze B-type modes. In coupled cases, i.e., for wave propagation along arbitrary directions in anisotropic media, instead of the energy velocity, it is calculated the energy velocity components, its magnitude, and skew angle. Therefore, if you Export the dispersion curves in the Export settings panel, you get the energy velocity components  $c_{e1}$  and  $c_{e2}$  (m/ms), the energy velocity magnitude  $|\vec{c}_{e}|$  (m/ms), and the energy velocity skew angle (°). For a discussion on the energy velocity in anisotropic specimens, read Appendix [B.](#page-59-0) In the **Plot layout settings**  $(19)$  panel, you can use the **Title** dropdown menu to display the plot title with or without the layup or no title at all. In the Dispersion curve colors sub-panel, you find an additional option for B-type modes.

#### <span id="page-27-0"></span>3.4 Signal simulator

The Signal simulator (see Fig. [12\)](#page-27-1) simulates the temporal and frequency responses of single and multiple guided wave modes after propagating a certain distance in a specimen, based on the dispersion curves obtained in the Isotropic and Anisotropic tabs. Therefore, the tool is valuable to any individual performing NDI or SHM using guided waves. The dispersion diagrams calculated before will help him to excite the desired mode in a specimen. However, it is often difficult to excite only one particular mode, especially when the frequency-thickness product becomes large. In situations where dispersion curves get close to each other in the dispersion diagram, it is very likely that multiple modes will be excited. Then, the inspector has to deal with multiple wave packets appearing in the measured signal of voltage versus time. The Signal simulator enables him identifying the modes in the signal. The tool is also useful to interpret signals obtained from acoustical emission experiments. Or suppose you want to perform longrange testing on a pipe or on an aircraft wing structure. The dispersive nature of guided waves leads to a spreading and to a reduction in amplitude of the wave packet with

<span id="page-27-1"></span>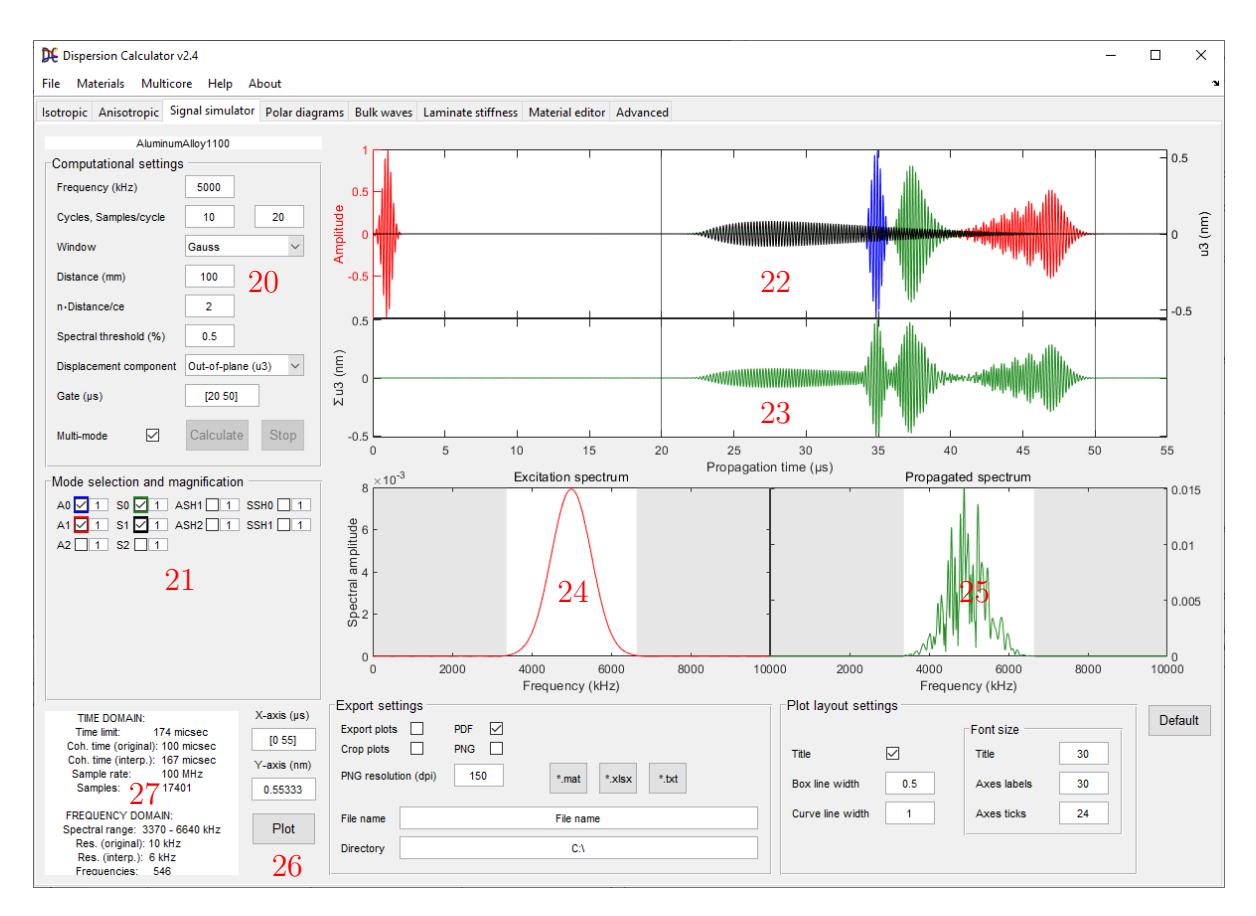

FIG. 12. The Signal simulator.

<span id="page-28-0"></span>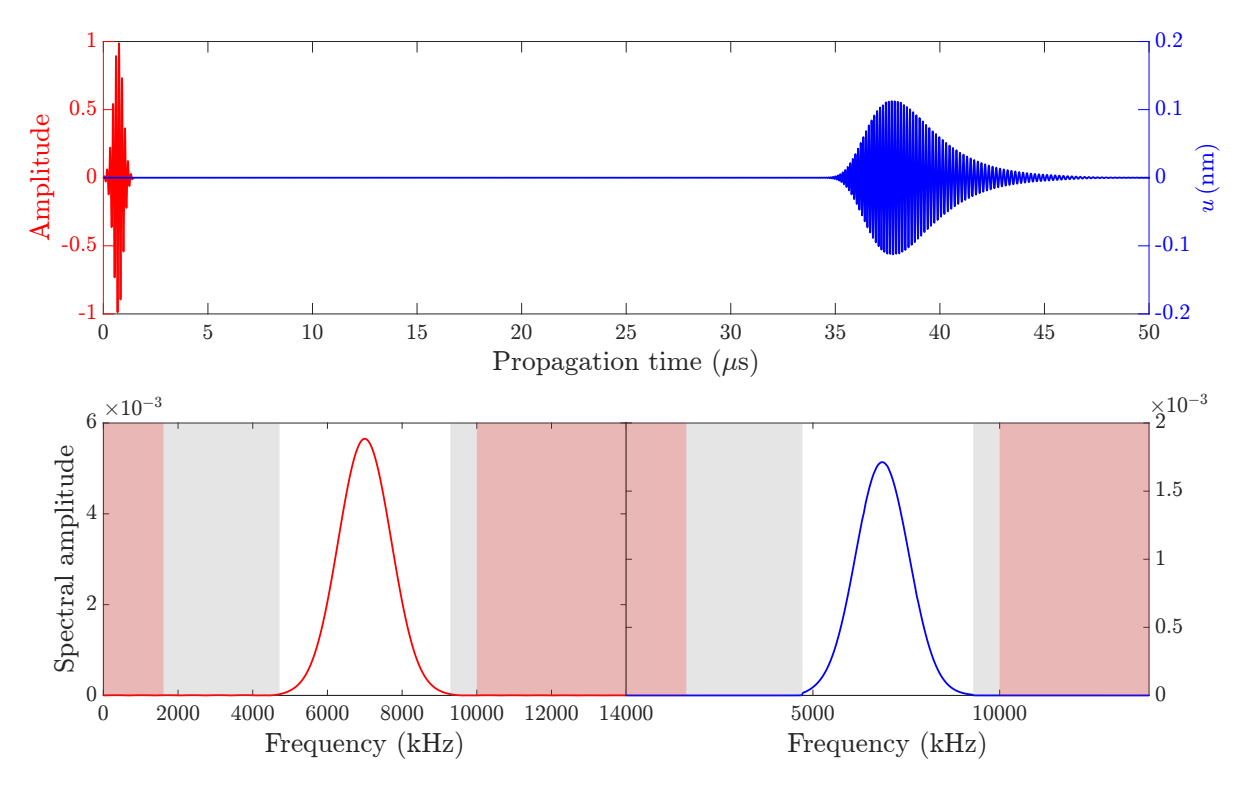

FIG. 13. Top: Simulated signal (ten cycles, Gaussian window) of the  $A_1$  Lamb wave at 7 MHz after propagating a distance of 100 mm in a 1 mm thick free aluminum alloy 1100 plate. Bottom: Excitation spectrum (left) and propagated spectrum (right).

increasing propagation distance because the different frequency components propagate at different phase velocities. Therefore, you would want to excite a weakly dispersive Lamb wave, retaining the shape of its wave packet over long distances. Another effect that becomes evident in the signals is damping due to fluid-loading and/or viscoelasticity. You would prefer a mode that suffers minimal damping loss in the required frequency range. With the Signal simulator, you can simulate the wave packets to find an appropriate mode for your task.

Notice that no particular method of excitation and reception is considered here. The assumption is that guided waves are generated *somehow* at  $x = 0$ , with the excitation signal plotted on the left-hand side in the signal window  $(22)$ , starting at  $t = 0$ . The propagated signal calculation is then based only on the dispersion diagram, which you calculated before, *i.e.*, plane harmonic waves are superposed, having the phase velocities (and attenuations) given by the dispersion curve of the respective mode in the frequency range seen in the **Excitation spectrum**  $(24)$ . The plotted amplitude can be chosen as the out-of-plane displacement  $(u_3)$  for Lamb waves or the in-plane displacement  $(u_1)$  for Lamb waves or  $u_2$  for shear horizontal waves at the top of the plate, which are assumed to correlate most directly to the detected signal of voltage versus time. The signal is simulated for ideal and simplified conditions, so experimentally measured signals will look more or less different due to many influences present under real conditions. These are, for instance, the specific shape of the ultrasonic beam or a certain angle of incidence,

whereas in the simulation, the "perfect" (coincidence) angle (for each contributing phase velocity in the spectrum) is assumed. Furthermore, waveguide imperfections are ignored such as surface roughness, layer debonding or other flaws. Calculating fully realistic signals requires a sophisticated model of the experimental setup, i.e., a detailed model of the sensors as well as of the waveguide to model the generated ultrasonic beam, the propagating wave field, and the received signal. This requires an FEM software such as COMSOL Multiphysics $(R)$ . You can, however, choose to plot the in-plane or the out-of-plane displacement, depending on what component your sensor is more sensitive to. Usually, in non-contact air-coupled ultrasonics, one would choose the out-of-plane displacement, whereas in SHM, where you have sensor attached to the component, the in-plane displacement is more favored. In practice, the received signal will map a mixture of both components. The key point is that the Signal simulator calculates the displacement caused by the guided waves at the top surface, but the signal displayed on your measurement screen depends on how your sensor reacts to this displacement, and this can obviously not be included in the Signal simulator.

Once you have calculated a dispersion diagram in the Isotropic and Anisotropic tabs, the data will be available in the Signal simulator. The field above the Computational settings (20) gives the name of the material whose dispersion curves are used. Therefore, notice that whenever you calculate a new dispersion diagram, the prior data will be replaced by the new ones. To set up the simulation, go to the Computational settings (20) panel. At first, the excitation signal must be defined. Select the Frequency of the sinusoidal carrier wave and the number of Cycles within the wave packet. Enter the Samples per cycle in the excitation signal. This determines the sample rate, *i.e.*, the resolution of the temporal signal. Then, choose a window function from the Window drop-down menu. There are listed four functions, namely "Gauss", "Hann", "Hamming", and "Triangular"<sup>[1](#page-29-0)</sup>. By multiplying the carrier wave with the selected window function, the excitation wave packet is obtained. Define the Distance which the modes are supposed to propagate in the specimen. The option  $\bf{n}\cdot\bf{Distance}/\bf{ce}$ defines the temporal length  $t_{end}$  of the simulation in multiples n according to

$$
t_{\text{end}} = nx/c_{\text{e1}},\tag{1}
$$

where x is the propagation distance and  $c_{e1}$  is the energy velocity component in the propagation direction of the chosen mode. n is set to two by default in order to ensure that the temporal axis covers the whole wave packet of a strongly dispersive mode. For short propagation distances, higher multiples  $n$  can be necessary. If you have checked Multi-mode, the lowest energy velocity among all contributing modes is used for the calculation of  $t_{\text{end}}$ . The advantage of defining  $t_{\text{end}}$  in the described way is that an appropriate temporal range is obtained automatically so that the user does not have to try and calculate by himself. Notice that you can edit the temporal axis later in the X-axis (26) field. The Spectral threshold defines which frequency range shall be used for the construction of the propagated wave packet(s). Only frequencies with spectral amplitudes exceeding this threshold in percent of the maximum spectral amplitude shown

<span id="page-29-0"></span><sup>1</sup>[https://en.wikipedia.org/wiki/Window](https://en.wikipedia.org/wiki/Window_function)\_function

in the **Excitation spectrum**  $(24)$  will contribute to the simulation. This spectral amplitude maximum in the excitation signal is located exactly at the center Frequency defined above. By decreasing the threshold, a wider frequency range will be taken into account. This contributing frequency range is indicated by the white area in the Excitation spectrum (24) plot. When the threshold is changed, you will notice that the white area's width changes accordingly. The same happens also in the **Propagated** spectrum (25) plot. If you set a Frequency close to a cut-off frequency or to the top frequency in the dispersion diagram, a red area will appear, showing where no data are available (see Fig. [13\)](#page-28-0). Therefore, when you calculate a dispersion diagram, set the top frequency high enough to not miss data for simulating a signal at high frequencies. From the Displacement component drop-down menu, you can choose to calculate the "out-of-plane  $(u3)$ " displacement or the "in-plane  $(u1/2)$ " displacement. Notice that the out-of-plane displacement of shear horizontal waves is zero, so choose "in-plane  $(u1/2)$ " in this case. With the **Gate**, you can define the signal range for which the Propagated spectrum (25) shall be calculated. This range is indicated by the two vertical black lines in the signal plots (22) and (23). In case you have multiple wave packets in the signal, as shown in Fig. [12,](#page-27-1) you can put the gate around a particular mode to get its spectral amplitude distribution (25). If Multi-mode is unchecked, you can simulate only one propagated mode at a time. The Mode selection (21) panel (it is renamed to Mode selection and magnification when you check Multi-mode) is updated automatically to show the modes available at the Frequency defined above. Check a check box to simulate the corresponding mode. In the top window  $(22)$ , the excitation signal will be plotted in red. Its amplitude is scaled to the LEFT amplitude axis, ranging from -1 to 1. The propagated signal (temporal response) is plotted in blue, and its amplitude is scaled to the RIGHT amplitude axis. The displacement amplitudes are power-normalized and given in nanometers in the same way as are the displacement components drawn in the through-thickness profiles of the Isotropic and Anisotropic tabs, as explained in Sec. [3.2,](#page-9-0) **Through-thickness profiles**  $(10)$ . The middle window (23) appears only if Multi-mode is enabled. As mentioned above, you can change the default temporal axis by editing  $X$ -axis  $(26)$ . The displacement axis in the signal window (22) can be changed by editing **Y-axis** (26). We have already discussed the **Ex**citation spectrum (24), displayed in the bottom left-hand window. The Propagated spectrum (25) (frequency response) is displayed in the bottom right-hand window. For a better view and in order to read values using the data tip tool, you can Plot (26) the simulations in a separate window. Figure  $13$  shows the simulated signal of the  $A_1$  Lamb wave at 7000 kHz after propagating a distance of 100 mm in a 1 mm thick free aluminum alloy 1100 plate. The excitation signal consists of ten cycles multiplied with a Gaussian window. The wave packet arrives after a propagation time of  $34.5 \mu s$ . Due to dispersion, it has spread significantly. Its spectrum, shown in the bottom right plot, is shifted to lower frequencies, peaking at a frequency of 6860 kHz, a shift of 140 kHz with respect to the excitation spectrum, shown in the bottom left plot. The output window (27) gives some more information:

Time domain:

- "Time limit": It is the calculated length of the temporal axis  $t_{end}$ .
- "Coherence time": The coherence time  $t_c$  is the time after which the temporal response repeats itself, i.e., we will see a twin of the wave packet at each instant of time  $n \cdot t_c$ ,  $n = 1, 2, \dots$ , away from the actual wave packet. The coherence time is calculated by

$$
t_{\rm c} = 1/\Delta f,\tag{2}
$$

where  $\Delta f$  is the **Frequency step**, *i.e.*, the frequency resolution of the calculated dispersion curves. Therefore, to avoid unwanted wave packet twins, we require that  $t_c > t_{end}$ . You can satisfy this by setting a small enough value for **Frequency** step, but you don't have to. If you have  $t_c < t_{end}$ , the DC will interpolate the dispersion curves with a value of  $\Delta f$  small enough to meet  $t_c > t_{end}$ . In this case, the output window will read "Coh. time (original)", giving the coherence time resulting from the native frequency resolution, followed by "Coh. time (interp.)", giving the coherence time resulting from the interpolated frequency resolution.

- "Sample rate": It is calculated by multiplying the **Frequency** with the **Samples** per cycles.
- "Samples": It gives the total number of sample points contained in the temporal signal.

Frequency domain:

- "Spectral range": This is the frequency range contributing to the construction of the propagated wave packets. It is indicated by the white areas in the spectral amplitude plots in the windows (24) and (25).
- "Resolution": It is the frequency resolution of the dispersion curves, as set by **Frequency step.** In case of  $t_c < t_{end}$ , the output window will read "Res. (original)", giving the native frequency resolution, followed by "Res. (interp.)", giving the interpolated frequency resolution.
- "Frequencies": This is the total number of frequency sample points contained in the "Spectral range".

In the example shown in Fig. [13,](#page-28-0) the spectral range is from 4720 kHz to 9290 kHz. The red areas indicate where no dispersion curve data are available. The cut-off frequency of  $A_1$  at a phase velocity of  $20 \,\mathrm{m}/\mathrm{ms}$  is  $1615 \,\mathrm{kHz}$  so that no data are available below this value. The top frequency in the dispersion diagram is 10000 kHz, just high enough to not cut the white area contributing to the simulation.

If you enable Multi-mode, as shown in Fig. [12,](#page-27-1) you must first Calculate all modes present at the selected Frequency. You can terminate the calculation by pressing the Stop-button. After the calculation is finished, all modes will be plotted. You can show/hide any particular mode to see only those you want. The background colors of the checkboxes in the Mode selection and magnification  $(21)$  panel match the line colors of the corresponding modes plotted in the top window (22). To the right of each check box, the amplitude magnification can be entered. The (displacement) amplitudes are calculated for modes carrying a power flow of unity. However, in reality, each of the modes will carry a different power flow because they are excited at different efficiency. To account for that, the user can magnify the amplitude of each mode individually. Notice again that the amplitudes of the propagated wave packets are scaled to the right amplitude axis, whereas the excitation signal (red) scales to the left one. The middle window (23) shows the sum amplitude of all simulated modes, thereby representing the signal which the user measures in his experiment. By comparing it with the top window (22), he can ascribe particular modes to the contributions in window (23). The lower right-hand window now shows the Propagated spectrum (25) of the sum amplitude shown in window (23).

#### <span id="page-32-0"></span>3.5 Polar diagrams

Often it is useful to have the guided wave dispersion versus the propagation direction in a laminate at a certain frequency rather than versus the frequency for a certain propagation direction. In the Polar diagram tab (see Fig. [14\)](#page-32-1), you can calculate polar diagrams that give a very intuitive picture of the anisotropic propagation characteristics of the fundamental modes in a laminate. These are set up as usual except that only unit cells that contain at least one zero degree layer are accepted. Notice that fluid-loading and viscoelasticity cannot be considered here. Then use the Computational settings (28) panel. The dispersion curves are traced in the frequency space, as usual, up to the Frequency limit with a certain Frequency step. Notice that after calculating the polar dispersion diagram(s), data are available not only at the Frequency limit but at each Frequency step from zero to Frequency limit. With the Propagation angle limit drop-down menu, you can choose to calculate the dispersion curves for

<span id="page-32-1"></span>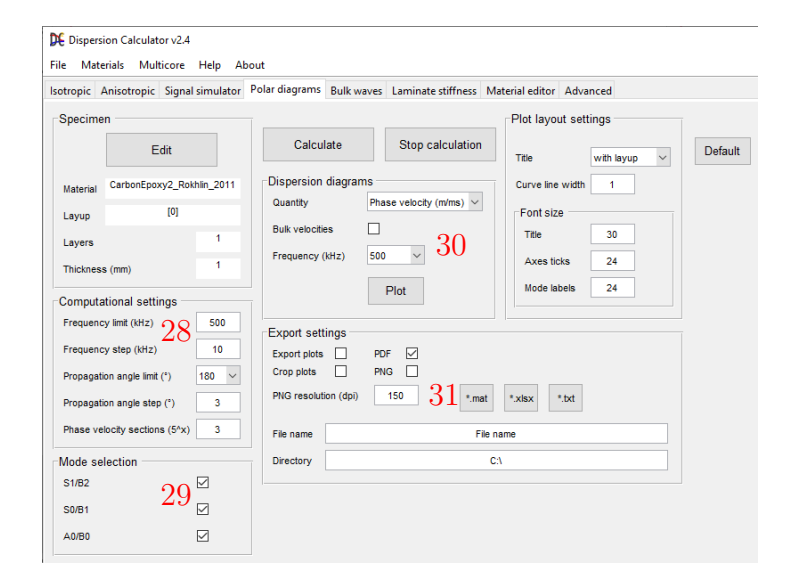

FIG. 14. The tab for the calculation of polar dispersion diagrams of the fundamental modes.

<span id="page-33-1"></span>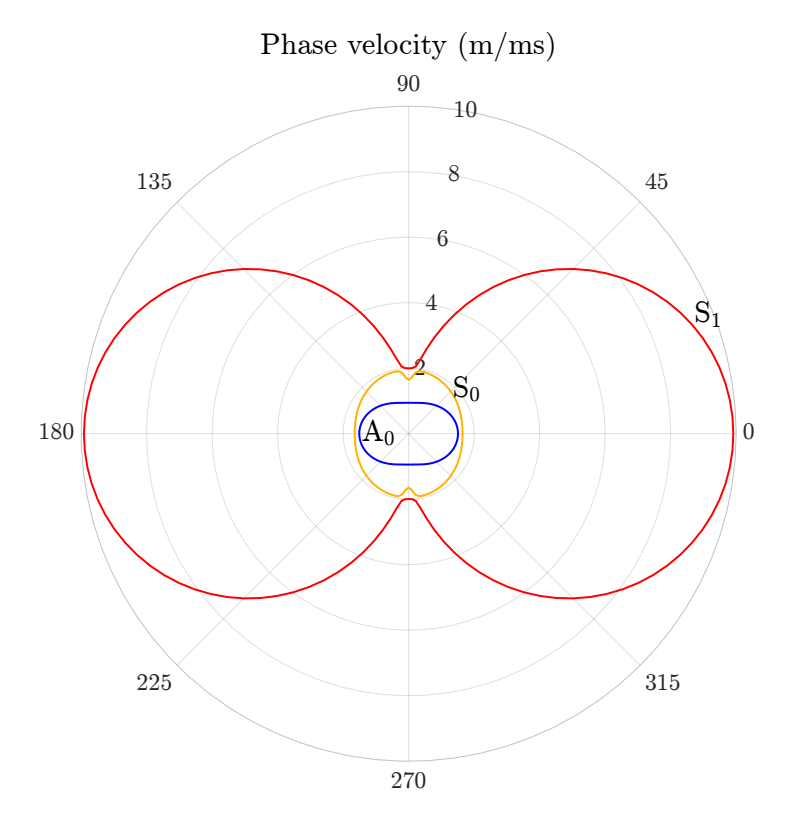

FIG. 15. Polar dispersion diagram at 500 kHz for 1 mm thick unidirectional T800M913.

propagation angles ranging from  $0^{\circ}$  to  $180^{\circ}$  or only to  $90^{\circ}$ . In the first case, to obtain the full polar diagram, the data will be copied to the third an fourth quadrant. In the second case, the data of the first quadrant will be copied to the three remaining ones. Notice that the second option is insufficient for unit cells such as  $[0/45]$ . This will become obvious by kinks in the polar diagrams at the quadrant borders. Use Propagation angle step to define the propagation angle increments for which the dispersion curves will be calculated. In the Mode selection (29) panel, you can choose which ones of the fundamental modes  $A_0/B_0$ ,  $S_0/B_1$ , and  $S_1/B_2$  shall be calculated. In the Dispersion diagrams (30) panel, you can choose which Quantity to plot, namely the phase velocity, energy velocity, propagation time, coincidence angle, wavelength, and wavenumber versus the propagation direction. From the Frequency drop-down menu, select a frequency for which to plot the polar diagram. Upon pressing Plot, a new window will open with a polar diagram like the one displayed in Fig. [15.](#page-33-1) In the Export settings  $(31)$  panel, you can export the plots. Press the "\*.mat", "\*.xlsx", and "\*.txt" buttons to export the polar dispersion curves at the selected Frequency to the desired file format.

#### <span id="page-33-0"></span>3.6 Bulk waves

In the Bulk wave tab (see Fig. [16\)](#page-34-0), you can model the behavior of elastic waves (bulk waves) in bulk material and their scattering on interfaces. In isotropic materials, the

<span id="page-34-0"></span>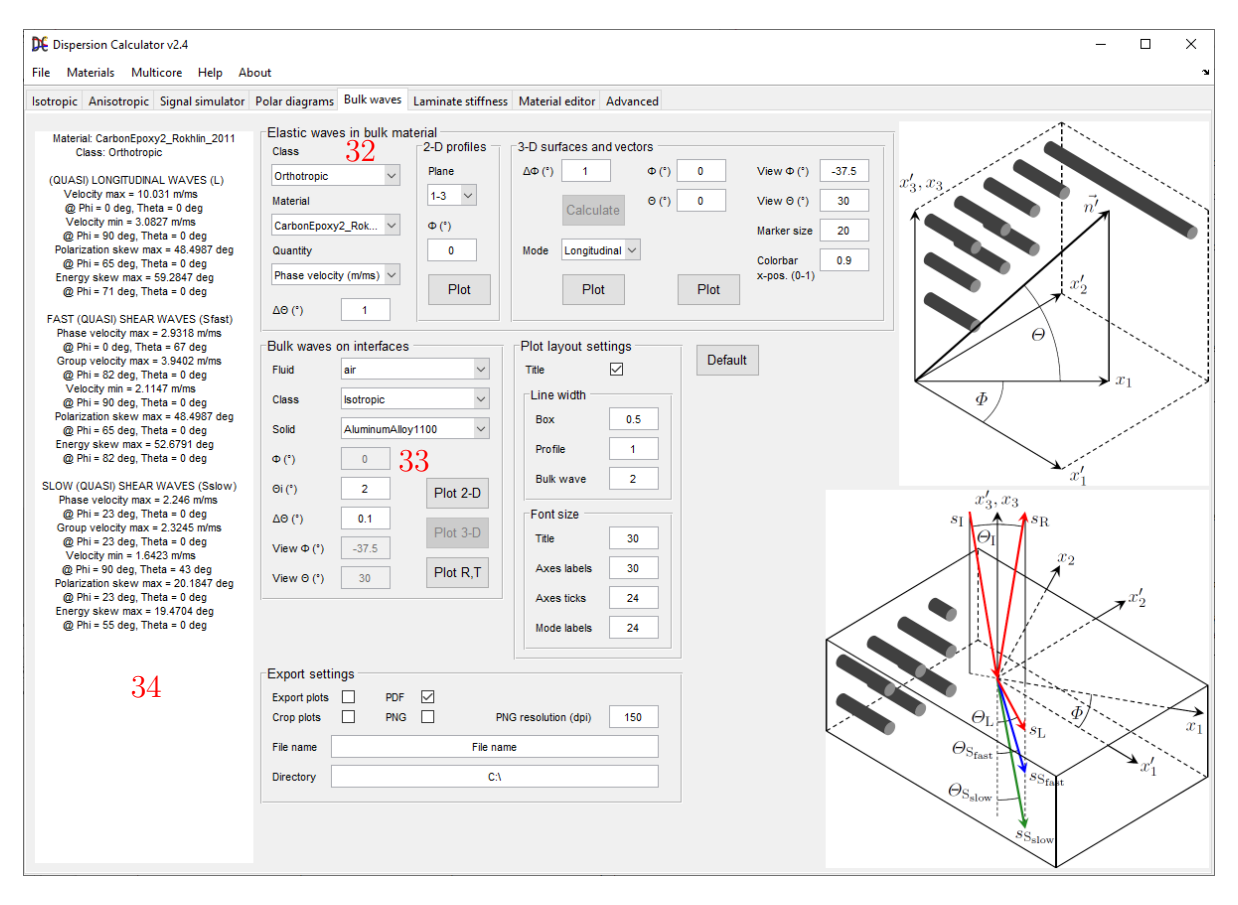

FIG. 16. The Bulk waves tab.

phase velocity of bulk waves is independent from the propagation direction, and the polarization is along the wave propagation direction for longitudinal waves (L) and perpendicular for shear vertical (SV) and shear horizontal waves (SH). Therefore, if we consider bulk waves emanating from a point source in an isotropic bulk material, the phase velocity surfaces for both wave types are spherical with the radii being the longitudinal velocity for L waves and the transverse velocity for SH and SV waves. These velocities are given in the Material editor (Sec. [3.8\)](#page-42-0) tab. The group velocity surfaces coincide with the phase velocity surfaces. L waves are polarized along the radial direction, and SH and SV waves normal to it. In anisotropic materials, however, each of the three bulk wave types has its own phase velocity, which depends on the propagation direction  $\vec{n}'$  in Fig. [17\(](#page-35-0)a), and the group velocity surface does not coincide with the phase velocity surface. In general, the group velocity vector deviates from the phase velocity vector, where the latter is parallel to the propagation direction unit vector  $\vec{n}'$ . In absence of attenuation, the group velocity is the same as the energy flow velocity, and its vector represents the actual direction of the acoustic beam. See Appendix [B](#page-59-0) for information on the similar problem of the group velocity of guided waves in anisotropic media. This situation leads also to differences in the magnitude of the phase and group velocities. The bulk waves' polarization is either along or perpendicular to the propagation direction, respectively, only in case of propagation along or perpendicular to the fibers (in these

<span id="page-35-0"></span>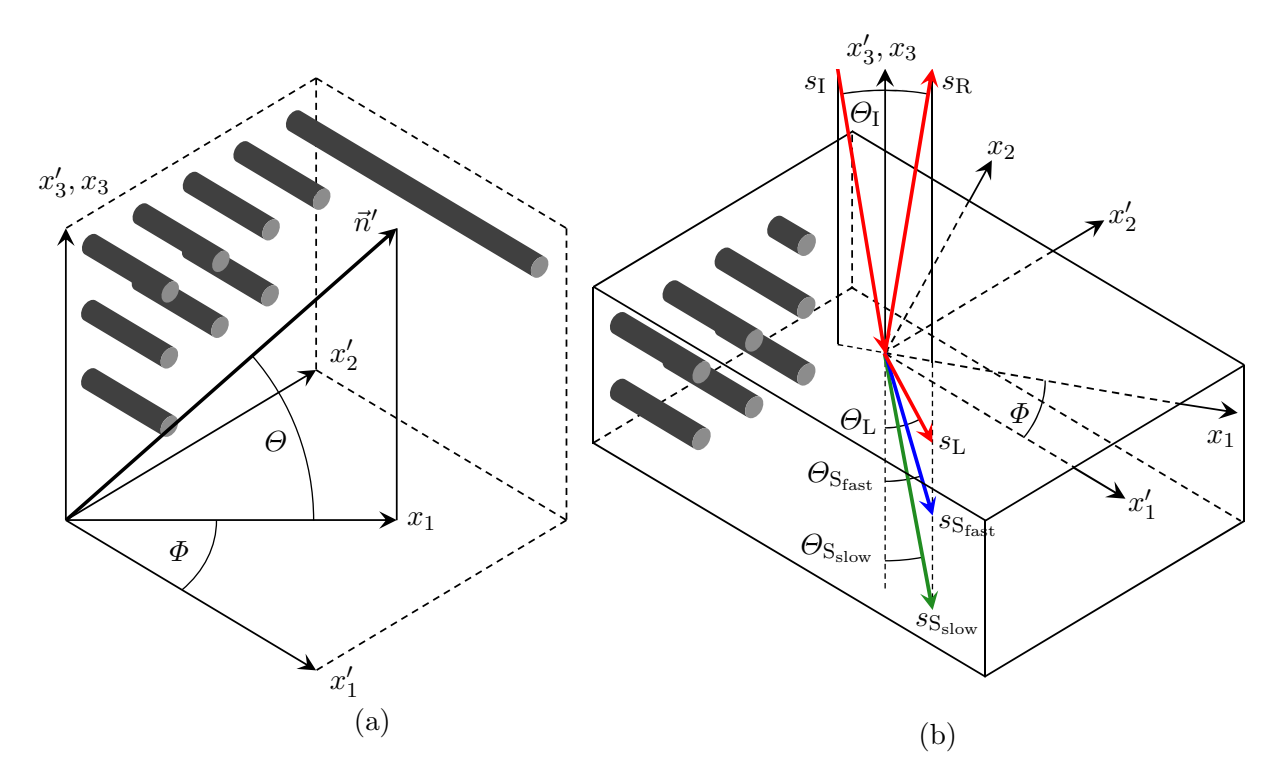

FIG. 17. Crystallographic and global coordinate systems  $x_i'$ ,  $x_i$  and fiber orientation in transversely isotropic material. (a) Elastic wave propagation in the bulk material as treated in the Elastic waves in bulk material  $(32)$  panel. (b) A plane wave impinging from a fluid generates three bulk waves in transversely isotropic material propagating in the  $x_1-x_3$ -plane of the global coordinate system. This topic is covered in the Bulk waves on interfaces  $(33)$  panel.

cases, the modes are called 'pure'), except for one shear type bulk wave in transversely isotropic materials, which has pure character for any propagation direction. The shear waves do not have the same phase velocity anymore. Because of that, the bulk waves in anisotropic materials are called quasilongitudinal waves  $(L)$ , fast quasishear waves  $(S<sub>fast</sub>)$ , and slow quasishear waves (but slow shear waves in transversely isotropic material)  $(S_{slow})$ . Figure [17\(](#page-35-0)a) displays the conventions used for the elastic wave propagation in a fiber-epoxy system. Here,  $x_1'$  is along the fiber direction, and  $x_2'$  and  $x_3'$  are normal to it.  $\Theta$  defines the wave propagation angle with respect to the  $x'_1$ - $x'_2$ -plane (elevation), and  $\Phi$  is the angle between the propagation direction projected into the  $x'_1$ - $x'_2$ -plane and  $x'_1$ (azimuth).

In the Elastic waves in bulk material (32) panel, you can plot the phase velocity, group velocity, the corresponding slownesses s, the energy skew angle  $\gamma$  between the bulk waves' phase velocity vectors and the group velocity (or energy) vectors, and the polarization skew angle  $\delta$  of bulk waves in anisotropic materials in 2-D and 3-D. The slowness is the inverse phase velocity, and the polarization skew angle is the deviation angle from transverse polarization ( $\beta = 90^{\circ}$ ) in case of S<sub>fast</sub> and S<sub>slow</sub>, and longitudinal polarization ( $\beta = 0^{\circ}$ ) in case of L. In transversely isotropic material,  $\delta$  for S<sub>slow</sub> is always zero since it is a pure mode for any propagation direction in this material class.
<span id="page-36-0"></span>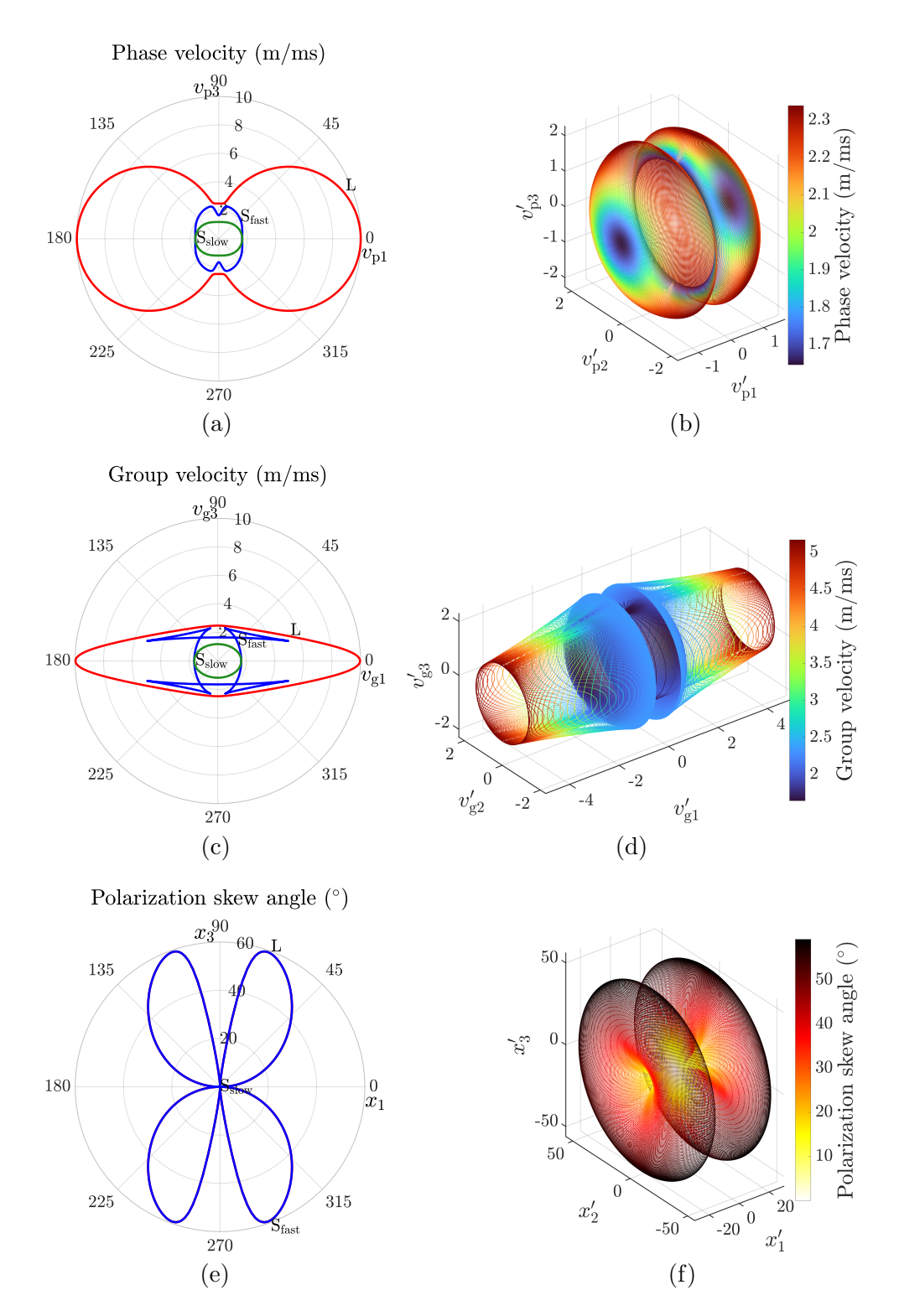

FIG. 18. Bulk waves in T800M913. (a) Phase velocity, (c) group velocity, and (e) polarization skew angle profiles at  $\Phi = 0^{\circ}$ , and (b) S<sub>fast</sub> phase velocity, (d) S<sub>fast</sub> group velocity, and (f) L and  $S<sub>fast</sub>$  polarization skew angle surfaces.

From the Class drop-down menu, select which material class you want to consider. The Material drop-down menu will be updated accordingly. Select a material from the Material drop-down menu. Choose the Quantity to be plotted and use  $\Delta\Theta$  to determine the  $\Theta$  resolution. In the **2-D profiles** sub-panel, you can plot the quantity for a given angle  $\Phi$ , as shown in Figs. [18\(](#page-36-0)a), 18(c), and 18(e) for T800M913 at  $\Phi = 0^{\degree}$ . By using the Plane drop-down menu, you can select to plot the 1-3-plane or the 1-2 plane. This is useful for orthotropic materials where the modules  $E_2$  and  $E_3$  are not equal. If you select the 1-2-plane, the axes  $x_2'$  and  $x_3'$  in Fig. [17\(](#page-35-0)a) are swapped. In the 3-D surfaces and vectors sub-panel, you can plot the complete surface. Now, you have to set  $\Delta\Phi$  to determine also the  $\Phi$  resolution. Upon pressing **Calculate**, the point cloud made up by  $\Delta\Theta$  and  $\Delta\Phi$  will be calculated and the key data be displayed in the output window (34). Use the Mode drop-down menu to select which one of the three bulk wave mode surfaces you want to plot. Figures  $18(b)$  $18(b)$  and  $18(d)$  show the phase and group velocity surfaces of  $S<sub>fast</sub>$  in T800M913, respectively, and Fig. [18\(](#page-36-0)f) shows the (coinciding) polarization skew angle from pure mode polarization of L and  $S<sub>fast</sub>$ . It can readily be seen that the skew angle becomes zero for wave propagation parallel and normal to the fibers. These are the propagation directions for which pure  $L$  and  $S<sub>fast</sub>$ modes occur. In the center column of the 3-D surfaces and vectors sub-panel, you can plot the slowness and polarization vectors of bulk waves propagating along a specific direction. Define the propagation direction using  $\Phi$  and  $\Theta$ , and press Plot to get an image like the one shown in Fig. [19.](#page-38-0) In addition to the Plot layout settings, which apply to all plots on the current tab, you find some additional layout settings in the 3-D surfaces and vectors sub-panel, which apply only to the 3-D plots. You can adjust the view by using View  $\Phi$  and View  $\Theta$ . Of course, you can also use the Rotate 3-D tool inside the plot window. You can also change the Marker size and the x-position of the colorbar.

In the **Bulk waves on interfaces** (33) panel, you can model the bulk waves that are generated in an isotropic or anisotropic material when a plane wave impinges from a fluid. This situation is depicted in Figs.  $17(b)$  $17(b)$  and  $20(a)$  $20(a)$ . Here, the upper half-space is covered by water and the lower half-space by transversely isotropic T800M913. The incident as well as the reflected and transmitted waves propagate in the  $\Phi = 0^{\circ}$  plane, *i.e.*,  $x_1 = x'_1$ . The curves represent the slownesses in water and T800M913. Water as well as any other nonviscous fluid supports only the longitudinal wave type (because the shear modulus is zero), represented by the red vectors in the upper half-space. The plane wave is incident under an angle of  $\Theta_{I} = 8^{\circ}$ . Its wavenumber  $\zeta_{I}$  is given by

<span id="page-37-0"></span>
$$
\zeta_{\rm I} = \frac{\omega}{v_{\rm I}} = \omega s_{\rm I},\tag{3}
$$

where  $\omega$  is the angular frequency  $2\pi f$ , with the frequency f, and  $v_I$  is the phase velocity in water. At the boundary to the solid, a certain proportion of energy is reflected, and the rest is transmitted into T800M913 where three bulk waves with the wavenumbers  $\zeta_L, \zeta_{S_{\text{fast}}}$ ,  $\zeta_{S_{\text{slow}}}$  are generated. For these waves, Eq. [\(3\)](#page-37-0) applies with their respective phase velocities and slownesses  $v_L$ ,  $v_{\rm S_{\rm fast}}, v_{\rm S_{\rm slow}}, s_L, s_{\rm S_{\rm fast}}, s_{\rm S_{\rm slow}}$ . According to Snell's law, all scattered waves (reflected and transmitted ones) must have the same projected wavenumber

<span id="page-38-0"></span>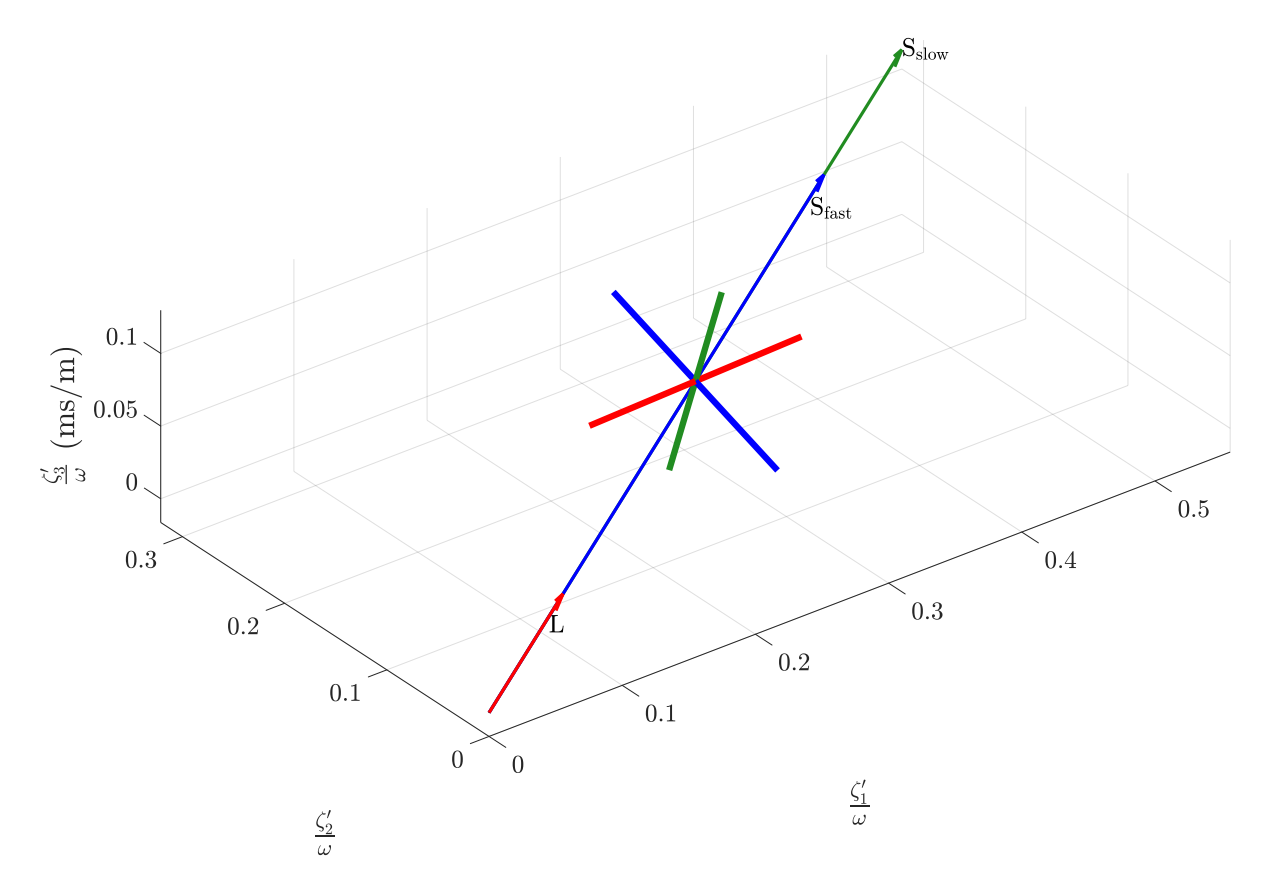

FIG. 19. Bulk wave slownesses and polarizations in T800M913 for propagation along  $\Phi = 30^{\circ}$ ,  $\Theta = 10^{\circ}$ . The polarization vectors are always mutually orthogonal.

<span id="page-39-0"></span>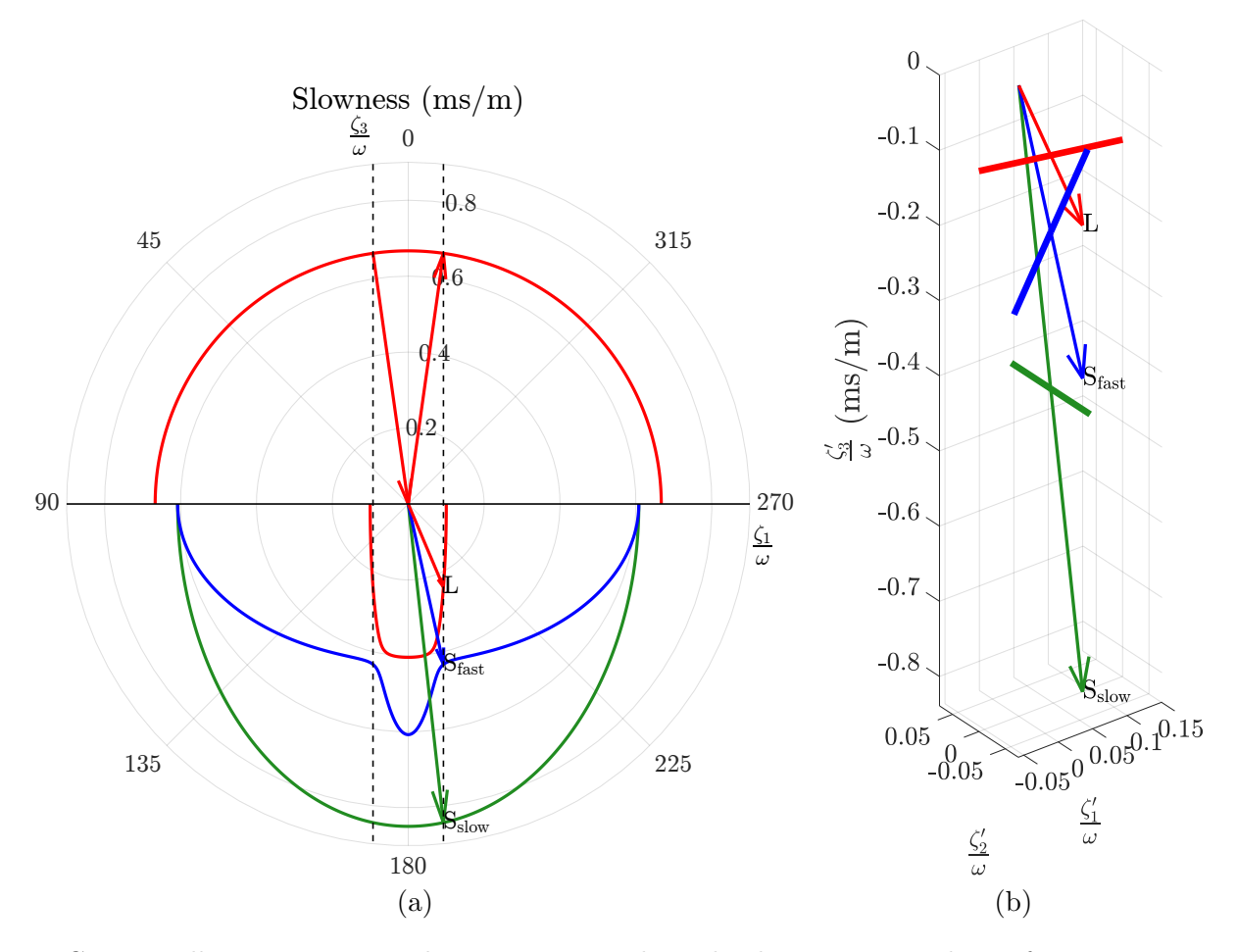

FIG. 20. Bulk waves generated in T800M913 through plane wave incidence from water at  $\Phi = 0^{\degree}$ ,  $\Theta_{\rm I} = 8^{\degree}$ . The upper half-space is covered by water, the lower half-space by T800M913. (a) Construction of the bulk wave slownesses based on Snell's law. (b) Slownesses and polarizations of the generated bulk waves.

along the boundary  $\zeta_{Ix_1}$  as the incident wave, *i.e.*,

<span id="page-39-1"></span>
$$
\zeta_{\rm I} \sin \Theta_{\rm I} = \zeta_{(k)} \sin \Theta_{(k)} = \zeta_{\rm I1}, \quad k = 1, 2, \dots 4,\tag{4}
$$

where  $\zeta_{(k)}$  stands for the wavenumber of any scattered wave, and  $\Theta_{(k)}$  is the corresponding reflection or refraction angle, respectively. With the use of Eq. [\(3\)](#page-37-0), we can write Eq. [\(4\)](#page-39-1) in terms of the slownesses of the scattered waves  $s_{(k)}$  as

$$
s_{\rm I} \sin \Theta_{\rm I} = s_{(k)} \sin \Theta_{(k)} = s_{\rm I1}.
$$
\n<sup>(5)</sup>

This important constraint is indicated by the two vertical guide lines in Fig. [20\(](#page-39-0)a). The utility of this picture is that the wave slowness vectors  $\vec{\zeta}_{(k)}/\omega$  can be constructed simply by drawing lines from the origin to the points, where the right guide line intersects the slowness profiles. Then, by assigning a frequency, the actual wavenumber can be

<span id="page-40-0"></span>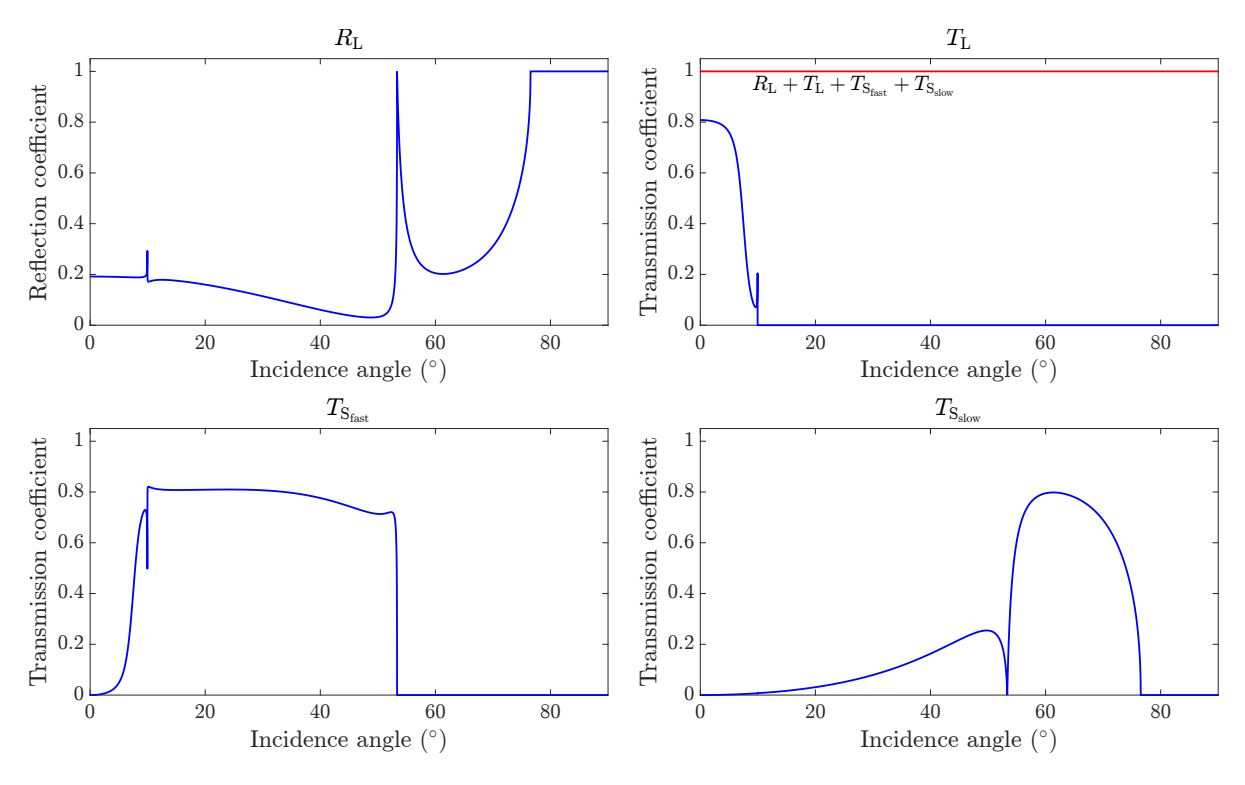

FIG. 21. Reflected and transmitted energy scattering coefficients versus incidence angle for the bulk waves scattered on the interface between water and T800M913 at  $\Phi = 30^{\circ}$ 

obtained. From Fig.  $20(a)$  $20(a)$ , it becomes also clear that, as the incidence angle increases, critical angles will be reached beyond which a slowness vector for a given bulk wave cannot be constructed anymore. Physically, these waves are evanescent, i.e., their amplitude decays exponentially with depth, and they are confined to a certain area below the boundary. Basically, these are surface waves (Rayleigh waves). By contrast, below the critical angles, we have propagating bulk waves. Now, let us look at Fig. [20\(](#page-39-0)b) to find out more about the polarization of the bulk waves in T800M913. Here, only the lower half-space from Fig. [20\(](#page-39-0)a) is displayed. The bold lines emanating from the middle of the wave vectors indicate their polarization.

The final question is how much energy each of the scattered waves carries. Clearly, the conservation of energy has to be satisfied, so the sum of the energies of the reflected and transmitted waves must be the same as that of the incident wave. Figure [21](#page-40-0) displays the reflected and transmitted energy scattering coefficients versus incidence angle for the bulk waves scattered on the interface between water and T800M913 at  $\Phi = 30^{\circ}$ . Four subplots represent the reflected longitudinal wave (upper left), the transmitted longitudinal wave (upper right), the transmitted fast quasishear wave (lower left), and the transmitted slow shear wave (lower right). The red line in the upper right subplot indicates the summation of all four energy scattering coefficients, confirming the result of unity. The kinks and peaks in the blue curves mark exactly the critical angles. Consider for instance the upper right subplot showing the transmitted longitudinal wave. There is a notable peak at 9.9°. Beyond this angle, L will not be generated in the solid anymore.

The other critical angles are  $53.4^{\circ}$  and  $76.6^{\circ}$ . Beyond the latter, total reflection occurs, i.e., the reflected energy coefficient reaches unity.

To do your modeling, select a Fluid from the drop-down menu. Then select the Class. Depending on your choice, you can now select an isotropic, a cubic, a transversely isotropic, or an orthotropic Solid. All other parameters in this panel work similarly to those in the Elastic waves in bulk material (32) panel. Whenever you make an entry, information about the generated bulk waves in the solid, including critical angles and energy scattering coefficients, will be displayed in the output window (34). Press Plot 2-D, Plot 3-D, and Plot R,T to generate (and export) the kind of plots shown in Figs. [20](#page-39-0) and [21.](#page-40-0)

#### 3.7 Laminate stiffness

The Laminate stiffness tab depicted in Fig. [22](#page-41-0) is an additional tool that allows to calculate the laminate stiffness matrix, which is also referred to as the homogenized stiffness tensor. The laminate stiffness matrix is the stiffness matrix of a layered, anisotropic laminate. It is calculated using the *classical laminate theory* (CLT). First, the layer stiffness matrices are transformed into the global coordinate system to account for their individual fiber orientations, and then the transformed stiffness matrices are multiplied by their

<span id="page-41-0"></span>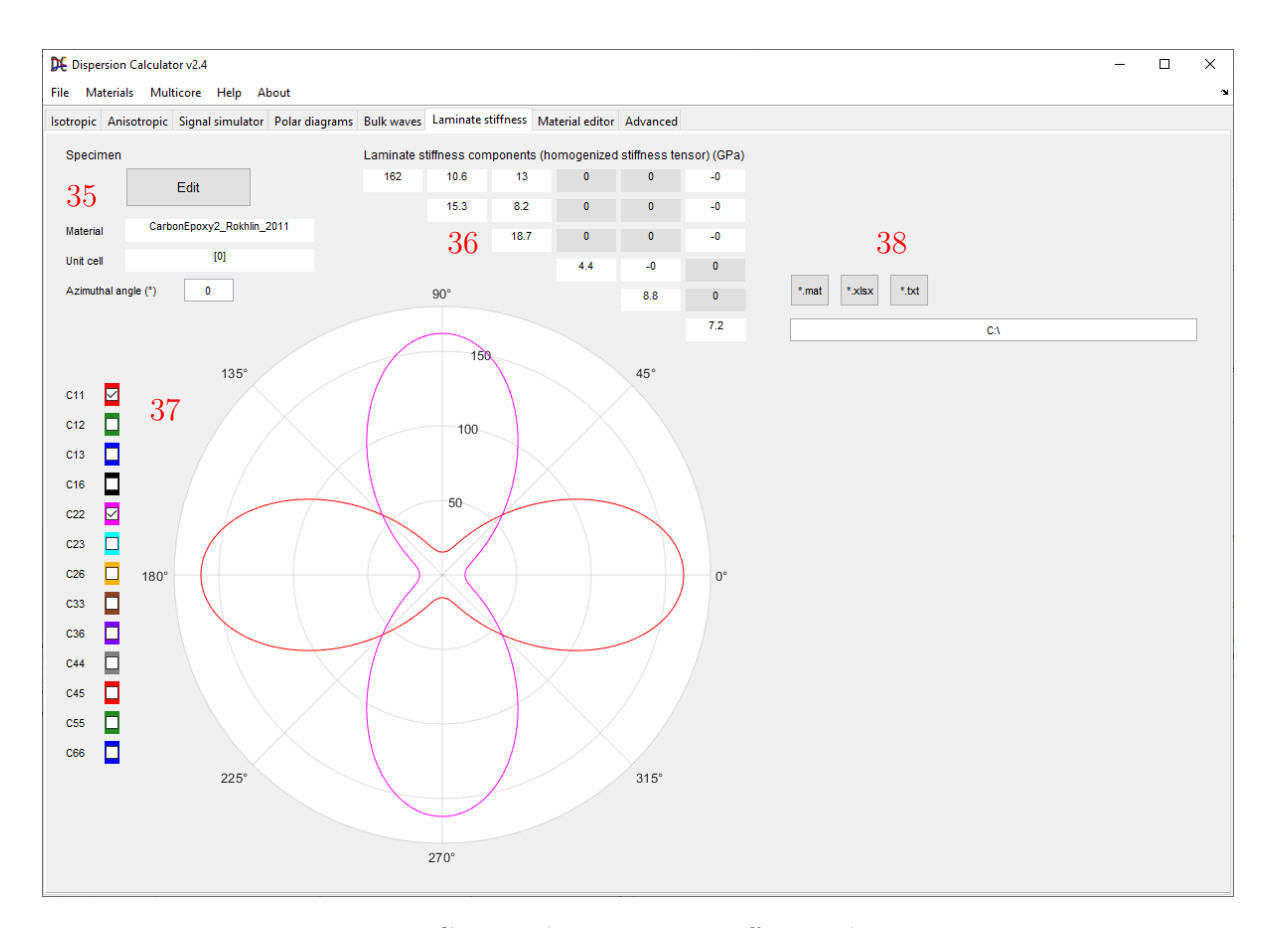

FIG. 22. The Laminate stiffness tab.

respective layer thickness-to-unit cell thickness ratio and summed up to obtain the unit cell stiffness matrix. Since every unit cell has the same stiffness matrix, and because of the multiplication with the thickness ratios, the laminate stiffness matrix does not depend on the repetitions of the unit cell, *i.e.*, it is equal to the unit cell stiffness matrix.

The Specimen (35) setup is reduced accordingly. The Laminate stiffness components (36) are displayed for the chosen Azimuthal angle. This matrix has the form of monoclinic material symmetry. In the polar diagram (37), every laminate stiffness component can be plotted with respect to the wave propagation angle in the defined laminate. Use the check boxes on the left accordingly. You can export the laminate stiffness matrix displayed in (36) to the desired file format.

#### 3.8 Material editor

Starting in the DC v2.1, viscoelastic damping can be considered. To account for this, the Engineering constants and Stiffness components (GPa) are complex. With only non-zero Real parts, one describes a fully elastic material, as it was prior to the DC v2.1. To consider viscoelastic damping, you need to enter non-zero Imaginary parts. Many complex default materials are available in the DC. These are listed in Appendix [D.](#page-66-0) To distinguish them from the fully elastic materials, they carry the suffix

<span id="page-42-0"></span>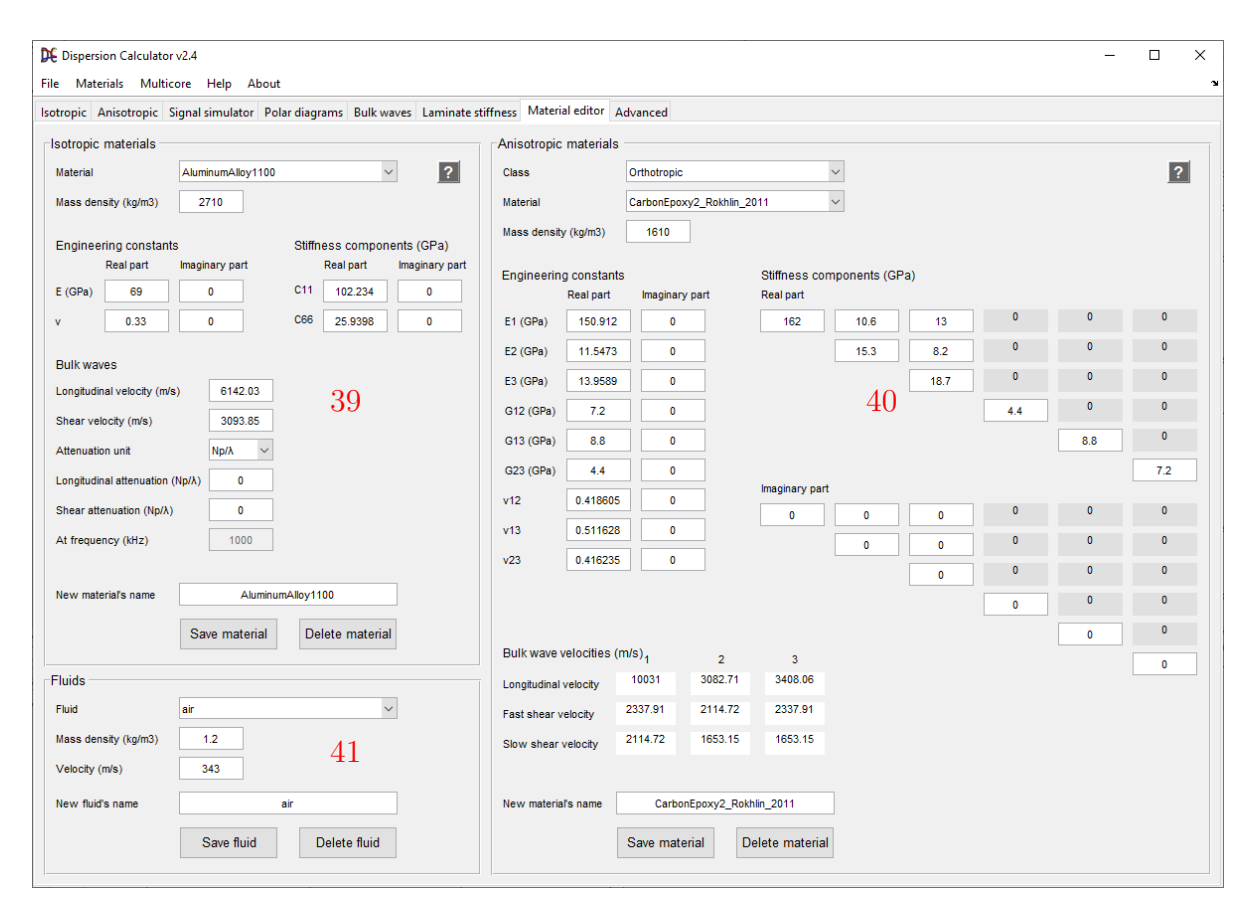

FIG. 23. The Material editor.

" viscoelastic". For the guided wave modeling in viscoelastic materials, the DC uses the hysteretic damping model, corresponding to a linear increase of attenuation with frequency, i.e., a constant loss per wavelength.

In the Material editor tab, you can view the parameters of the available materials and add or remove materials. In the Isotropic materials (39) panel shown in Fig. [23,](#page-42-0) you can choose an isotropic Material from the drop-down menu. If you want to add a new material, enter its Mass density, and then you can choose one of the following three options:

- 1. Engineering constants. Enter Young's modulus E (GPa) and Poisson's ratio v. In case you want to consider viscoelastic damping, enter non-zero Imaginary parts in addition to the Real parts.
- 2. Stiffness components (GPa). Enter C11 and C66. Similarly as for the above, enter non-zero Imaginary parts for viscoelastic damping.
- 3. Bulk waves. Enter the Longitudinal velocity  $(m/s)$  and the Shear velocity (m/s). To consider viscoelastic damping, you also need to fill Longitudinal attenuation and Shear attenuation. From the Attenuation unit drop-down menu, you can choose one of four units in which you enter the attenuation values. These are " $Np/\lambda$ ", " $dB/\lambda$ ", " $Np/m$ ", and " $dB/m$ ". If you choose " $Np/m$ " or " $dB/m$ ", the At frequency (kHz) field becomes active. Enter the frequency at which the Longitudinal attenuation and the Shear attenuation were measured.

Notice that if you change a material parameter, all parameters which depend on it are updated automatically. After you have edited your material, assign a New material's name and press Save material. If you want to remove a material from the list, select it from the Material drop-down menu and press Delete material.

The **Anisotropic materials**  $(40)$  panel works in the same way except that you can only enter the Engineering constants or the Stiffness components (GPa), but not the Bulk wave velocities  $(m/s)$ . These are calculated from the Stiffness components (GPa) and the Mass density by using the equations listed in Appendix [C.](#page-65-0) Notice, that the direction 1 is along the fibers, while 2 and 3 are normal to it. 2 is in-plane and 3 is out-of-plane. You can use the Class drop-down menu to choose between orthotropic, transversely isotropic, and cubic materials. If you select "Transversely isotropic", four of the nine engineering constants and four of the nine stiffness components will be inactive so that you just need to enter the remaining five independent engineering constants or stiffness components. If you select "Cubic", six engineering constants and six stiffness components will be inactive so that you just need to enter the remaining three independent engineering constants or stiffness components.

In the Bulk wave velocities section, you get the Longitudinal velocity, Fast shear velocity, and the Slow shear velocity of the three bulk wave types for propagation along the three principal axes 1, 2, and 3. Notice that in transversely isotropic materials, the bulk wave velocities are equal for propagation along the axes 2 and 3 (normal to the fibers), *i.e.*, for propagation in the plane of (transverse) isotropy. In cubic materials, all longitudinal velocities are equal and all transverse velocities are equal. In Appendix [C,](#page-65-0) it is shown how to calculate those velocities.

In the Fluids (41) panel, you can add fluids or solid coupling media like the Olympus wedge. The latter is meant for the calculation of the coincidence angle dispersion diagrams available in the Isotropic, Anisotropic, and Polar diagrams tabs. Fluids are currently treated as non-viscous.

#### 3.9 Advanced

The Advanced tab offers options, which do not need to be changed on a regular basis, but which might help to overcome specific dispersion curve tracing problems. There are three panels. The **Phase velocity sweeps**  $(42)$  panel affects the most part of the dispersion curves tracing whereas the Frequency sweeps... (43) panel affects only the dispersion curve tracing used to complete the higher order modes around the cut-off frequency. The Fluid-loading and viscoelasticity settings (44) panel adjusts the dispersion curve tracing algorithm used in case of fluid-loading and viscoelasticity. For each option, you have two fields. The left field is for isotropic materials, and the right field is for anisotropic materials.

Let us discuss the **Phase velocity sweeps**  $(42)$  panel. In the **Phase velocity** resolution field, you can give the resolution down to which the bisections are performed. Notice that the through-thickness profiles and modes shapes, as well as the simulated signals will be the more accurate the smaller the value of the Phase velocity resolution is. The number of Phase velocity sections determines the ability to find a modal solution. At each frequency step, starting at low frequency, a first guess is made in which phase velocity search interval the modal solution for a particular mode should lie. This is necessary to avoid an extremely slow curve tracing. It is then checked, whether there is a modal solution in the search interval. A modal solution is defined by

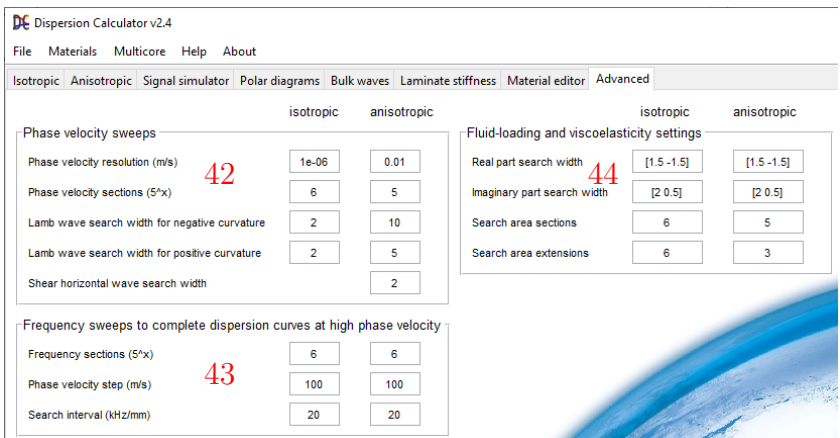

FIG. 24. The Advanced tab.

<span id="page-45-0"></span>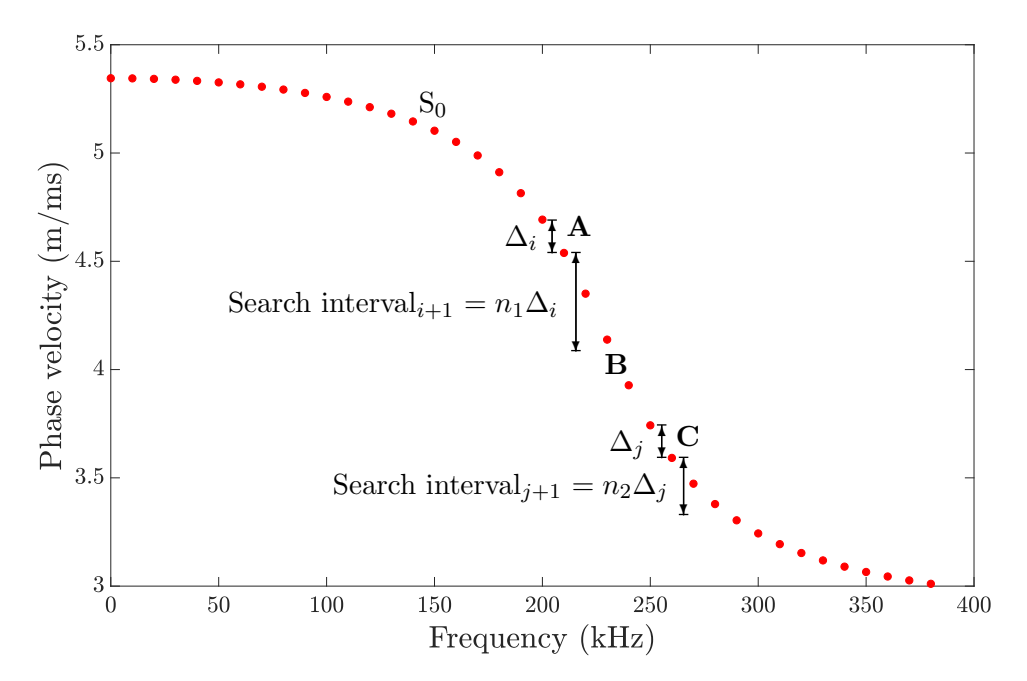

FIG. 25. The search interval as it is applied by the phase velocity sweeps.

a simultaneous sign change and minimum in the characteristic function amplitude. If yes, then a bisection algorithm starts to converge upon the root until the desired Phase velocity resolution is reached. If no root is found, an  $x$ -loop starts to divide the search interval into  $5<sup>x</sup>$  sections, until a root in a section is found, and then the bisection of the critical section starts unless the desired Phase velocity resolution has already been reached. At this point, if symmetric and antisymmetric modes can be distinguished (see Table [1\)](#page-26-0), a final check is made whether the modal solution has the right symmetry. The in-plane displacement component  $u_1$  is calculated at the top and at the bottom surfaces of the plate. It they have the same sign, the mode is symmetric, otherwise it is antisymmetric. If the search interval covers any previously traced lower  $\text{mode}(s)$ , those solution(s) will be ignored in the tracing of the current mode. The number of **Phase** velocity sections  $x$  as the power of five sets the maximum number of sections into which the search interval is divided. In order to understand the **Lamb wave search** width for negative curvature, please have a look at Fig. [25.](#page-45-0) It shows the tracing of the  $S_0$  Lamb wave in a 10 mm thick free aluminum alloy 1100 plate. Consider situation A. Suppose the sample at 210 kHz has already been obtained, and we are now searching for the 220 kHz sample. It is expected at a lower phase velocity. It is therefore taken the difference of the phase velocities between the 200 kHz and the 210 kHz sample  $\Delta_i$ . The curvature is determined to be negative here. The 220 kHz sample is expected to lie within the search interval<sub>i+1</sub>, which reaches from the 210 kHz sample's phase velocity down by the multiple  $n_1 \cdot \Delta_i$ , where  $n_1$  is the **Lamb wave search width for negative** curvature. The 220 kHz is indeed found there. As the tracing progresses, we pass the turning point  $\bf{B}$  and reach situation  $\bf{C}$ . Since the curvature is now positive, the DC uses the Lamb wave search width for positive curvature  $n_2$ , which is smaller than the

<span id="page-46-0"></span>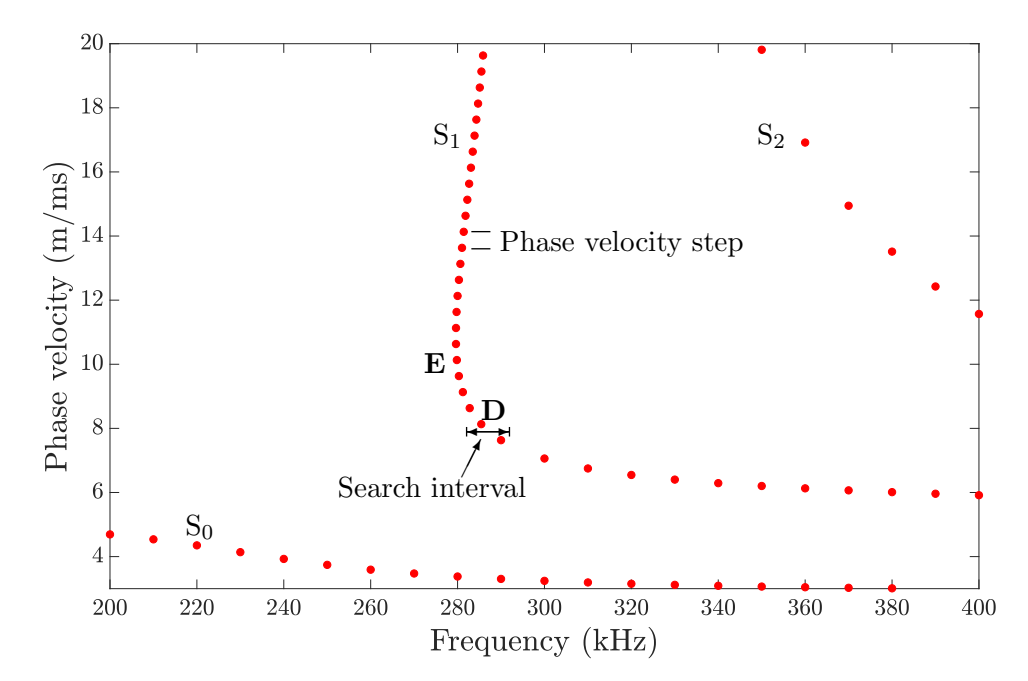

FIG. 26. The search interval and the phase velocity step as used by the frequency sweeps.

value for negative curvatures  $n_1$ . The **Shear horizontal wave search width** is used for shear horizontal waves in anisotropic media only. In isotropic materials, the shear horizontal modes are calculated by an analytic equation so that dispersion curve tracing is unnecessary.

Since the higher order modes are more or less parallel to the phase velocity axis at high phase velocities, the usual phase velocity sweeps at fixed frequencies do not work there very well, and the dispersion curves are often incomplete. Therefore, Frequency sweeps to complete dispersion curves at high phase velocity (43) are performed up to the top phase velocity required in the dispersion diagram. The Frequency sections work similarly to the Phase velocity sections. Higher values in Phase velocity sections and Frequency sections increase the chance to find modal solutions, and therefore accomplish the tracing successfully at the cost of processing time. However, setting low numbers does not necessarily cause problems in the curve tracing because there is a routine involved that replaces missing samples. This routine fits the already known samples and extrapolates them to the current frequency step. However, if more than five consecutive samples have been missed, the tracing of the current curve stops and continues with the next mode. Please consider Fig. [26.](#page-46-0) After the tracing of the fundamental modes, the higher order modes are traced.  $S_1$  comes first. The cut-off frequency at 20 m/ms is 286.129 kHz. Since we have a Frequency step of 10 kHz, the phase velocity sweeps starts at 290 kHz, leaving the curve incomplete below 290 kHz. The frequency sweeps continue the curve at point D, which is above the 290 kHz sample by an amount of Phase velocity step. This point is within a search interval spanning from a certain offset above 290 kHz to 290 kHz−Search interval in kHz/mm. The aforementioned offset is needed to overcome point E, where the curve turns to higher frequencies again. This procedure continues until the cut-off frequency is reached. A more detailed description of this dispersion curve tracing algorithm can be found in Ref. [\[38\]](#page-72-0).

Prof. Lowe describes a different tracing routine in Refs. [\[25,](#page-71-0) [45,](#page-73-0) [46\]](#page-73-1), which he applies in DISPERSE. An extrapolation method is used to make a guess for the next sample point. This works well in the wavenumber space since the curves are more straight there than in the frequency space.

Let us now move to the dispersion curve tracing algorithm used in case of fluid-loading and viscoelasticity, causing attenuation of elastic waves. It was mentioned earlier that in this case, the wavenumber of guided waves turns complex, *i.e.*, it has a real part and an imaginary part, whereas without attenuation, the wavenumber remains real. The phase velocity  $c_p$  of an attenuated guided wave is given by

$$
c_{\rm p} = \frac{\omega}{\xi_{\rm real}},\tag{6}
$$

where  $\omega$  is the angular frequency (=  $2\pi f$ ) and  $\xi_{\text{real}}$  is the real part of the complex wavenumber. The attenuation  $\alpha$  in Nepers per wavelength is given by

$$
\alpha = 2\pi \frac{\xi_{\text{imag}}}{\xi_{\text{real}}},\tag{7}
$$

or, more simple, in Nepers per meter by

$$
\alpha = \xi_{\text{imag}}.\tag{8}
$$

Hence, dispersion curve tracing in the attenuated case requires a two-dimensional search for the modal solutions in the complex wavenumber plane rather than a one-dimensional search only on the real axis. Programming a two-dimensional dispersion curve tracing algorithm is particularly difficult. It took me many months to develop that used by the DC, and it has to be very complex, almost to the point where it is intelligent, to enable a robust dispersion curve tracing with descent speed. More important than speed is robustness. Therefore, the algorithm performs extensive search for the solutions if they are not found immediately, and since a two-dimensional search is much more computationally expensive than a one-dimensional, obtaining a dispersion diagram can take much longer in the attenuated case than in the nonattenuated case. I tried in particular that actually no advanced adjustments have to be done by the user to get the dispersion curve tracing working in a particular case. For instance, usual code requires that the user sets an appropriate range for the imaginary wavenumber part. In the Fluid-loading and viscoelasticity settings (44) panel, this can be adjusted by the Imaginary part search width and Search area extensions options. However, the dispersion curve tracing algorithm is designed in such a way that a reasonable guess for the imaginary search range will be done automatically, and in case a solution is not found anyway, the search range will be extended step by step. A good software should not bother the user with such specific adjustments, requiring knowledge which

<span id="page-48-0"></span>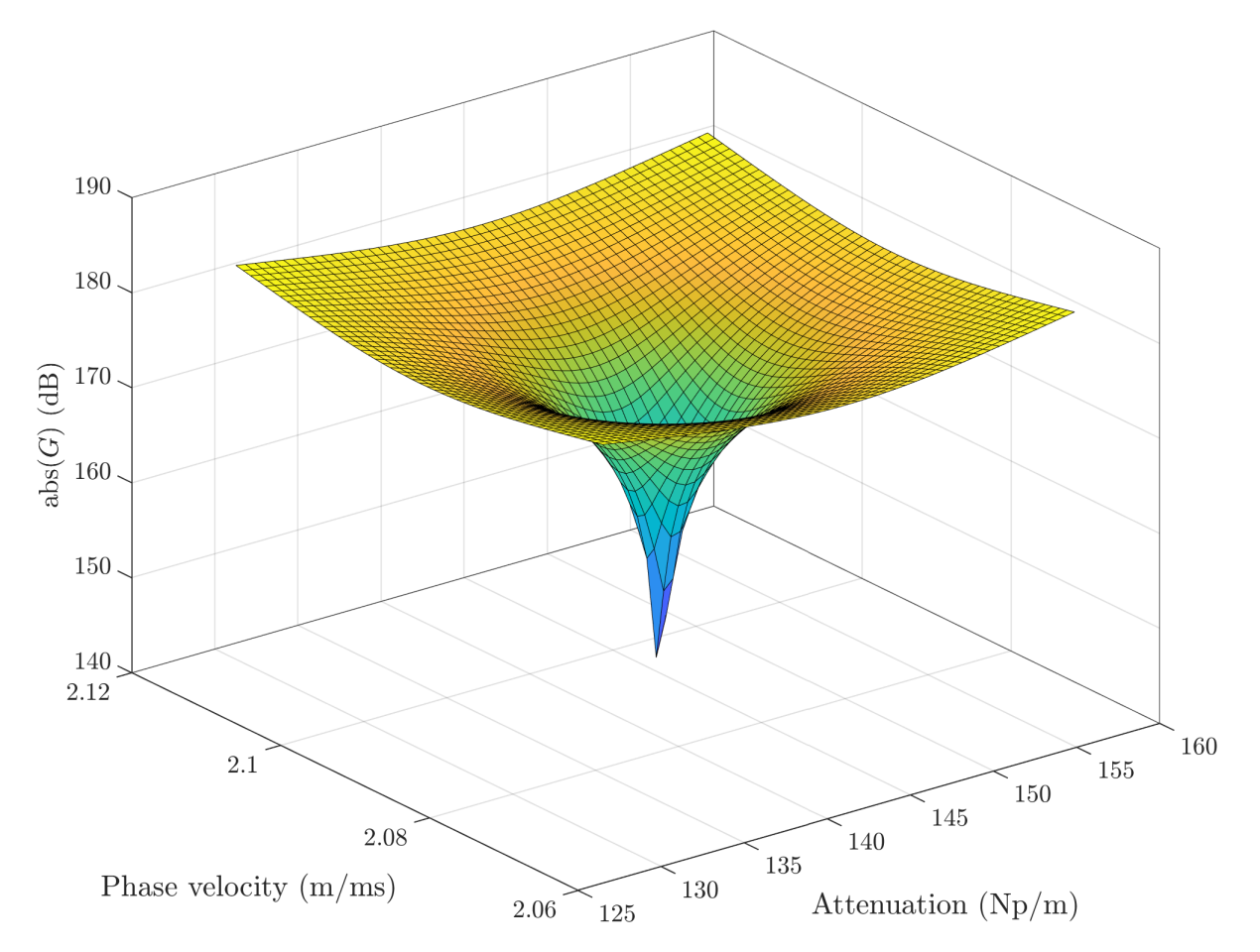

FIG. 27. Absolute values of the complex symmetric Rayleigh-Lamb equation calculated for a 1 mm thick viscoelastic epoxy plate (DC material: "Epoxy Disperse Viscoelastic") immersed in water at 400 kHz. The equation is evaluated on a 51-by-51 point raster in the complex wavenumber plane and plotted in the phase velocity-attenuation space. The minimum indicates the modal solution of the  $S_0$  Lamb wave, which is located at  $c_p = 2.09008 \,\mathrm{m}/\mathrm{ms}$ ,  $\alpha = 143.175 \,\mathrm{Np}/\mathrm{m}$ . A denser raster makes the "singularity" deeper.

an unexperienced user does not have. Of course though, the dispersion curve tracing algorithm is far from being perfect, and there is no guarantee that all modes will be found and traced from the start to the end (see Secs. [4.5](#page-56-0) and [4.6\)](#page-57-0). Notice that, unlike in the nonattenuated case, it is possible that dispersion curves can stop at certain points for physical reasons. In these cases, the dispersion curve tracing algorithm did no fail. See for instance Fig. [3.](#page-11-0)  $A_0$  stops at a point where its attenuation approaches zero. The same for the higher order modes when they drop below the wave speed in water.

The two-dimensional dispersion curve tracing algorithm starts with an initial guess for the phase velocity as well as for the attenuation, based on the solutions found at previous frequencies. In damped systems, it is normal that dispersion curves can tend towards higher and lower phase velocities with increasing frequency. Therefore, for the calculation of the phase velocity search interval<sub>i+1</sub> wherein we expect the solution at the current frequency, it is taken the difference of the phase velocities between the two preceding samples  $\Delta_i$ . The upper bound of the search interval<sub>i+1</sub> is at a multiple of  $n_1 \cdot \Delta_i$ above the phase velocity of the last found solution, where  $n_1$  is the left number in **Real part search width**. Similarly, the lower bound is at a multiple of  $n_2 \Delta_i$  below the phase velocity of the last found solution, where  $n_2$  is the right number in **Real part search** width. The attenuation can also increase or decrease with frequency. The upper bound of the attenuation search interval lies at the previous solution's attenuation multiplied by the left number in Imaginary part search width, and the lower bound is at the previous solution's attenuation multiplied by the right number in Imaginary part search width. The phase velocity and attenuation search intervals are divided into five equally spaced samples. From these, a square raster of twenty-five complex wavenumbers are calculated, and the characteristic function is evaluated at these samples. Figure [27](#page-48-0) shows the absolute values of the characteristic function amplitude  $G$ , evaluated at 51by-51 sample points in this example. For better visualization, the amplitude is drawn on a logarithmic scale. Since we are evaluating the absolute value, a modal solution is indicated by a minimum. This is clearly visible in Fig. [27.](#page-48-0) Next, the algorithm takes the outer border of the four squares adjacent to the minimum and evaluates another raster of twenty-five samples within these borders. This process continues until the desired resolution (Phase velocity resolution) has been reached for both the phase velocity and for the attenuation.

There are two possible reasons why the algorithm does not find a solution with the initial search. Either the solution lies outside the complex search area, or the five-by-five raster is too coarse to detect a minimum. The algorithm has strong and sophisticated measures to find even difficult-to-find solutions. In short, in case a solution has not been found, the search will be repeated with a finer raster, i.e., with a higher density of samples, but with an increase in size (phase velocity and attenuation), too. There exist different strategies for how the number of samples is increased, and whether the raster will be square or rectangular. These strategies are applied to solve various complicated situations that can occur. Search area sections gives the number of how many times a yet unsuccessful search is repeated with an ever finer raster covering an ever larger complex plane area. Search area extensions gives the number of how many times the above repeated searches are repeated with an extra increase in the size of the search raster. Suppose you have five Search area sections and three Search area extensions. In case a modal solution is not found, the search will be repeated five times, every time with a finer and larger raster. After that, the size of the raster will be extra enlarged by a factor of three in both phase velocity and attenuation so that it will be nine times larger. At the same time, the number of samples will be increased also, but only a little bit so that the density of the previous raster will not be reached anymore. The five searches will be repeated a second time, followed by a third time with an again nine times larger raster. If the solution is still not found, the previous found solutions for phase velocity and attenuation will be fitted and extrapolated. If solutions have not been found at more than five consecutive frequency steps, the dispersion curve tracing stops and continues with the next mode.

The described routine enables a high robustness, but it can also be slow, in particular when the first solution around the cut-off frequency of a higher order mode is sought. Here, in case the algorithm does not find the solution at the cut-off frequency, it will continue the search at the next frequency step until a frequency/thickness range of 50 kHz/mm has been covered. Remember that, even if you are considering fluid-loading and/or viscoelasticity, the initial frequency sweep for the cut-off frequencies is always performed for the nonattenuated case, *i.e.*, without fluid-loading and viscoelasticity. The resulting cut-off frequencies will be the starting points for the search of the higher order modes also in the attenuated case. In this case, the dispersion curves start at more or less shifted cut-off frequencies, and some modes, which are present without attenuation, are not present at all otherwise. In the latter case, it will take some time for the algorithm to complete the search and then go to the next mode. However, it is better to wait some time longer and then have a more complete dispersion diagram rather than getting the diagram fast but missing dispersion curves or parts of them. If you want to increase the speed of computation anyway, you can reduce the values of Search area sections and Search area extensions.

To improve robustness, the algorithm has quite some flexibility in dealing with complicated situations. Only some prominent features can be described here briefly:

- The DC ignores any minimum in the raster that coincides with any previously traced dispersion curve.
- If a found solution lies too far from the current dispersion curve in terms of phase velocity or attenuation, it is discarded as an outlier.
- In case multiple minima are found in the raster, the DC will pick the one which lies closest to the last solution found on the currently traced dispersion curve.
- If the DC does not find a minimum, it checks if there are border minima, *i.e.*, valleys in the characteristic function amplitude, which cut into one of the four borders of the raster and which get deeper towards the border. Such a valley points towards a full minimum. The raster is therefore extended towards the suspected minimum until it is found. Border minima on the four corners are ignored.
- In case multiple border minima are found in the raster, the DC will extend the raster towards the one which lies closest to the last solution found on the currently traced dispersion curve.

## 4 Examples

#### 4.1 T800M913 single layer @ 45 ◦

We want to obtain the dispersion diagram for a unidirectional layer of the fiber-matrix system T800M913. The thickness shall be 2 mm and the wave propagation along an angle of 45 ◦ with respect to the fiber orientation. Since a single layer is symmetric, we can determine symmetric and antisymmetric modes. Lamb and shear horizontal waves are coupled. Take a look at situation **A** in Fig. [28.](#page-51-0) The symmetric modes  $S_{13}$  and  $S_{14}$  are very close without crossing each other. If you use the default Frequency step of 5 kHz, Phase velocity step of  $100 \,\mathrm{m/s}$ , and Search interval of  $20 \,\mathrm{kHz}$ ·mm, the frequency sweeps of  $S_{14}$  will hit  $S_{13}$ , and follow  $S_{13}$  up to its cut-off frequency. This problem can be solved in two ways:

1. Use a Phase velocity step of  $50 \,\mathrm{m/s}$  and a Search interval of  $6 \,\mathrm{kHz/mm}$ .

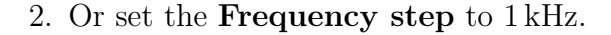

<span id="page-51-0"></span>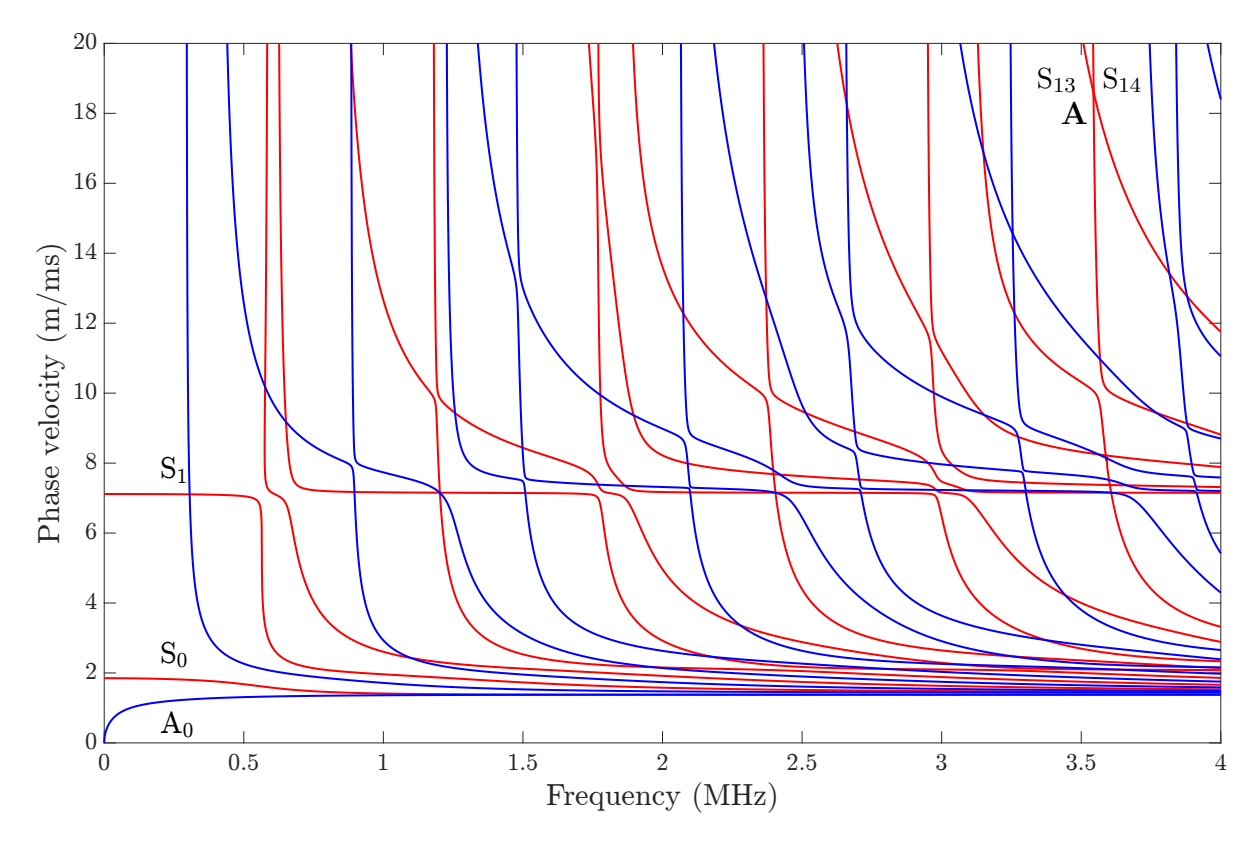

FIG. 28. Dispersion diagram for wave propagation along  $45^{\circ}$  with respect to the fiber direction in 2 mm thick unidirectional T800M913.

### 4.2 T800M913 [0/90]<sub>4</sub> **@** 45 °

Now, let us compute a  $2 \text{ mm}$  thick layup  $[0/90]_4$  from the same material, and again we let the guided waves propagate along 45 ◦ . Since the layup is nonsymmetric, symmetric and antisymmetric waves cannot be distinguished. Lamb and shear horizontal waves are coupled. Look at  $B_3$  and  $B_4$  in Fig. [29.](#page-52-0) They appear to tend towards the same cut-off frequency and therefore get closer to each other with increasing phase velocity. First of all, you must set the default **Step** of  $0.5$  kHz to  $0.2$  kHz in order to detect  $B_3$  at all. Therefore, once you see in the output window that modes have almost the same cut-off frequencies, consider taking finer steps than the default. You can also reduce the Phase velocity limit to avoid problems. Then, with the default Frequency step of 5 kHz,  $B_3$  cannot be traced. To solve the problem, set the **Frequency step** to  $2 \text{ kHz}$ .

<span id="page-52-0"></span>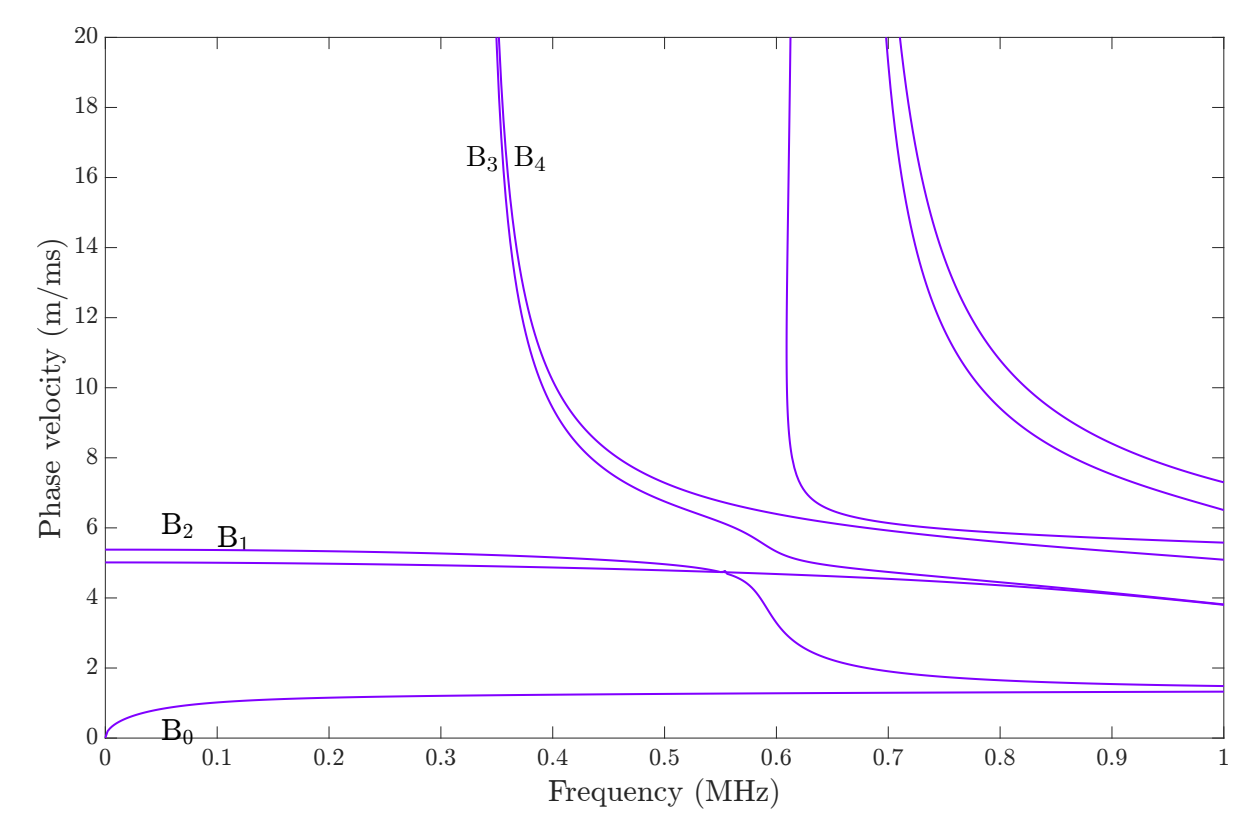

FIG. 29. Dispersion diagram for wave propagation along  $45^{\degree}$  in a 2 mm thick layup  $[0/90]_4$ T800M913.

#### 4.3 T700PPS [25/-25] @ 0 ◦

We consider a 2 mm thick layup  $[25/-25]$  of T700PPS for wave propagation along 0 $\degree$ . This is a nonsymmetric layup and a coupled case, too. Check out situation A in Fig. [30.](#page-53-0) If you are using the default Lamb wave search width for negative curvature of ten, the tracing routine will drop from  $B_4$  to  $B_5$  at point A, and then return to  $B_4$  in point  $\bf{B}$ . In consequence, the tracing of  $B_5$  will be problematic, and  $B_4$  will have a dip. To obtain a proper dispersion curve tracing, set the Lamb wave search width for negative curvature to five. Since the phase velocity search range in point A during the tracing of  $B_4$  will not intersect  $B_5$  anymore,  $B_4$  and then  $B_5$  can be traced correctly.

<span id="page-53-0"></span>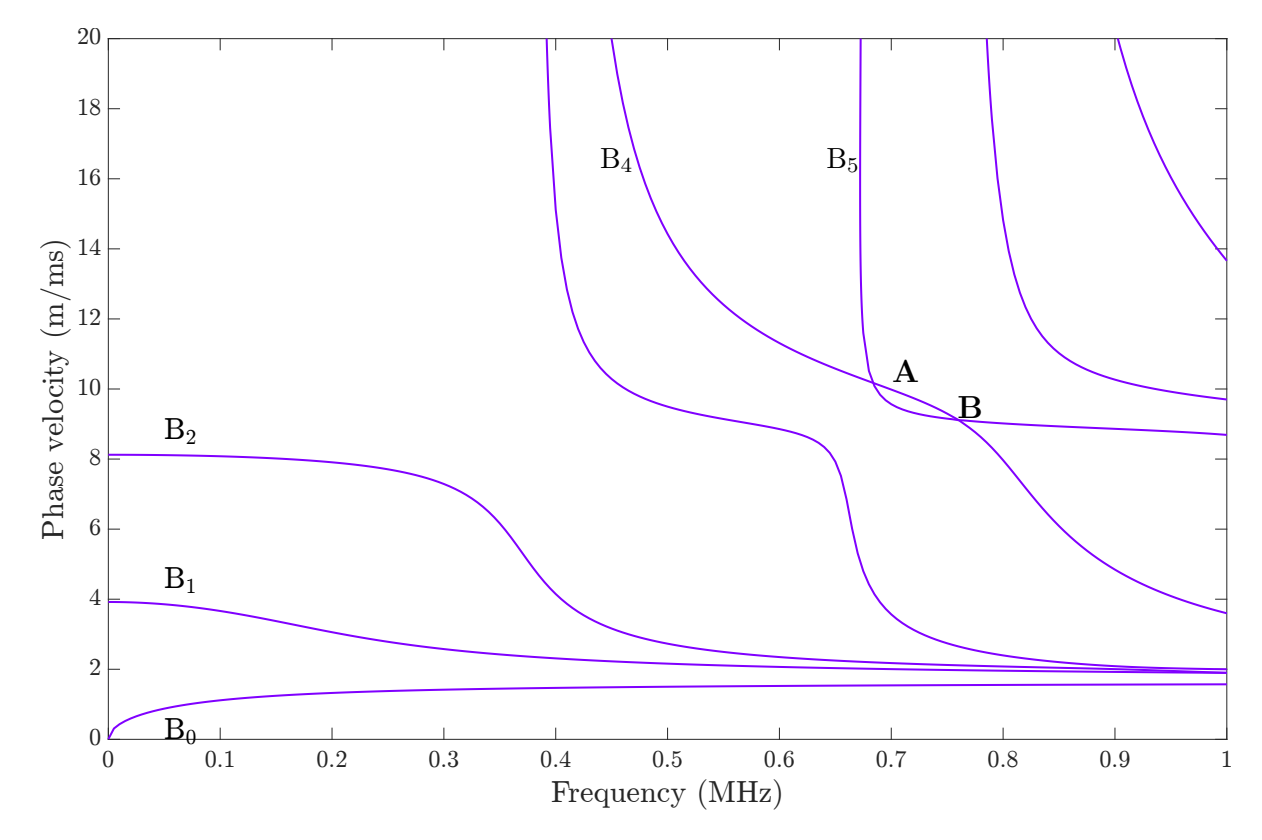

FIG. 30. Dispersion diagram for wave propagation along  $0^{\circ}$  in a 2 mm thick layup [25/-25] T700PPS.

#### 4.4 T800M913  $[0/90]_{100s}$  @ 0  $^{\circ}$

It was mentioned in the introduction that modern rocket booster pressure vessels can consist of up to four hundred layers in certain areas. Now, we want to calculate such kind of laminate. We assume a layup  $[0/90]_{100s}$  with layer thicknesses of 0.125 mm yielding a 50 mm thick laminate. In contrast to booster layups, this highly repetitive layup could be simplified to  $[0/90]_{20s}$ , for instance, having only 80 layers with layer thicknesses of 0.625 mm, although the dispersion curves would not be exactly the same. However, the point we want to prove here is that the DC can deal with four hundred layers. Set the Lamb wave search width for negative curvature to five and the Lamb wave search width for positive curvature to two in order to accelerate the calculation. The phase velocity search interval is narrower so that the solution will be found faster. The resulting dispersion diagram is shown in Fig. [31.](#page-54-0) Lamb and shear horizontal waves decouple and can therefore be calculated separately. Figure [32](#page-55-0) shows the displacement and stress field components of the  $S_0$  Lamb wave at 50 kHz. The periodicity of the layup becomes obvious in the displacement  $u_1$  and in the stresses  $\sigma_{11}$  and  $\sigma_{22}$ .

<span id="page-54-0"></span>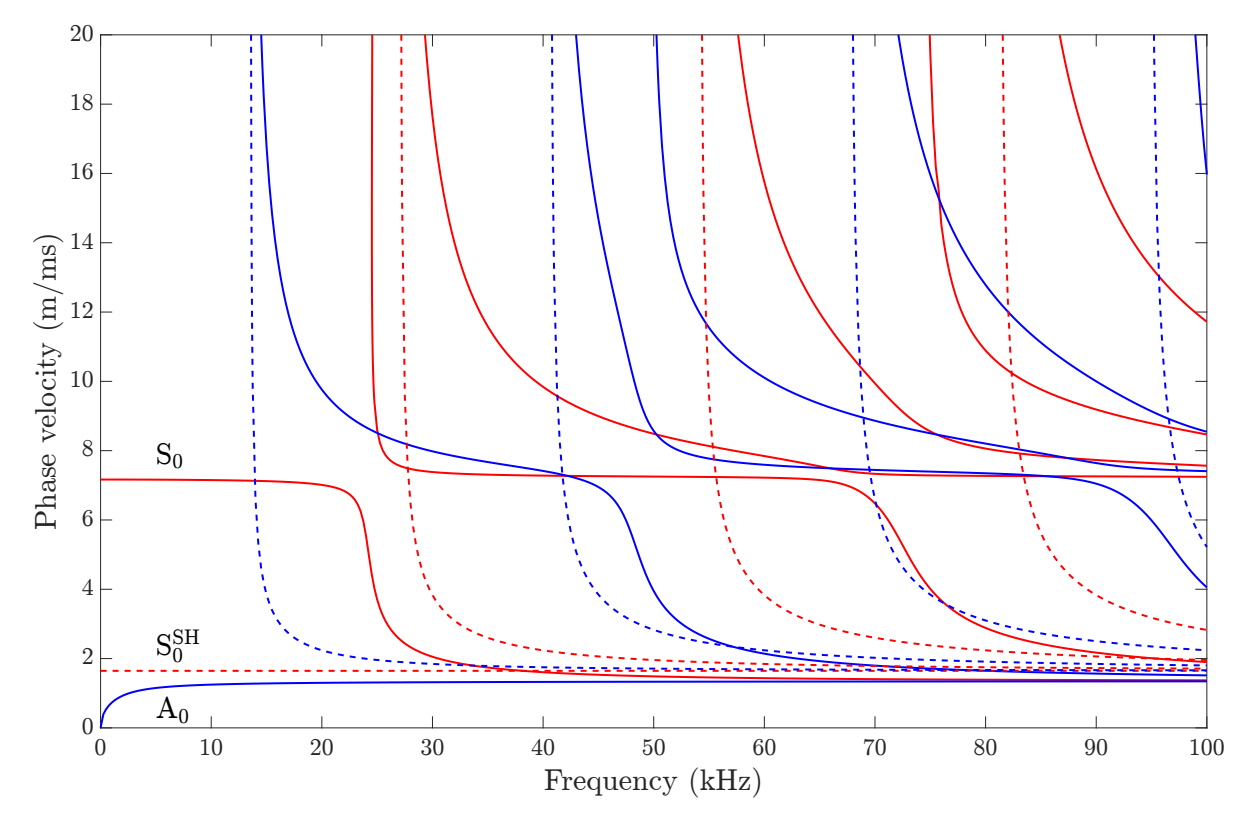

FIG. 31. Dispersion diagram for wave propagation along  $0^{\circ}$  in a 50 mm thick layup  $[0/90]_{100s}$ T800M913.

<span id="page-55-0"></span>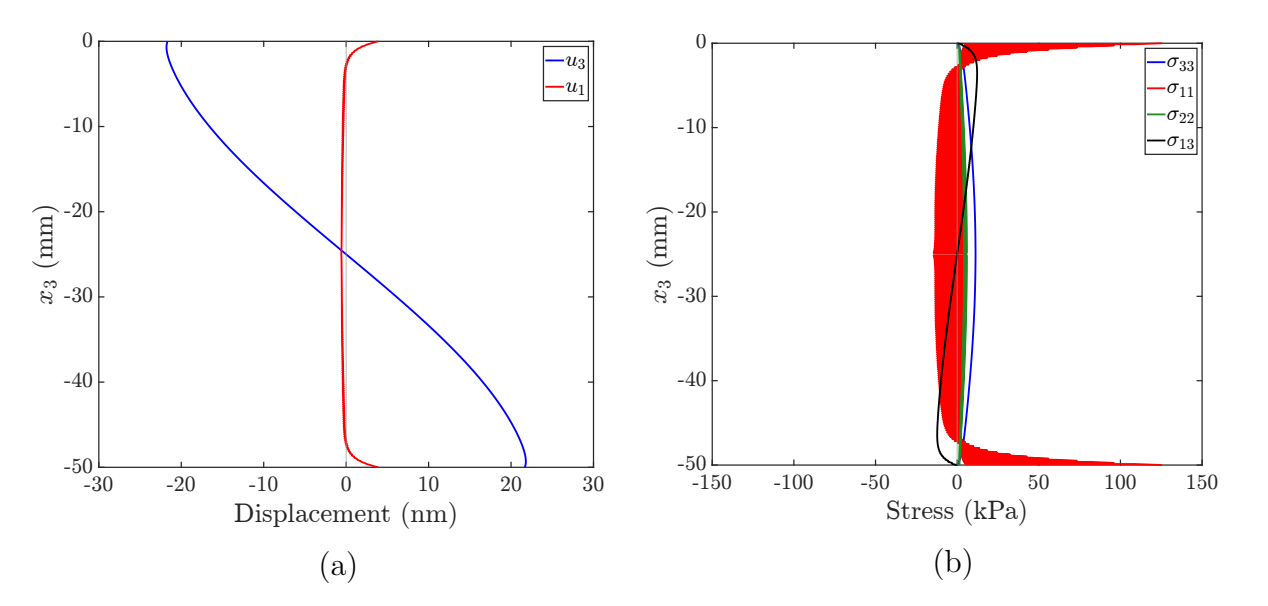

FIG. 32. (a) Displacement and (b) stress field components of the  $S_0$  Lamb wave at 50 kHz in a 50 mm thick layup  $[0/90]_{100s}$  T800M913.

### <span id="page-56-0"></span>4.5 CarbonEpoxy\_Hernando\_2015\_Viscoelastic single layer @ 30 °

Let us consider now a viscoelastic case. We want to obtain the dispersion diagram for a unidirectional layer of the fiber-matrix system CarbonEpoxy Hernando 2015 Viscoelastic. The thickness shall be 1 mm and the wave propagation be along 30°. If you use the default Frequency step of 10 kHz, the tracing has two problems. In point  $A$ ,  $A_1$  makes a small kink, and in point  $B$ ,  $S_2$  jumps to  $S_3$  and vice versa. Both issues are solved by setting the Frequency step to 5 kHz. You may have noticed that many problems can be solved by reducing the **Frequency step**.  $S_2$  is incomplete at high phase velocity.

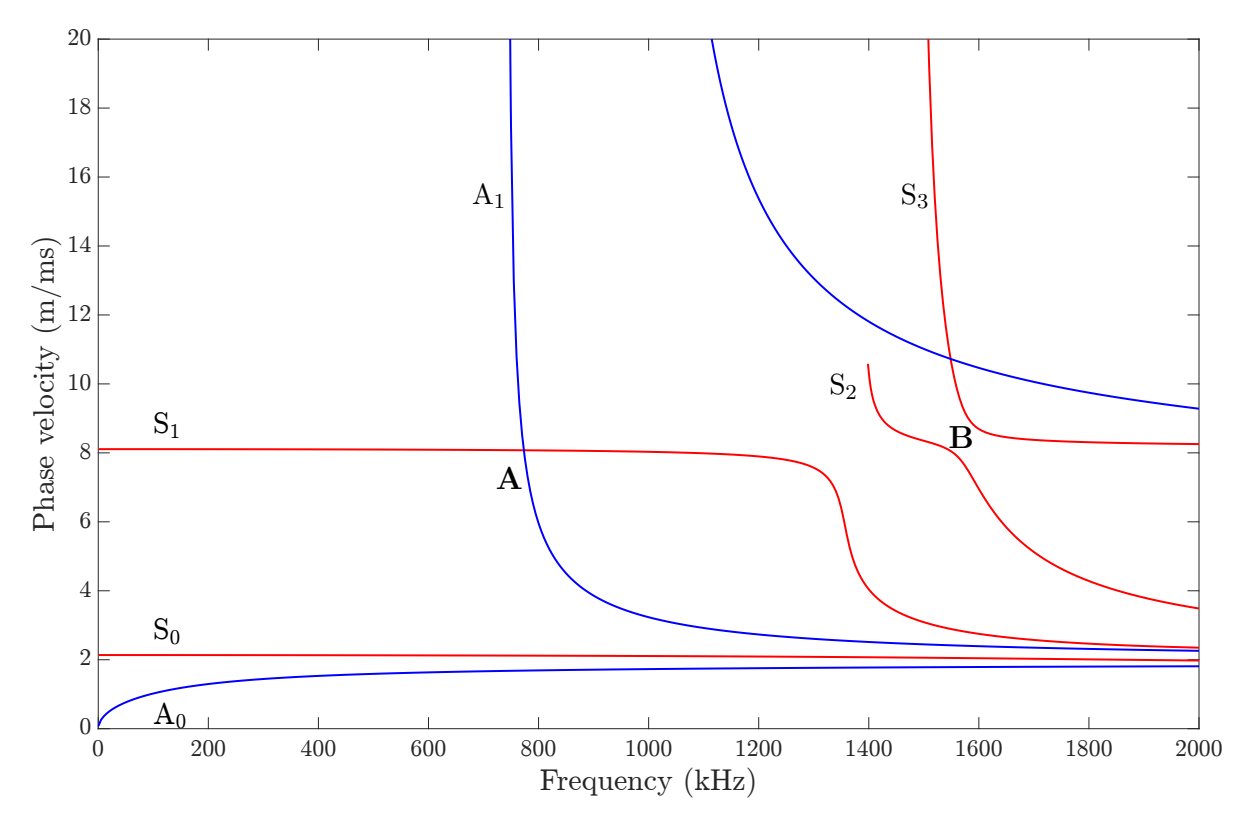

FIG. 33. Dispersion diagram for wave propagation along  $30^{\circ}$  in 1 mm thick unidirectional CarbonEpoxy Hernando 2015 Viscoelastic.

## <span id="page-57-0"></span>4.6  $\,$  AS4M3502  $\,$  [0/90] $_{2\mathrm{s}}\,$  @ 45  $^{\circ}\,$  in water

Let us compute the dispersion diagram for a 1 mm thick  $[0/90]_{2s}$  layup of AS4M3502 immersed in water. Wave propagation shall take place in the 45<sup>°</sup>-direction. Due to the water-loading, the two fundamental Scholte modes  $S_0^{\text{Scholte}}$  and  $A_0^{\text{Scholte}}$  are present. These are indicated by the dashed-dotted lines. Notice that  $S_0^{\text{Scholte}}$  starts at the wave speed in water. Higher order Scholte modes do not occurs in this situation. The problem is that  $S_2$  cannot be traced when the propagation direction is exactly 45 $\degree$ . To help with this, we change the propagation direction slightly to 45.1 ◦ . While this has hardly any impact on the dispersion curves themselves, dispersion curve tracing seems to become easier. Also the tracing of  $S_0$  starts much faster. A small error is present at the cut-off frequency of  $S_2$ . It is connected to  $S_3$ .

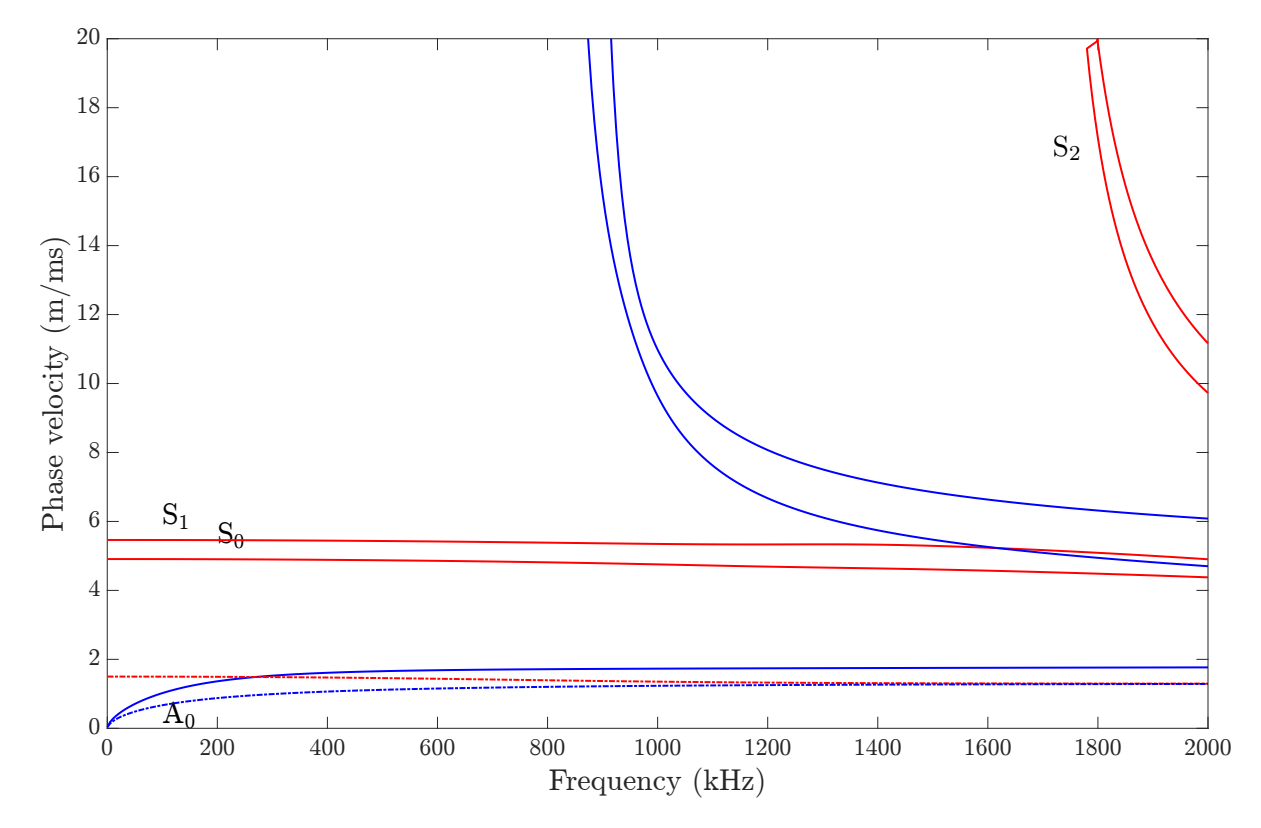

FIG. 34. Dispersion diagram for wave propagation along  $45^{\degree}$  in a 1 mm thick  $[0/90]_{2s}$  layup of AS4M3502 immersed in water.

### A Energy and power of guided waves

Let us introduce a coordinate system  $x_i = (x_1, x_2, x_3)$ , where the plate lies in the  $x_1$ - $x_2$ plane,  $x_1$  is the propagation direction of the guided wave, and  $x_3$  is normal to the plate. The total energy  $E_{total}$  is the energy per unit volume carried by a guided wave. It has two contributions, namely the strain energy  $E_{\text{strain}}$  and the kinetic energy  $E_{\text{kin}}$  so that  $E_{\text{total}} = E_{\text{strain}} + E_{\text{kin}}$ , where

<span id="page-58-0"></span>
$$
E_{\text{strain}} = \frac{1}{2} \int_{S} \sigma_{ij} \varepsilon_{ij} \, \mathrm{d}S, \quad i, j = 1, 2, 3,\tag{9}
$$

with the stress tensor  $\sigma_{ij}$  and the strain tensor  $\varepsilon_{ij}$ , and

<span id="page-58-1"></span>
$$
E_{\rm kin} = \frac{1}{2}\rho \int_S v_i^2 \mathrm{d}S,\tag{10}
$$

where integration of the respective energy densities is performed over the cross section  $S$ of the laminate, and where  $\rho$  is the material's density and  $v_i = \dot{u}_i$  is the particle velocity vector.

The power flow  $P_j$  is the energy flow per unit volume and unit time carried by a guided wave. It is obtained by integration of the power flow density (Poynting vector )  $p_j$ , indicating the magnitude and direction of the power flow

<span id="page-58-2"></span>
$$
P_j = \int_S p_j \, \mathrm{d}S = -\frac{1}{2} \int_S \mathrm{Re}(\sigma_{ij} v_i^*) \, \mathrm{d}S = -\frac{1}{2} \int_S \mathrm{Re} \left[ \frac{\sigma_{11} v_1^* + \sigma_{21} v_2^* + \sigma_{31} v_3^*}{\sigma_{12} v_1^* + \sigma_{22} v_2^* + \sigma_{32} v_3^*} \right] \, \mathrm{d}S. \tag{11}
$$

The star (\*) indicates the complex conjugate. In absence of attenuation, there is only power flow along the propagation direction  $P_1$ , (and  $P_2$  in coupled cases in anisotropic media) while  $P_3$  (normal to the plate) is zero.

### B Group velocity and energy velocity of guided waves

The group velocity of a guided wave is the speed at which a wave packet propagates, *i.e.*, the speed at which energy is transported. It is calculated by the well-known equation

<span id="page-59-0"></span>
$$
c_{\rm g} = \frac{\mathrm{d}\omega}{\mathrm{d}\xi},\tag{12}
$$

where  $\omega$  is the circular frequency  $(= 2\pi f)$ , and  $\xi$  is the wavenumber of the guided wave. Equation [\(12\)](#page-59-0) can be manipulated into

<span id="page-59-1"></span>
$$
c_{\rm g} = c_{\rm p}^2 \left( c_{\rm p} - f \frac{\mathrm{d} c_{\rm p}}{\mathrm{d} f} \right)^{-1} . \tag{13}
$$

To carry out Eq. [\(13\)](#page-59-1) programmatically, the phase velocity dispersion curve is fitted so that its derivative can be taken from the fitted function.

However, Eq. [\(13\)](#page-59-1) is insufficient for use in the DC for two reasons. Firstly, the group velocity has physical significance only in non-dissipative systems, i.e., without attenuation caused by viscoelasticity or energy leakage to the surrounding medium (fluid-loading). With attenuation, the wavenumber turns complex so that Eq. [\(12\)](#page-59-0) does not make sense anymore. The energy velocity is the more generic quantity. It is valid both with and without attenuation, where in the latter case, group and energy velocity are equivalent. Secondly, Eq. [\(12\)](#page-59-0) gives only the group velocity component in the direction of wave propagation. Therefore, the DC calculates the energy velocity. The energy velocity components  $c_{e1}$  and  $c_{e2}$  are calculated from the ratios of the power flow  $P_j$  to the total energy  $E_{\text{tot}}$  as

<span id="page-59-2"></span>
$$
\vec{c}_{\rm e} = \frac{1}{E_{\rm tot}} \begin{bmatrix} P_1 \\ P_2 \\ 0 \end{bmatrix} = \begin{bmatrix} c_{\rm e1} \\ c_{\rm e2} \\ 0 \end{bmatrix},\tag{14}
$$

where the total energy is obtained with the use of Eqs. [\(9\)](#page-58-0) and [\(10\)](#page-58-1) by

$$
E_{\text{tot}} = \frac{1}{2} \int_{S} (\sigma_{11} \varepsilon_{11} + \sigma_{33} \varepsilon_{33} + \sigma_{23} \varepsilon_{23} + \sigma_{13} \varepsilon_{13} + \sigma_{12} \varepsilon_{12}) \, \mathrm{d}S, \\
+ \frac{1}{2} \rho \int_{S} (v_1^2 + v_2^2 + v_3^2) \, \mathrm{d}S,\n\tag{15}
$$

 $(\varepsilon_{22}$  is zero), and the power flow components are calculated from Eq. [\(11\)](#page-58-2) by

$$
P_1 = -\frac{1}{2} \int_S \text{Re}(\sigma_{11} v_1^* + \sigma_{12} v_2^* + \sigma_{13} v_3^*) \, dS,
$$
  
\n
$$
P_2 = -\frac{1}{2} \int_S \text{Re}(\sigma_{12} v_1^* + \sigma_{22} v_2^* + \sigma_{23} v_3^*) \, dS.
$$
\n(16)

Obviously, Eq.  $(14)$  describes a vector with a component  $c_{e1}$  along and a component  $c_{e2}$  normal to the wave propagation direction  $x_1$ . The magnitude of the energy velocity vector is given by

$$
c_{\rm e} = |\vec{c}_{\rm e}| = \sqrt{c_{\rm e1}^2 + c_{\rm e2}^2}.
$$
\n(17)

<span id="page-60-1"></span>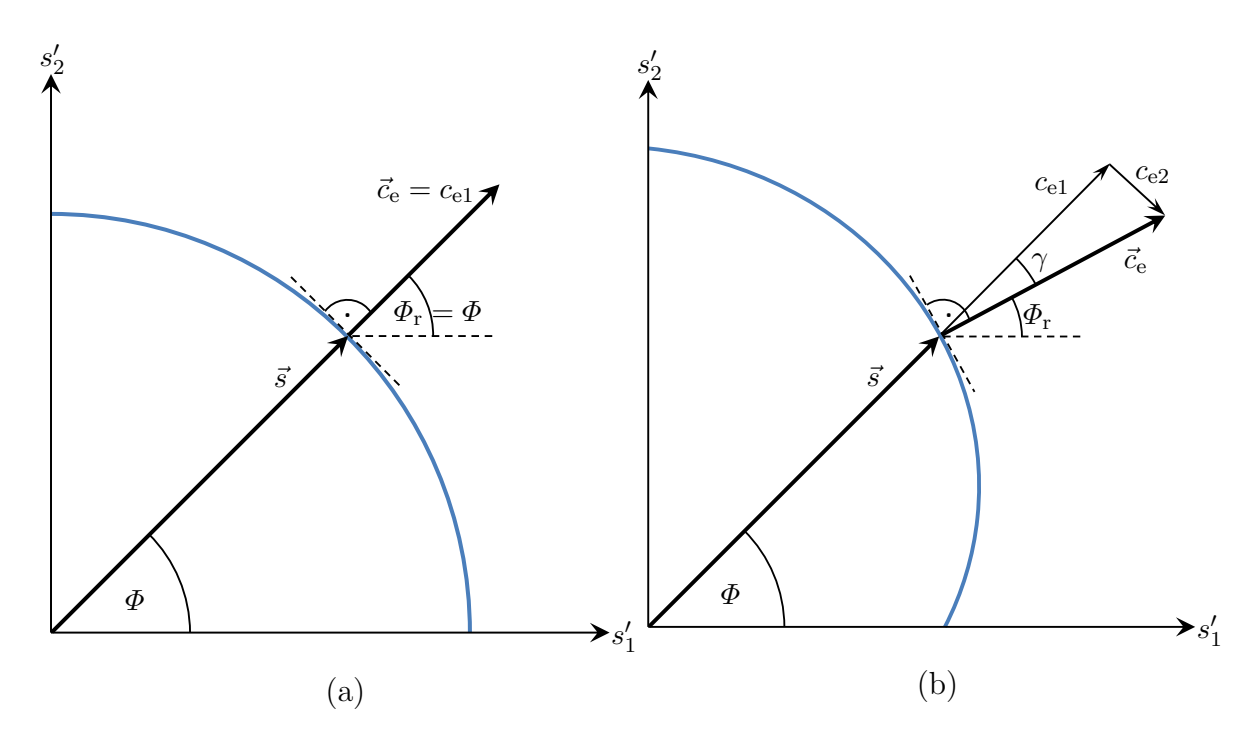

FIG. 35. The energy velocity vector. (a) In the decoupled case such as in an isotropic medium, the energy velocity direction coincides with wave propagation direction. (b) In the coupled case in anisotropic media, the energy velocity direction skews from the wave propagation direction.

 $\vec{c}_{e}$  points in the direction of energy flow so that it indicates the actual direction of the guided wave beam (ray angle  $\Phi_r$ ). In general,  $\Phi_r$  deviates from the wave propagation angle  $\Phi$  by the skew angle  $\gamma$ , given by

$$
\gamma = \Phi - \Phi_{\rm r}.\tag{18}
$$

With the energy velocity vector components obtained from Eq.  $(14)$ , we can calculate

<span id="page-60-0"></span>
$$
\gamma = -\tan^{-1} \frac{c_{e2}}{c_{e1}}.\tag{19}
$$

The negative sign in Eq.  $(19)$  accounts for the fact that the guided wave beam, *i.e.*, the energy flow, skews towards the fiber direction because energy can be transported more efficiently in that direction.

In decoupled cases such as in isotropic media or in anisotropic media for wave propagation along or normal to the fibers,  $\Phi_r$  is equal to  $\Phi$ . This situation is illustrated in Fig. [35\(](#page-60-1)a), where the slowness is plotted versus the wave propagation angle in an isotropic medium. The slowness is the inverse phase velocity  $s = c_p^{-1}$ , and the energy velocity vector  $\vec{c}_{e}$  is oriented perpendicular to the slowness profile. Since the slowness profile in an isotropic medium is a circle, the energy velocity vector is always aligned with the slowness vector and with the wave propagation direction, *i.e.*,  $\gamma = 0$  so that  $c_{e2} = 0$  and  $\vec{c}_{e} = c_{e1}$ . By contrast, in coupled cases, *i.e.*, for wave propagation other than along axes of symmetry in an anisotropic medium, the energy velocity direction is not

<span id="page-61-0"></span>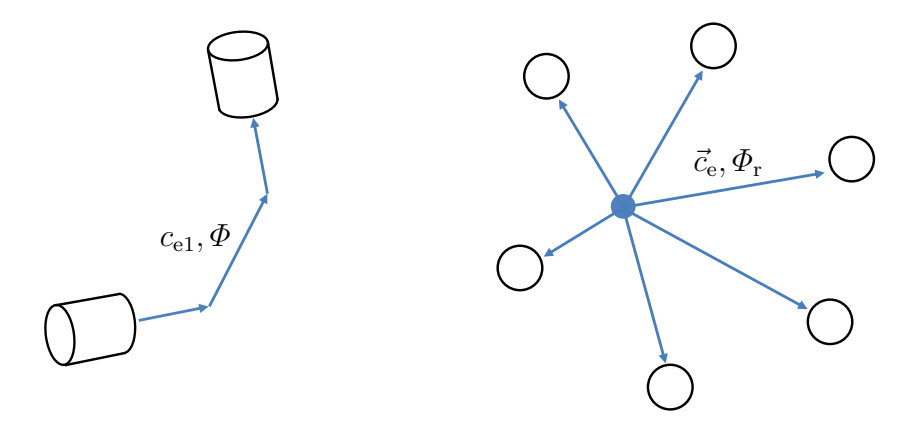

FIG. 36. The two main scenarios encountered in guided wave-based non-destructive inspection. Left: A guided wave is sent along a chosen propagation angle  $\Phi$ , like in air-coupled ultrasonic inspection. Right: Guided waves are emanating outwards from a point source such as from a crack to be detected by a sensor array.

anymore aligned with the wave propagation direction, but skews by an angle  $\gamma \neq 0$ , as illustrated in Fig. [35\(](#page-60-1)b).

The DC applies Eqs. [\(14\)](#page-59-2) to [\(19\)](#page-60-0) to every sample point in every phase velocity dispersion curve to obtain results as those presented in Fig. [37.](#page-63-0) Therein, the energy velocity components are illustrated for a coupled case, namely for wave propagation along an angle of  $\Phi = 45^{\degree}$  in a 1 mm thick layer T800M913. Figure [37\(](#page-63-0)a) shows the energy velocity component along the wave propagation direction  $c_{e1}$ . The plot is useful for scenarios like air-coupled ultrasonic inspection where you send a guided wave in a certain (wave propagation) direction, and detect the signal after propagating a certain distance in that direction (see on the left in Fig. [36\)](#page-61-0). Figure [37\(](#page-63-0)b) shows the energy velocity component  $c_{e2}$  normal to the propagation direction. It can take positive and negative values, meaning that the energy velocity vector, *i.e.*, the energy flux, can skew at some angle  $\gamma$  to the left and to the right side with respect to the wave propagation direction. This relates to the negative and positive skew angles seen in Fig. [37\(](#page-63-0)d). The energy velocity magnitude  $c<sub>e</sub>$  is displayed in Fig. [37\(](#page-63-0)c). It is the speed at which energy is transported in the direction determined by the ray angle  $\Phi_r$ , in this case  $\Phi_r = 45^\circ - \gamma$ . Figure [37\(](#page-63-0)e) displays a propagation time dispersion diagram for a propagation distance of 100 mm. These kind of diagrams are useful for acoustical emission experiments to identify modes in the measured signals of voltage versus time. The propagation time diagram is calculated based on  $c_{e1}$ , namely  $t_{\text{prop}} = distance/c_{e1}$ . Similarly, the signals simulated in the **Signal** simulator correlate with the energy velocity component  $c_{e1}$ . The onsets of the wave packets appear as predicted by the propagation time dispersion diagram. Similarly as stated for the energy velocity component  $c_{e1}$ , the propagation time dispersion diagram is valid for modes excited and detected in a chosen wave propagation direction angle  $\Phi$ .

The difference between  $c_{e1}$  and  $\vec{c}_{e}$  becomes even more striking when we look at polar dispersion diagrams. Figure  $38(a)$  $38(a)$  shows the energy velocity component  $c_{e1}$  of the fundamental modes at 200 kHz versus the wave propagation angle  $\Phi$  in 1 mm thick T800M913. By contrast, Fig. [38\(](#page-64-0)b) shows the energy velocity magnitude  $c_e$  versus the ray angle  $\Phi_r$ .

This plot, also called wavecrest plot, shows how the guided waves generated by a point source advance outwards with time. Therefore, these plots are useful for scenarios like acoustical emission where an array of sensors is placed on a specimen to detected ultrasonic signals emitted from a point source (see on the right in Fig. [36\)](#page-61-0). It is striking how different the profiles of the extensional modes in Fig. [38\(](#page-64-0)a) look compared to those in Fig. [38\(](#page-64-0)b). They are equal only at  $\Phi = 0^{\circ}$ , 90° because these are the axes of symmetry where the skew angle and  $c_{e2}$  become zero so that  $c_e = c_{e1}$ . It shows how much the fiber direction  $\Phi = 0^{\circ}$  is preferred for the actual transport of energy. In the profile of  $S_0$ , we notice that multiple energy velocity values are possible for a given ray angle. This is closely related to the skew angle plotted versus the wave propagation direction in Figure  $38(c)$  $38(c)$ . Finally, Fig. [39](#page-65-1) presents the corresponding polar propagation time for a propagation distance of 100 mm. Figure  $39(a)$  $39(a)$  is calculated from  $c_{e1}$ , so use it only for directed signals, whereas Fig.  $39(b)$  $39(b)$  is deduced from  $c<sub>e</sub>$  and appropriate for point sources radiating outwards.

<span id="page-63-0"></span>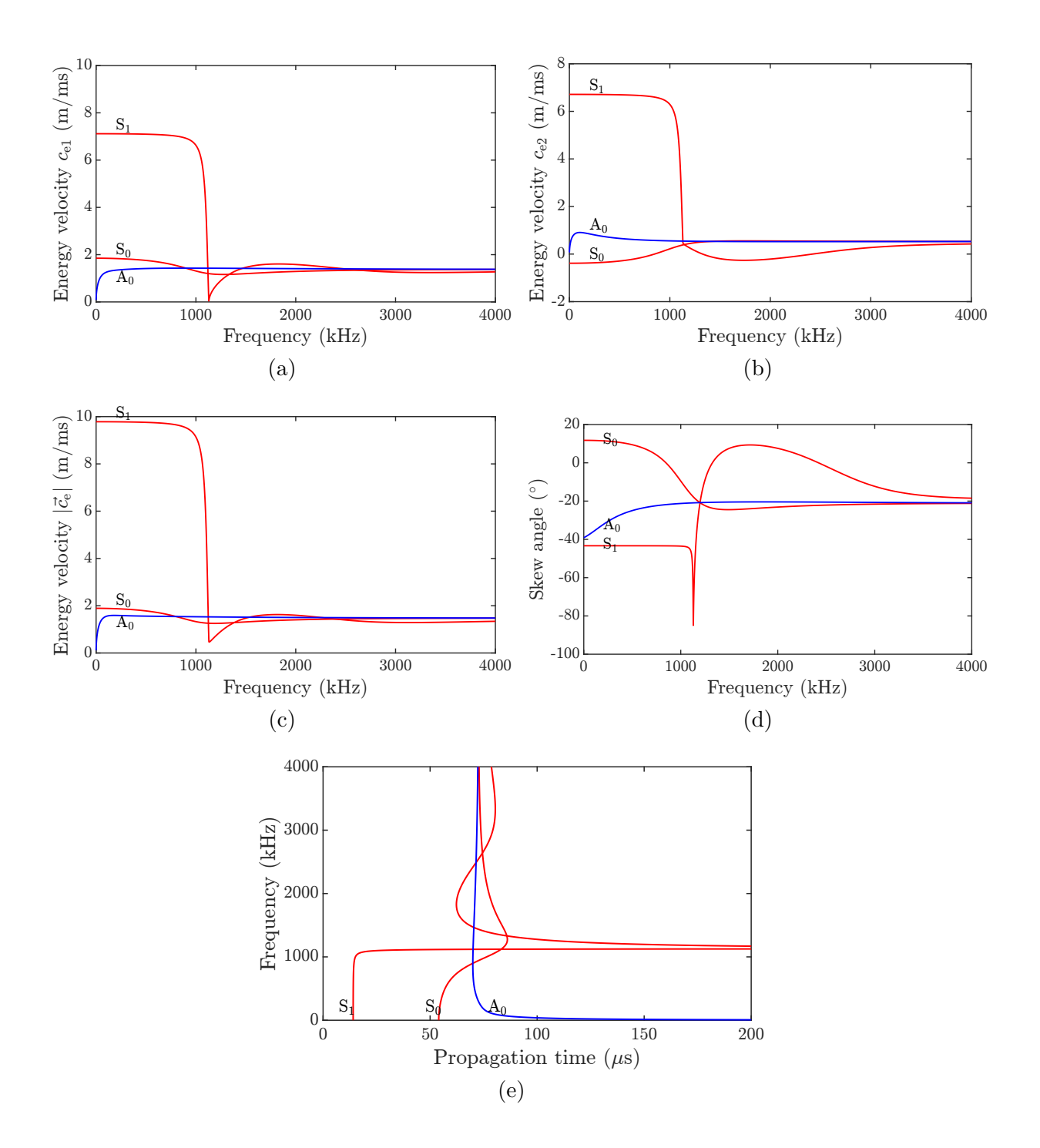

FIG. 37. Energy velocity and propagation time dispersion diagrams of the fundamental modes for propagation along  $\Phi = 45^{\circ}$  in a 1 mm thick layer T800M913. (a) Energy velocity component  $c_{e1}$ , (b) component  $c_{e2}$ , (c) magnitude  $|\vec{c}_e|$ , and (d) skew angle  $\gamma$ . (e) The propagation time for a distance of  $100 \,\mathrm{mm}$  is calculated from  $c_{e1}$ .

<span id="page-64-0"></span>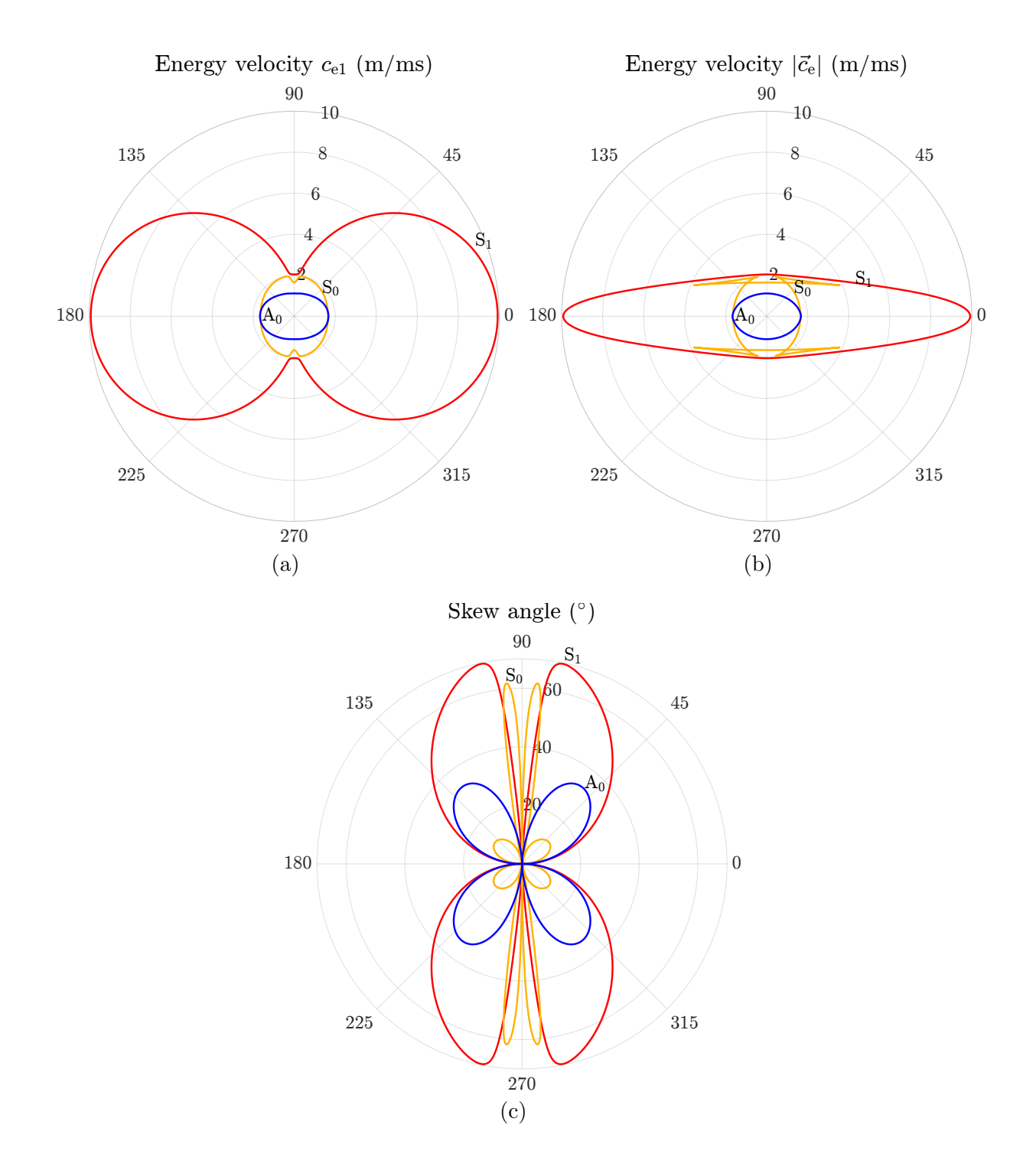

FIG. 38. Polar energy velocity dispersion diagrams of the fundamental modes at 200 kHz in a 1 mm thick layer T800M913. (a) Energy velocity component  $c_{e1}$ , (b) magnitude  $|\vec{c}_{e}|$ , and (c) skew angle  $\gamma$ .

<span id="page-65-1"></span>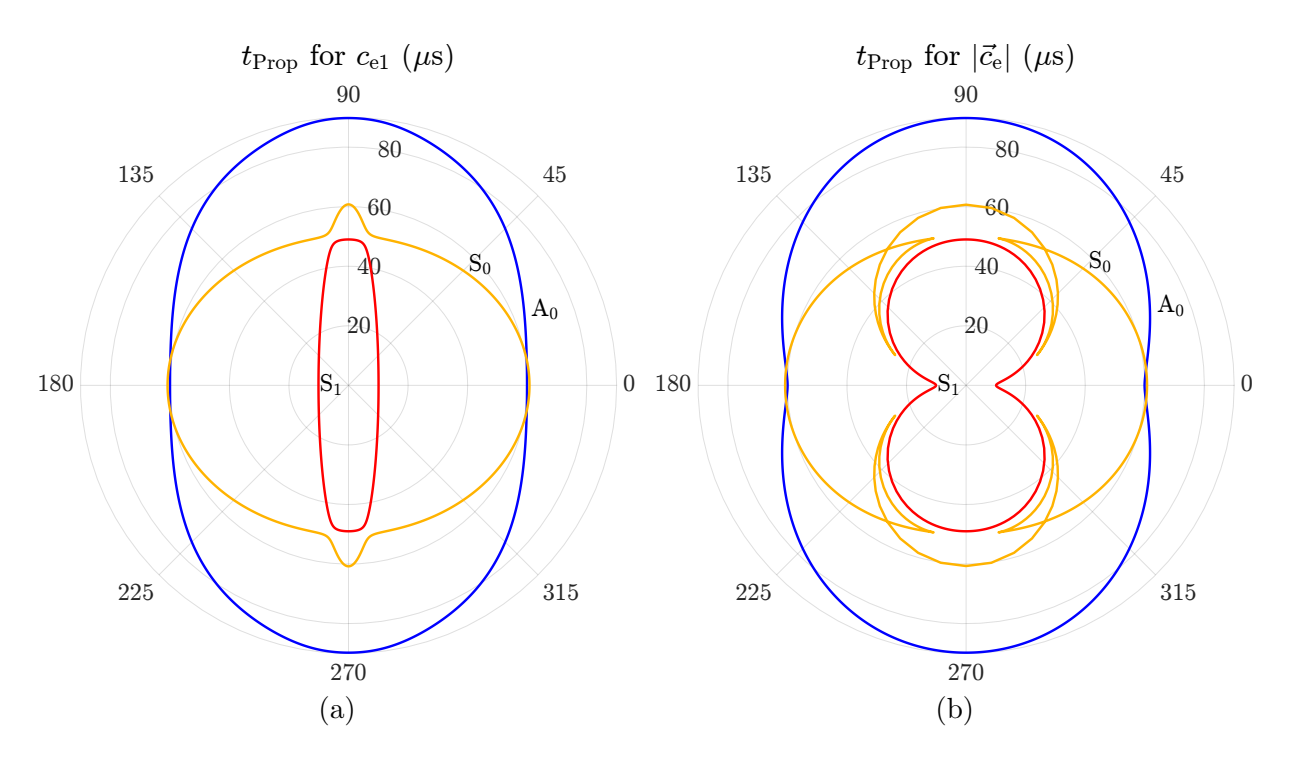

FIG. 39. Propagation time dispersion diagrams of the fundamental modes at 200 kHz in a 1 mm thick layer T800M913. (a) Propagation time based on  $c_{e1}$  and (b) based on  $|\vec{c}_{\rm e}|.$ 

### <span id="page-65-0"></span>C Bulk wave velocities in elastic media

Of particular significance are the bulk waves' phase velocities for propagation along the principal axes in elastic media. The Table [2](#page-65-2) lists the velocities as function of the stiffness components  $C_{ij}$  and of the density  $\rho$ . The direction 1 is along the fibers, while 2 and 3 are normal to it. In transversely isotropic media, the velocities are equal for propagation along 2 and 3 (and in fact for any direction within the 2-3-plane) since  $C_{33} = C_{22}$  and  $C_{55} = C_{66}$ . In cubic materials, all longitudinal velocities are equal since  $C_{11} = C_{22} = C_{33}$ , and all shear waves are also equal because  $C_{44} = C_{55} = C_{66}$ . Both is true also in isotropic media with the specialty that  $C_{44} = C_{55} = C_{66} = 0.5(C_{11} - C_{12})$ . Notice that in case of complex stiffnesses  $C_{ij}$ , only the real parts are used in the below equations.

| Velocity     |                                          |                    |  |
|--------------|------------------------------------------|--------------------|--|
| Longitudinal | $\frac{C_{11}}{C_{11}}$<br>$=$ $\Lambda$ | $\cup_{22}$        |  |
| Fast shear   | $\underline{C_{55}}$                     | $C_{66}$           |  |
| Slow shear   | $C_{66}$                                 | $\mathcal{L}_{44}$ |  |

<span id="page-65-2"></span>TABLE 2. Bulk wave velocities along principal axes.

# <span id="page-66-0"></span>D List of default materials

# D.1 Isotropic

If not stated otherwise, the materials are taken from Ref. [\[47\]](#page-73-2).

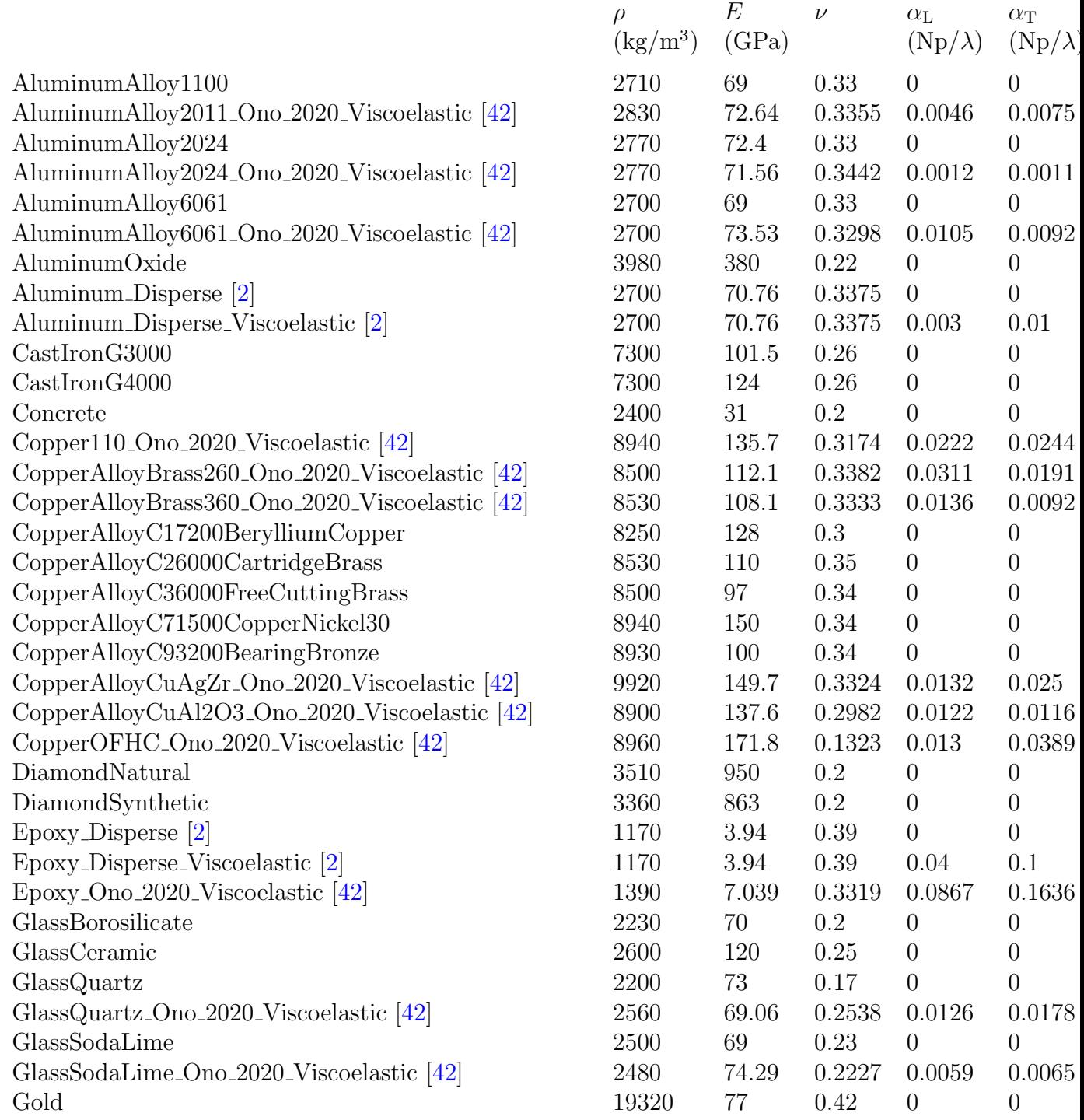

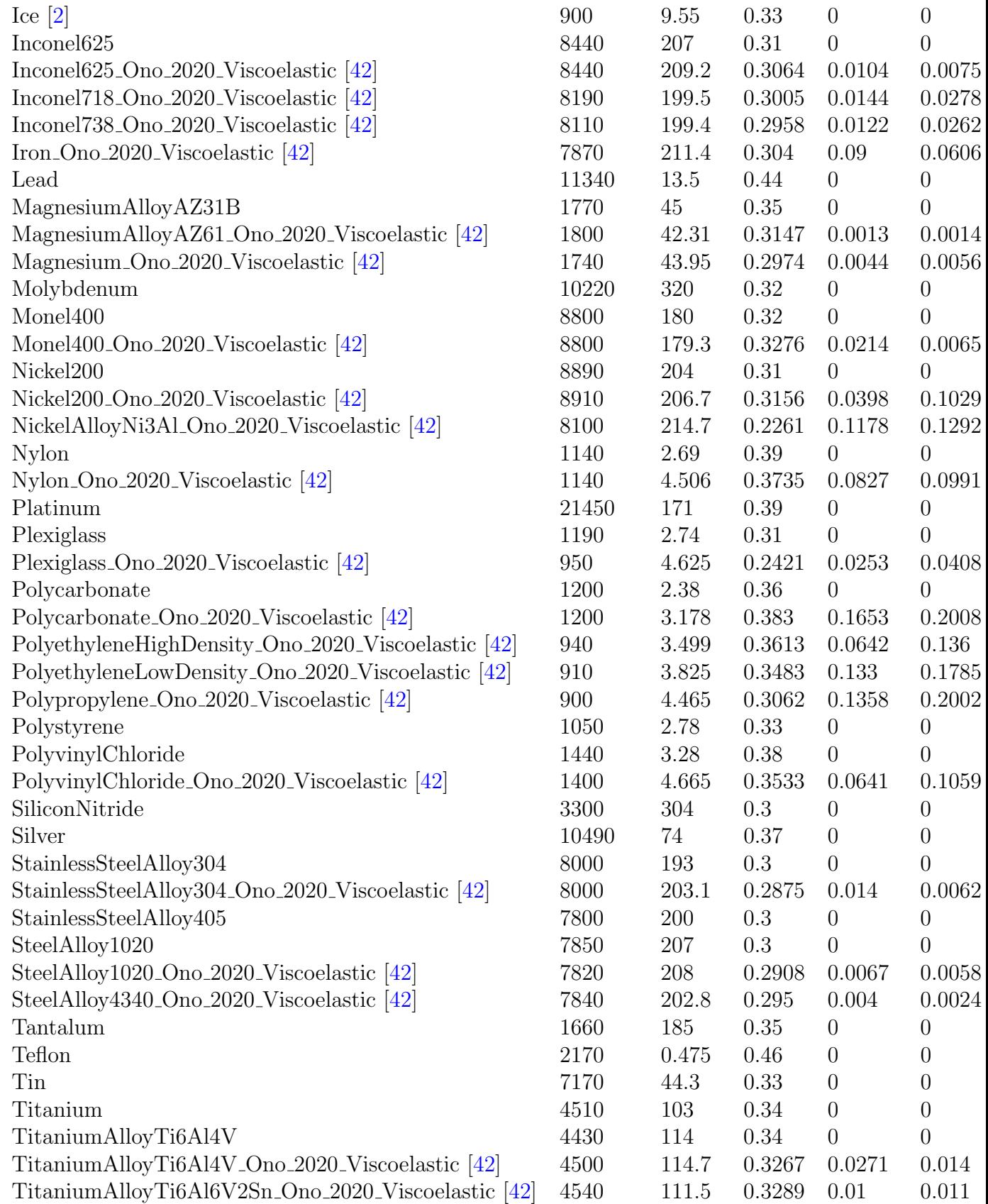

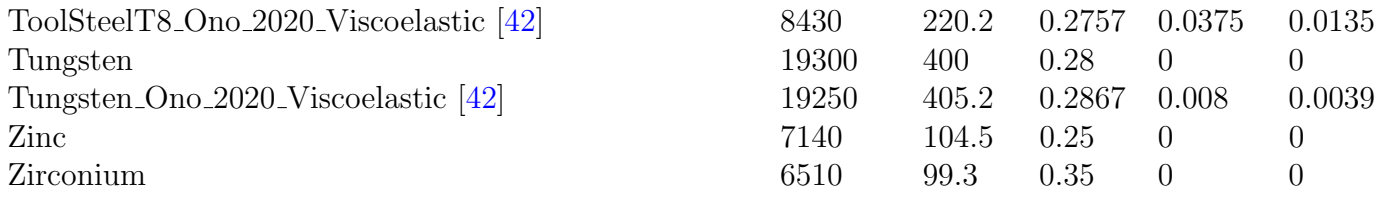

# D.2 Cubic

 $C_{33} = C_{22} = C_{11}, C_{13} = C_{23} = C_{12}, C_{44} = C_{55} = C_{66}$ 

 $\rho$  in kg/m<sup>3</sup>,  $C_{ij}$  in GPa

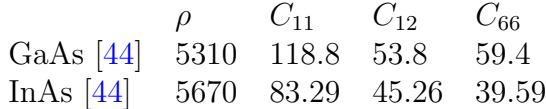

# D.3 Transversely isotropic

$$
C_{13} = C_{12}, C_{33} = C_{22}, C_{44} = 0.5(C_{22} - C_{23}), C_{55} = C_{66}
$$

 $\rho$  in kg/m<sup>3</sup>,  $C_{ij}$  in GPa

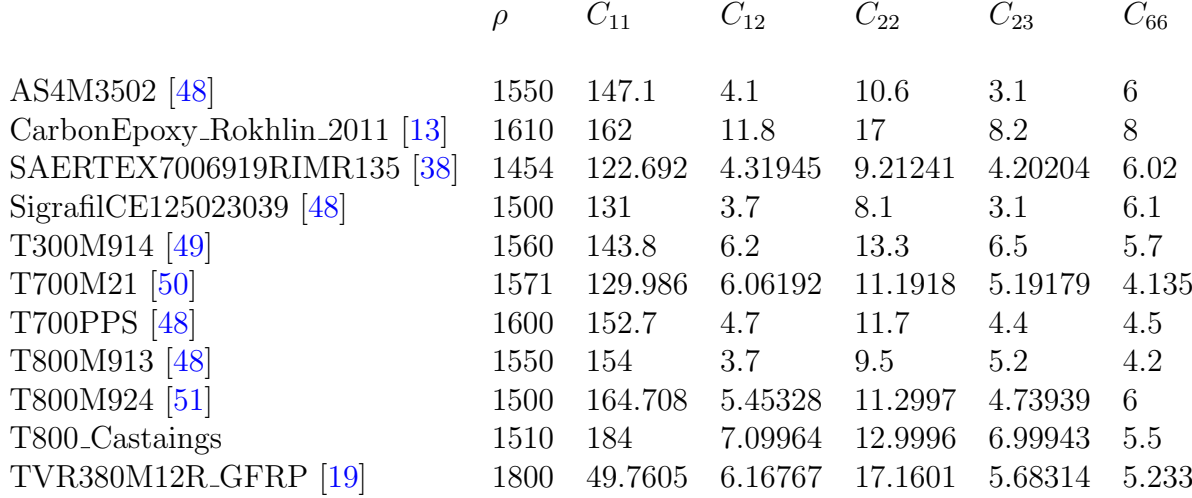

#### D.4 Orthotropic

 $\rho$  in kg/m<sup>3</sup>,  $C_{ij}$  in GPa CarbonEpoxy2 Rokhlin 2011 [\[13\]](#page-70-1)  $\rho$   $C_{11}$   $C_{12}$   $C_{13}$   $C_{22}$   $C_{23}$   $C_{33}$   $C_{44}$   $C_{55}$   $C_{66}$ 1610 162 10.6 13 15.3 8.2 18.7 4.4 8.8 7.2 CarbonEpoxy Castaings  $\rho$  C<sub>11</sub> C<sub>12</sub> C<sub>13</sub> C<sub>22</sub> C<sub>23</sub> C<sub>33</sub> C<sub>44</sub> C<sub>55</sub> C<sub>66</sub> 1500 125 6.3 5.4 14 7.1 14 3.45 5.4 5.4 CarbonEpoxy Castaings Viscoelastic  $\rho$   $C_{11}$   $C_{12}$   $C_{13}$   $C_{22}$   $C_{23}$   $C_{33}$   $C_{44}$   $C_{55}$   $C_{66}$ 1500 125 6.3 5.4 14 7.1 14 3.45 5.4 5.4 +2.5i +0.126i +0.108i +0.28i +0.1421i +0.28i +0.069i +0.108i +0.108i CarbonEpoxy Hernando 2015 [\[29\]](#page-72-1)  $\rho$  C<sub>11</sub> C<sub>12</sub> C<sub>13</sub> C<sub>22</sub> C<sub>23</sub> C<sub>33</sub> C<sub>44</sub> C<sub>55</sub> C<sub>66</sub> 1500 132 6.9 5.9 12.3 5.5 12.1 3.32 6.21 6.15 CarbonEpoxy Hernando 2015 Viscoelastic [\[29\]](#page-72-1)  $\rho$   $C_{11}$   $C_{12}$   $C_{13}$   $C_{22}$   $C_{23}$   $C_{33}$   $C_{44}$   $C_{55}$   $C_{66}$ 1500 132 6.9 5.9 12.3 5.5 12.1 3.32 6.21 6.15 +0.4i +0.001i +0.016i +0.037i +0.021i +0.043i +0.009i +0.015i +0.02i  $HIO<sub>3</sub> [52]$  $HIO<sub>3</sub> [52]$  $\rho$   $C_{11}$   $C_{12}$   $C_{13}$   $C_{22}$   $C_{23}$   $C_{33}$   $C_{44}$   $C_{55}$   $C_{66}$ 4640 30.1 16.1 11.1 58 8 42.9 16.9 20.6 15.8 Oak [\[2\]](#page-70-0)  $\rho$   $C_{11}$   $C_{12}$   $C_{13}$   $C_{22}$   $C_{23}$   $C_{33}$   $C_{44}$   $C_{55}$   $C_{66}$ 597 8.61313 2.17462 2.77298 1.73528 1.06095 2.40251 0.3 0.89 0.92

## **References**

- [1] B. Pavlakovic, M. Lowe, D. Alleyne, and P. Cawley, Rev. Prog. QNDE, ch. Disperse: A General Purpose Program for Creating Dispersion Curves, pp. 185–192. Plenum Press, New York, 1997.
- <span id="page-70-0"></span>[2] M. Lowe and B. Pavlakovic, "DISPERSE v2.0.20f." [http://www.imperial.a](http://www.imperial.ac.uk/non-destructive-evaluation/products-and-services/disperse) [c.uk/non-destructive-evaluation/products-and-services/disp](http://www.imperial.ac.uk/non-destructive-evaluation/products-and-services/disperse) [erse](http://www.imperial.ac.uk/non-destructive-evaluation/products-and-services/disperse).
- [3] P. Boccini, A. Marzani, and E. Viola, "Graphical User Interface for Guided Acoustic Waves," J. Comput. Civil. Eng., vol. 25, pp. 202–210, June 2011.
- [4] A. Marzani and P. Bocchini, "GUIGUW v2.2." <http://www.guiguw.com/>.
- [5] D. R. Ramasawmy, B. T. Cox, and B. E. Treeby, "ElasticMatrix: A MATLAB toolbox for anisotropic elastic wave propagation in layered media," SoftwareX, vol. 11, no. 100397, pp. 1–8, 2020.
- [6] D. R. Ramasawmy, B. T. Cox, and B. E. Treeby, "Elastic matrix." [https://gi](https://github.com/dannyramasawmy/ElasticMatrix) [thub.com/dannyramasawmy/ElasticMatrix](https://github.com/dannyramasawmy/ElasticMatrix).
- [7] A. H. Orta, M. Kersemans, and K. V. D. Abeele, "A comparative study for calculating dispersion curves in viscoelastic multi-layered plates," Compos. Struct., vol. 294, no. 115779, 2022.
- [8] A. H. Orta, K. V. D. Abeele, and M. Kersemans, "The dispersion box." [https:](https://github.com/adilorta/The-Dispersion-Box) [//github.com/adilorta/The-Dispersion-Box](https://github.com/adilorta/The-Dispersion-Box).
- [9] A. H. Orta, J. Vandendriessche, M. Kersemans, W. V. Paepegem, N. B. Roozen, and K. V. D. Abeele, "Modeling lamb wave propagation in visco-elastic composite plates using a fifth-order plate theory," Ultrasonics, vol. 116, no. 106482, 2021.
- [10] D. A. Kiefer, "GEW dispersion script [computer software]." [https://doi.org/](https://doi.org/10.5281/zenodo.7010603) [10.5281/zenodo.7010603](https://doi.org/10.5281/zenodo.7010603).
- [11] S. I. Rokhlin and L. Wang, "Stable recursive algorithm for elastic wave propagation in layered anisotropic media: Stiffness matrix method," J. Acoust. Soc. Am., vol. 112, pp. 822–834, Sep 2002.
- [12] L. Wang and S. I. Rokhlin, "Stable reformulation of transfer matrix method for wave propagation in layered anisotropic media," *Ultrasonics*, vol. 39, pp. 413–424, Sep 2001.
- <span id="page-70-1"></span>[13] S. I. Rokhlin, D. E. Chimenti, and P. B. Nagy, *Physical Ultrasonics of Composites.* Oxford University Press, Oxford, 2011.
- [14] V. G. A. Kamal and V. Giurgiutiu, "Stiffness Transfer Matrix Method (STMM) for Stable Dispersion Curves Solution in Anisotropic Composites," in Proc. SPIE, 2014.
- [15] E. L. Tan, "Stiffness matrix method with improved efficiency for elastic wave propagation in layered anisotropic media," J. Acoust. Soc. Am., vol. 118, p. 3400–3403, Dec 2005.
- [16] E. L. Tan, "Hybrid compliance-stiffness matrix method for stable analysis of elastic wave propagation in multilayered anisotropic media," J. Acoust. Soc. Am., vol. 119, no. 1, pp. 45–53, 2006.
- [17] M. Barski and P. Pajak, "An application of stiffness matrix method to determining of dispersion curves for arbitrary composite materials," Journal of KONES Powertrain and Transport, vol. 23, no. 1, pp. 47–54, 2016.
- [18] M. Barski and P. Pajak, "Determination of Dispersion Curves for Composite Materials With the Use of Stiffness Matrix Method," Acta Mech. et Autom., vol. 11, pp. 121–128, May 2017.
- <span id="page-71-1"></span>[19] M. Barski and A. Muc, "The impact of the fiber orientation angle on the dispersion characteristic of guided waves for multilayered GLARE composites," in J. Phys. Conf. Ser., vol. 1603, p. 012001, Sep 2020.
- [20] A. Muc, M. Barski, A. Stawiarski, M. Chwał, and M. Augustyn, "Dispersion curves and identification of elastic wave modes for fiber metal laminate," Compos. Struct, vol. 255, p. 112930, 2021.
- [21] A. H. Nayfeh, Wave Propagation in Layered Anisotropic Media with Applications to Composites. North-Holland, Amsterdam, 1995.
- [22] W. T. Thomson, "Transmission of elastic waves through a stratified solid medium," J. Appl. Phys., vol. 21, pp. 89–93, 1950.
- [23] N. A. Haskell, "The dispersion of surface waves on multilayered media," Bull. Seism. Soc. Am., vol. 43, pp. 17–34, Jan 1953.
- [24] L. Knopoff, "A matrix method for elastic wave problems," Bull. Seism. Soc. Am., vol. 54, pp. 431–438, Feb 1964.
- <span id="page-71-0"></span>[25] M. J. S. Lowe, "Matrix Techniques for Modeling Ultrasonic Waves in Multilayered Media," IEEE Trans. Ultrason. Ferroelec. Freq. Contr., vol. 42, pp. 525–542, Jul 1995.
- [26] L. Gavric, "Computation and propagative waves in free rail using a finite element technique," J. Sound Vib., vol. 185, pp. 531–543, Aug 1995.
- [27] A. T. I. Adamou and R. V. Craster, "Spectral methods for modelling guided waves in elastic media," J. Acoust. Soc. Am., vol. 116, pp. 1524–1535, June 2004.
- [28] F. H. Quintanilla, M. J. S. Lowe, and R. V. Craster, "Modeling guided elastic waves in generally anisotropic media using a spectral collocation method," J. Acoust. Soc. Am., vol. 137, pp. 1180–1194, Mar 2015.
- [29] F. H. Quintanilla, Z. Fan, M. J. S. Lowe, and R. V. Craster, "Guided waves' dispersion curves in anisotropic viscoelastic single- and multi-layered media," Proc. Roy. Soc. London A, vol. 471, p. 20150268, Nov 2015.
- [30] F. H. Quintanilla, M. J. S. Lowe, and R. V. Craster, "Full 3d dispersion curve solutions for guided waves in generally anisotropic media," J. Sound Vib., vol. 363, pp. 545–559, Feb 2016.
- [31] F. H. Quintanilla, M. J. S. Lowe, and R. V. Craster, "The symmetry and coupling properties of solutions in general anisotropic multilayer waveguides," J. Acoust. Soc. Am., vol. 141, pp. 406–418, Jan 2017.
- [32] D. Kiefer, M. Ponschab, S. Rupitsch, and M. Mayle, "Calculating the full leaky Lamb wave spectrum with exact fluid interaction," J. Acoust. Soc. Am., vol. 145, no. 6, pp. 3341–3350, 2019.
- [33] E. Georgiades, M. Lowe, and R. Craster, "Leaky wave characterisation using spectral methods," J. Acoust. Soc. Am., vol. 152, no. 3, pp. 1487–1497, 2022.
- [34] L. Rayleigh, "On Waves Propagated along the Plane Surface of an Elastic Solid," in Proc. Lond. Math. Soc., pp. 4–11, 1885.
- [35] H. Lamb, "On Waves in an Elastic Plate," in Proc. R. Soc. Lond. A, p. 114–128, 1917.
- [36] J. L. Rose, Ultrasonic Waves in Solid Media. Cambridge University Press, Cambridge, 1999.
- [37] A. M. A. Huber and M. G. R. Sause, "Classification of solutions for guided waves in anisotropic composites with large numbers of layers," J. Acoust. Soc. Am., vol. 144, p. 3236–3251, Dec 2018.
- [38] A. Huber, "Numerical modeling of guided waves in anisotropic composites with application to air-coupled ultrasonic inspection." [https://elib.dlr.de/13](https://elib.dlr.de/139819) [9819](https://elib.dlr.de/139819), 2020.
- [39] V. Giurgiutiu, Stress, Vibration, And Wave Analysis in Aerospace Composites: SHM and NDE Applications. Elsevier, 2021.
- [40] A. Huber, "Dispersion Calculator (DC), available at." [https://www.dlr.de/z](https://www.dlr.de/zlp/en/desktopdefault.aspx/tabid-14332/24874_read-61142/#/gallery/33485) [lp/en/desktopdefault.aspx/tabid-14332/24874](https://www.dlr.de/zlp/en/desktopdefault.aspx/tabid-14332/24874_read-61142/#/gallery/33485) read-61142/#/ga [llery/33485](https://www.dlr.de/zlp/en/desktopdefault.aspx/tabid-14332/24874_read-61142/#/gallery/33485).
- [41] K. Ono, "A Comprehensive Report on Ultrasonic Attenuation of Engineering Materials, Including Metals, Ceramics, Polymers, Fiber-Reinforced Composites, Wood, and Rocks," Appl. Sci., vol. 10, pp. 1–52, Mar 2020.
- [42] K. Ono, "Dynamic Viscosity and Transverse Ultrasonic Attenuation of Engineering Materials," *Appl. Sci.*, vol. 10, pp. 1–36, July 2020.
- [43] K. Ono, "Experimental Determination of Lamb-Wave Attenuation Coefficients," Appl. Sci., vol. 12, pp. 1–44, July 2022.
- [44] B. A. Auld, Acoustic Fields and Waves in Solids, vol. 1. Krieger Malabar, FL, 1990.
- [45] M. J. S. Lowe, *Plate waves for the NDT of diffusion bonded titanium*. PhD thesis, University of London, 1992.
- [46] M. Lowe and B. Pavlakovic, Disperse User's Manual. Imperial College London, London, 2013.
- [47] W. D. Callister, Material Science and Engineering. An Introduction. John Wiley & Sons, Inc., 2002.
- [48] M. Sause and M. Hamstad, Acoustic Emission Analysis. Academic, Oxford, 2018.
- [49] C. Simon, H. Kaczmarek, and D. Royer, "Elastic wave propagation along arbitrary direction in free orthotropic plates. Application of composite materials," in  $\mathcal{A}th$ French Congress of Acoustics, Marseille, France, 1997.
- [50] J. Moll, J. Kathol, C.-P. Fritzen, M. Moix-Bonet, M. Rennoch, M. Koerdt, A. S. Herrmann, M. G. Sause, and M. Bach, "Open guided waves: online platform for ultrasonic guided wave measurements," Structural Health Monitoring, 2018.
- [51] W. J. Percival and E. A. Birt, "A study of Lamb wave propagation in carbon-fibre composites," Insight, vol. 39, pp. 728–735, 1997.
- [52] S. Karous, S. Dahmen, M. S. Bouhdima, M. B. Amor, and C. Glorieux, "Multiple zero group velocity lamb modes in an anisotropic plate: propagation along different crystallographic axes," Can. J. Phys., vol. 97, no. 10, pp. 1064–1074, 2019.